# La Serie Civile Connessa | WIFI Mesh Technology

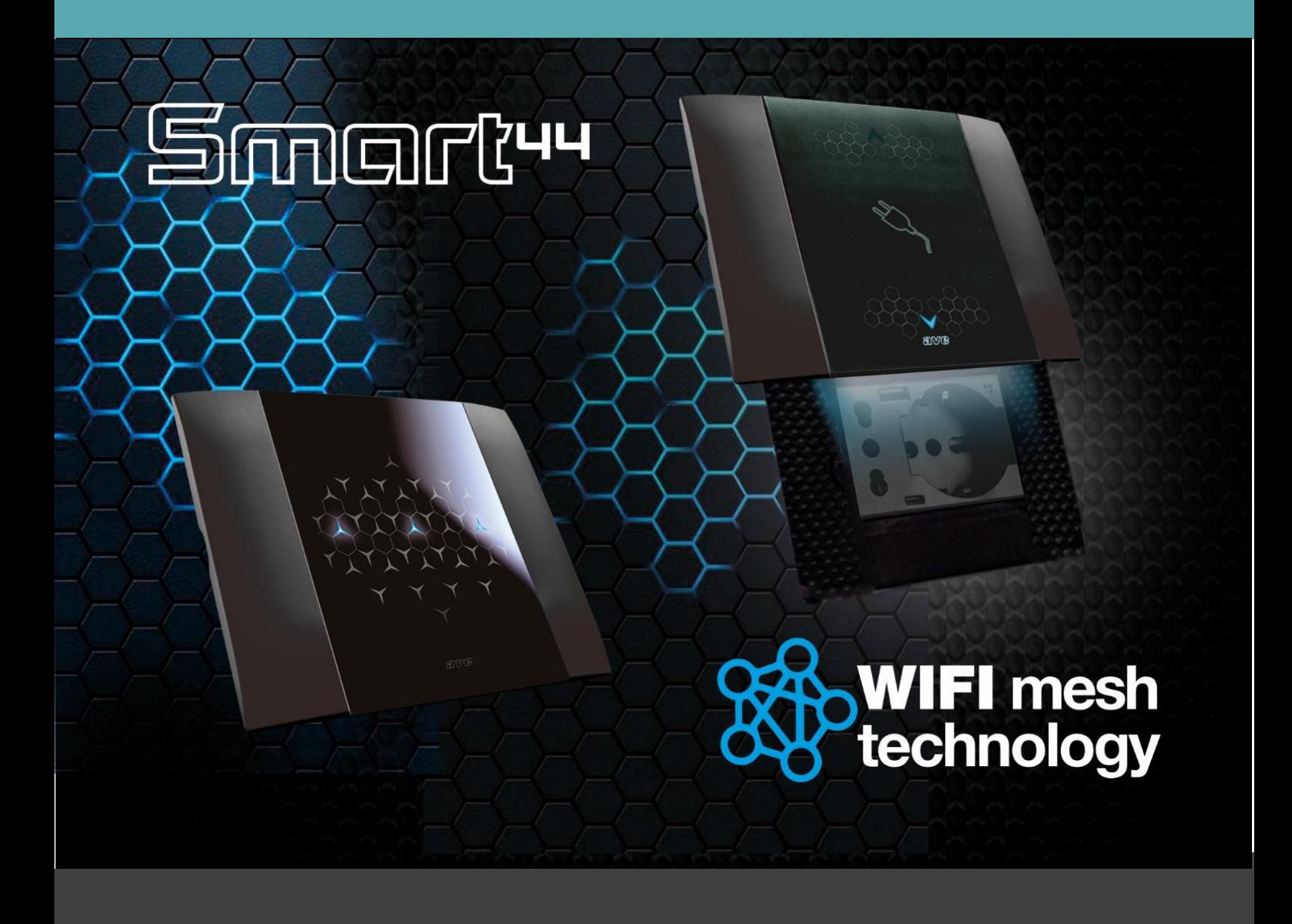

# Manuale di Sistema

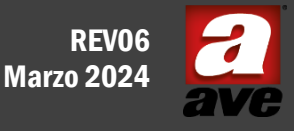

Ultima versione Firmware Dispositivi: 120 Ultima versione App Android: 0.2132 – 149 Ultima versione App IoS: 3.05 - 149

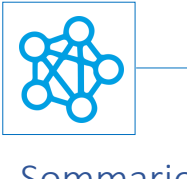

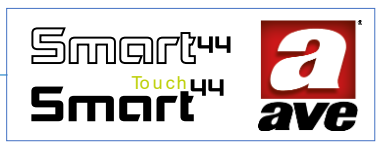

## Sommario

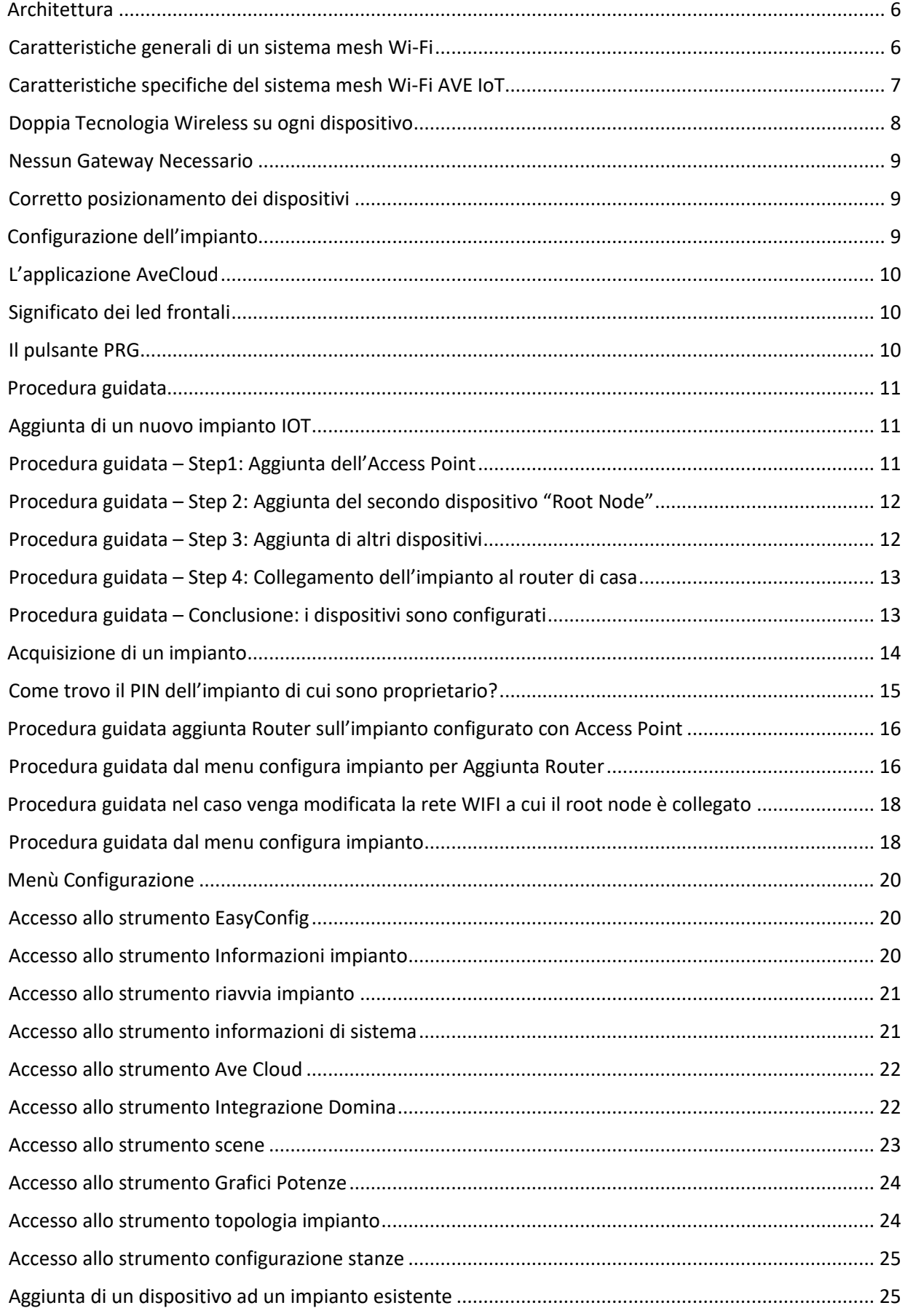

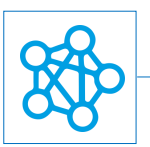

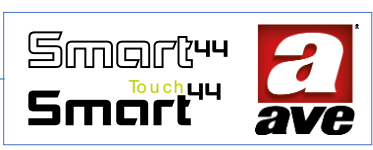

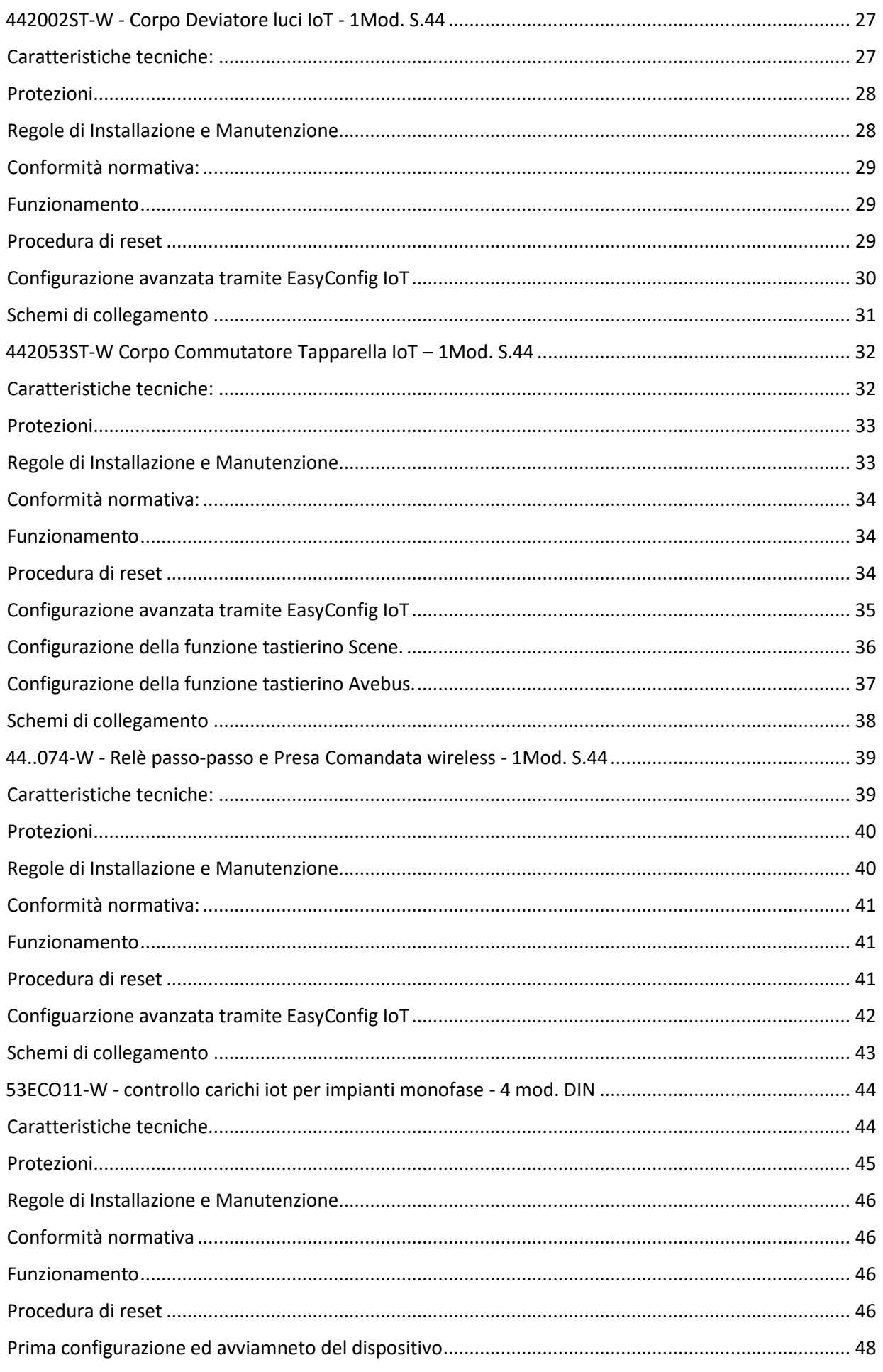

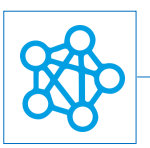

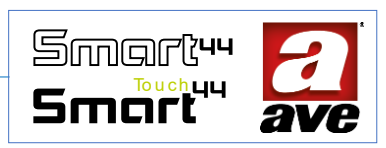

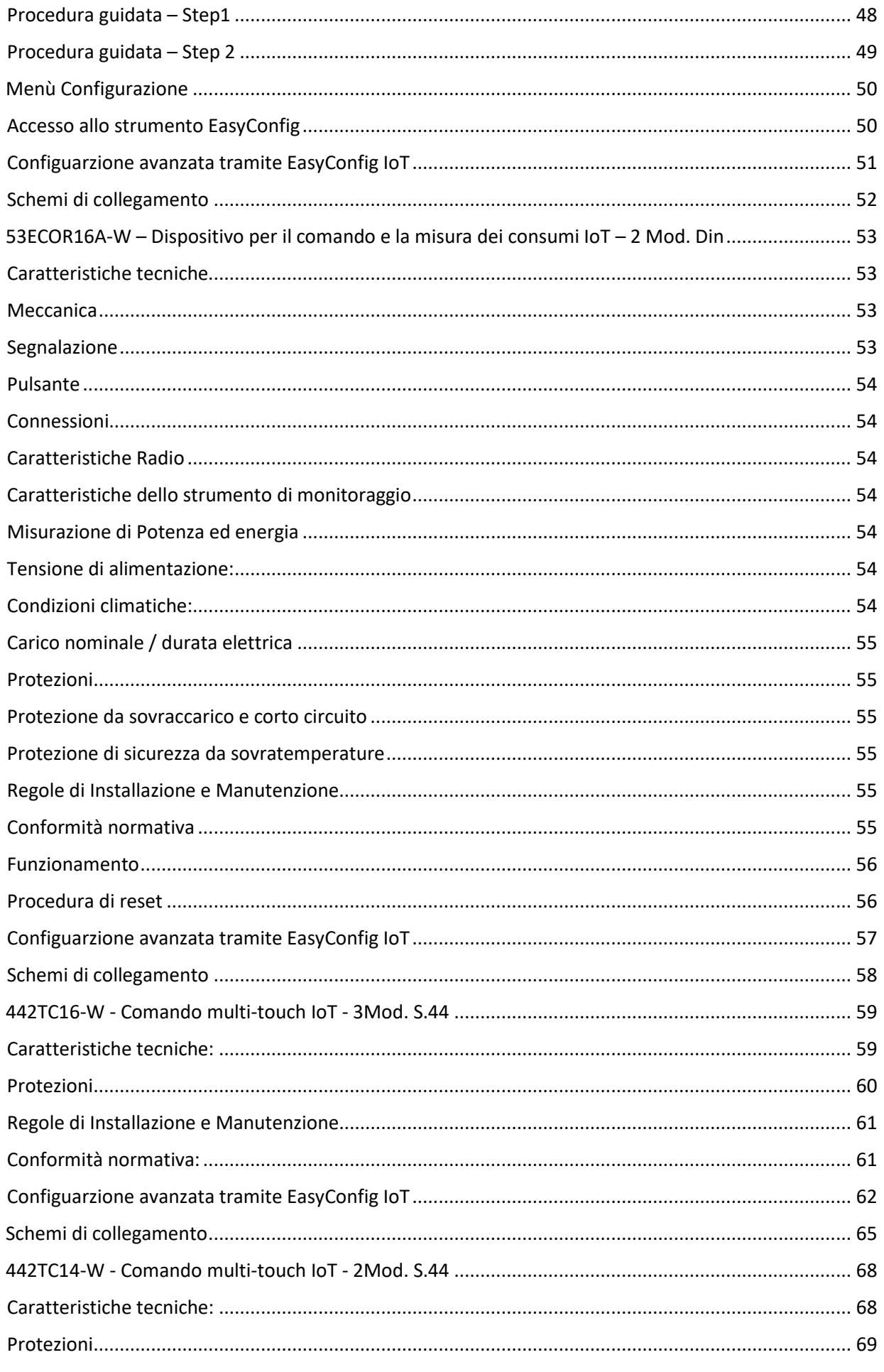

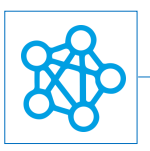

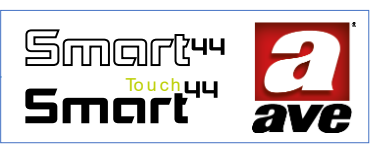

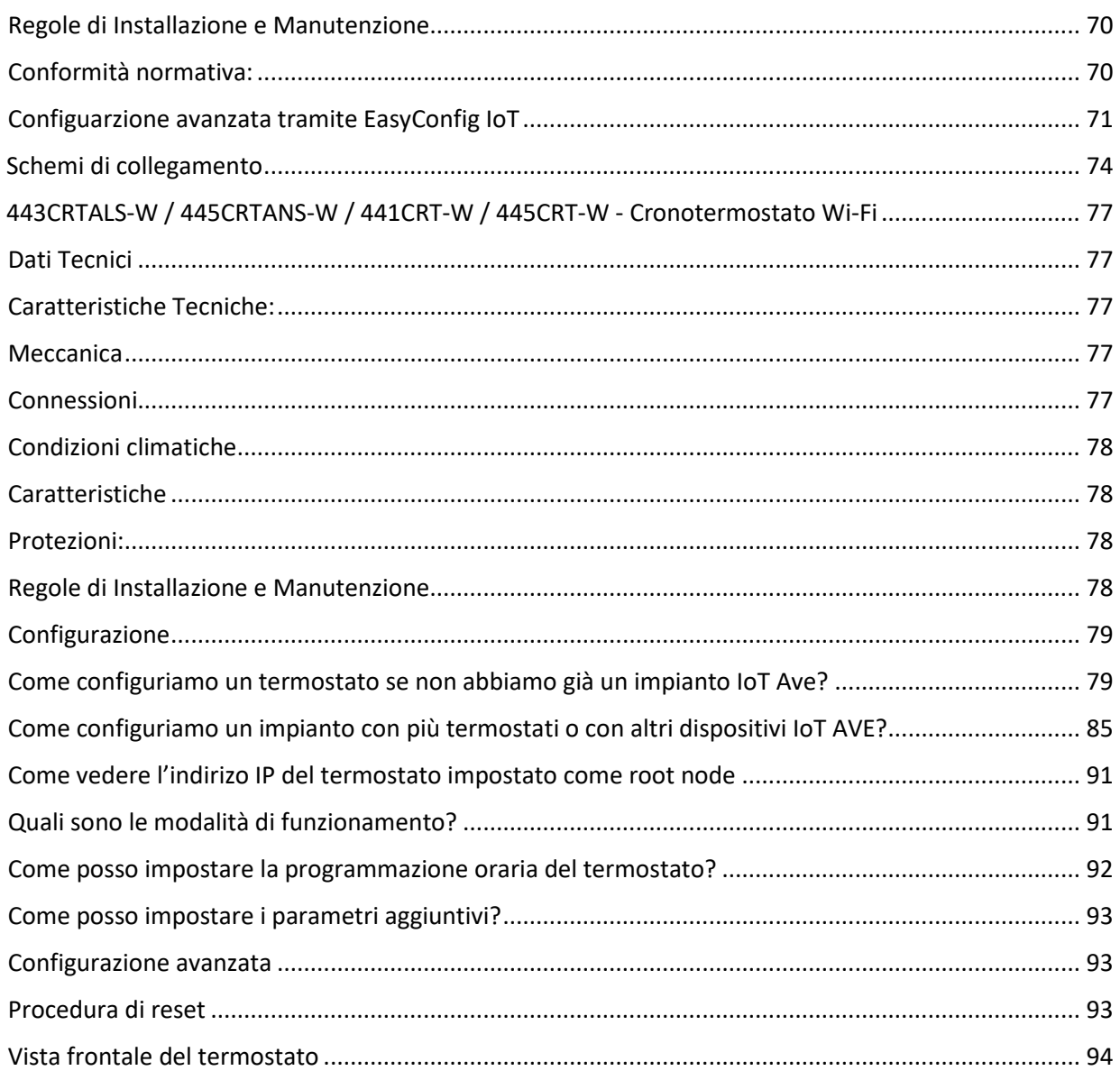

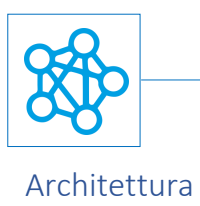

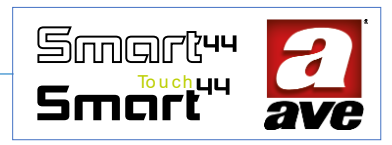

<span id="page-5-0"></span>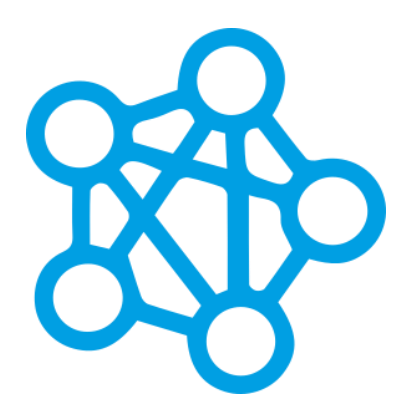

La nuova soluzione connessa di Ave: Una rete di dispositivi con tecnologia di nuova generazione Wi-Fi Mesh che garantisce affidabilità e sicurezza. L'installazione è ottimizzata: i dispositivi comunicano direttamente tra loro in quanto ogni dispositivo può essere il gateway del sistema. La configurazione è semplificata: l'applicazione guida l'utente passo dopo passo. Il controllo è immediato: grazie alla modalità wi-fi direct è possibile attivare l'impianto anche senza router e connessione ad Internet.

#### <span id="page-5-1"></span>*Caratteristiche generali di un sistema mesh Wi-Fi*

I dispositivi di un impianto connesso DOMINA Smart IoT permettono di aggiungere le funzionalità domotiche ad un impianto tradizionale attraverso un canale Wi-Fi in modalità mesh, senza la necessità di cablaggio di un bus e senza la necessità di installare supervisori domotici.

Con il termine mesh si intende un utilizzo del canale Wi-Fi diverso rispetto al tradizionale per due motivi principali:

• i dispositivi possono propagare il segnale tra loro arrivando anche molto lontano dal router Wi-Fi. Mentre nelle reti Wi-Fi tradizionali il router Wi-Fi è un centro stella che deve essere raggiungibile da tutti i dispositivi collegati, nel caso delle reti Wi-Fi Mesh il segnale viene invece propagato dai dispositivi che fungono da "repeater" del segnale stesso. In questo modo si possono raggiungere distanze maggiori rispetto alla portata del router centrale.

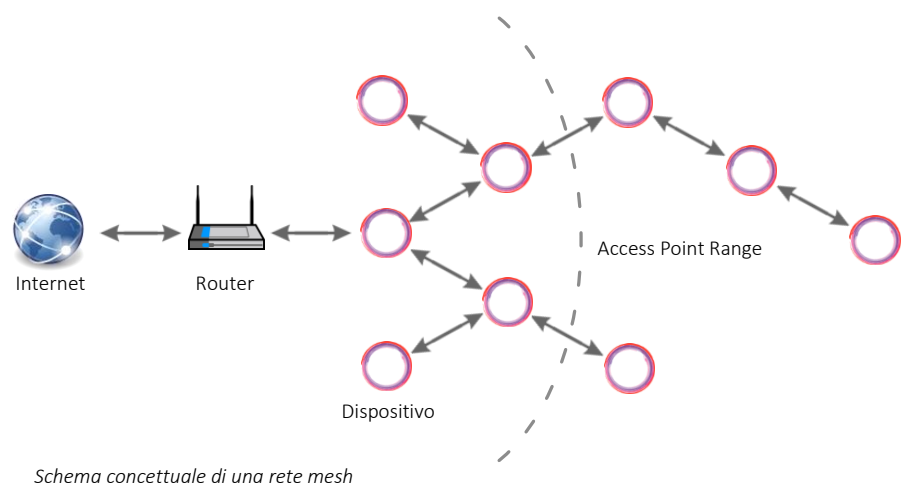

• viene utilizzato un sistema di indirizzamento tra i nodi basato su MAC address e non su TCP/IP. Ciascun dispositivo della rete mesh comunica con gli altri dispositivi direttamente attraverso un indirizzamento basato su MAC address e non utilizzando l'indirizzamento di tipo IP.

Esiste un nodo (e solo uno) all'interno della rete che viene scelto per gestire sia la comunicazione TCP/IP che quella MESH basata su MAC address: tale nodo viene detto Root Node (RN) ed è il nodo che fa da "ponte" verso il router domestico in cui sono presenti i dispositivi client Wi-Fi classici (PC e smartphone).

Nel sistema AVE DOMINA Smart IoT la caratteristica principale è quella di non dover disporre di un gateway dedicato per il collegamento tra la rete TCP/IP e quella mesh. Ciascun dispositivo può essere infatti essere configurato come Root Node. Essendo collegato alla rete Wi-Fi TCP/IP il Root Node è in grado, tramite il router domestico, di collegarsi ad Internet e permettere il controllo remoto dell'impianto.

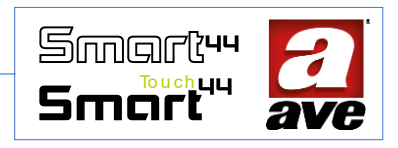

#### AVECloud

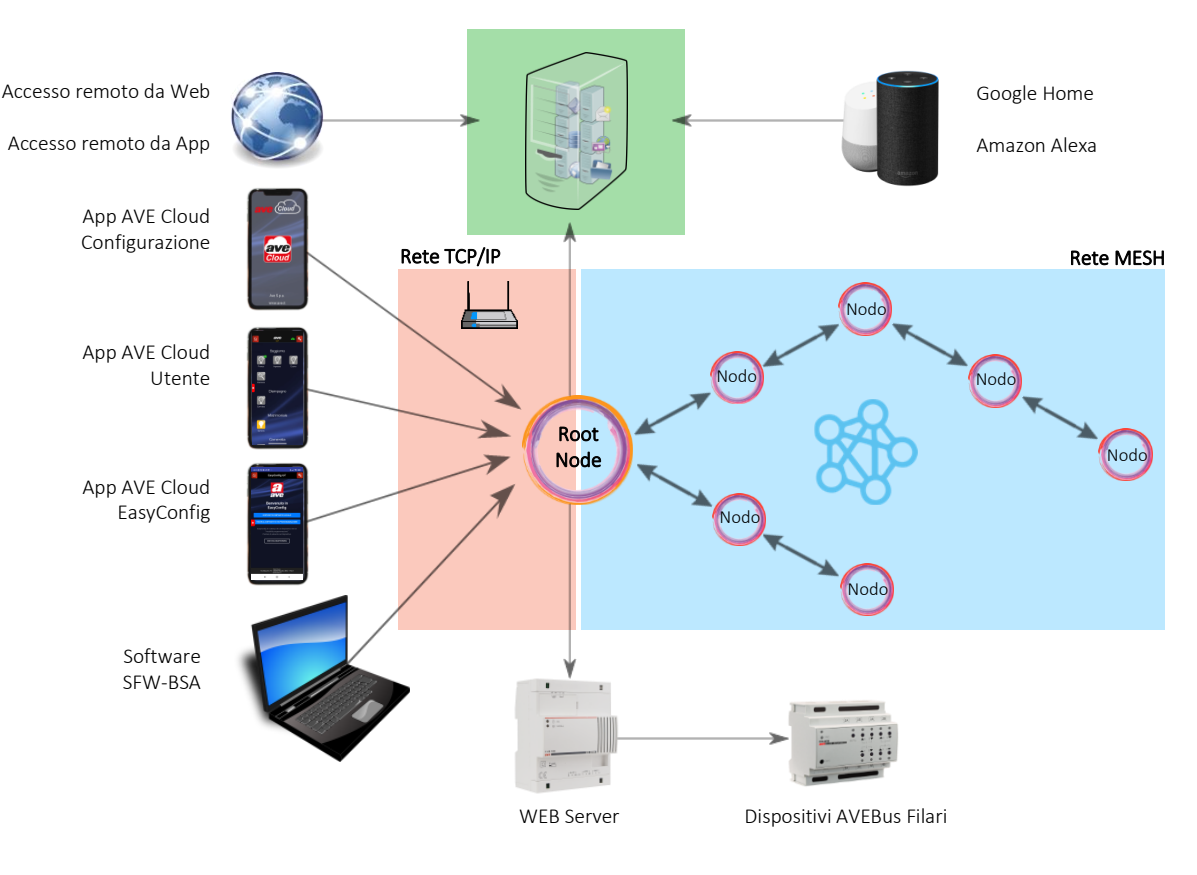

*Architettura generale*

Nel caso non si disponga di un router domestico, è possibile usare uno dei dispositivi della rete come Access Point (AP) per accedere alle funzionalità dell'impianto; in questo caso il dispositivo Access Point crea un "ponte" con il Root Node (e questo in mesh ai nodi) attraverso un collegamento TCP/IP, ma non è in grado di effettuare una connessione ad Internet (cloud) o a un supervisore domotico (dispositivi filari AVEbus).

#### <span id="page-6-0"></span>*Caratteristiche specifiche del sistema mesh Wi-Fi AVE IoT*

- Il numero massimo di dispositivi IoT in un impianto è pari a 50.
- Il root node viene scelto dall'installatore tra i dispositivi che compongono l'impianto e resta sempre fisso.
- In un impianto già configurato è possibile aggiungere un solo dispositivo alla volta.
- In fase di configurazione, il parametro MESH\_ID viene settato automaticamente. Il parametro MESH\_ID non è quindi modificabile dall'installatore.
- I dispositivi sono caratterizzati dal possedere un indirizzo AVEbus ed un UID AVEBus. Gli indirizzi AVEbus e gli UID dei dispositivi all'interno di un impianto sono univoci (non sono ammessi dispositivi con lo stesso indirizzo AVEbus).
- Il sistema mesh può essere configurato per essere abbinato ad un router Wi-Fi esistente (impianto con router) o utilizzando un dispositivo come Access Point del sistema stesso (impianto senza router).
- Nel caso di configurazione con router domestico è possibile collegare il dispositivo root node al servizio AVECloud per poter controllare i dispositivi da remoto via APP o via comando vocale (con Google Home ed Amazon Alexa).

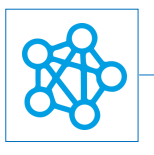

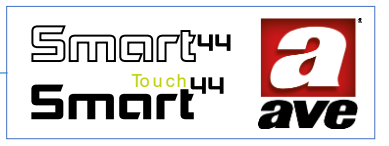

#### <span id="page-7-0"></span>*Doppia Tecnologia Wireless su ogni dispositivo*

#### *Wi Fi Mesh Domina Smart IoT.*

La tecnologia Wi-Fi mesh Domina smart IoT permette la creazione della rete tra i dispositivi. I sistemi Wi-Fi Mesh sono estremamente vantaggiosi perché è sempre possibile estendere la portata della rete. Il termine "mesh" (maglia) definisce la modalità con cui avviene il collegamento. I dispositivi costruiscono in modo dinamico la "maglia" in base alla qualità del segnale che rilevano e monitorano. Questo permette un'evoluzione continua dell'impianto che garantisce la massima performance di tutta la rete.

Inoltre ciò che distingue il Mesh Wi-fi dalle altre soluzioni è che non vi è alcun deterioramento della qualità del collegamento. I sistemi basati su tecnologia mesh stanno lentamente sostituendo altre soluzioni perché si basano su una connessione di alta qualità e di massima sicurezza.

#### *Wi Fi standard IEEE 802.11.*

La tecnologia Wi-Fi standard permette la doppia gestione dell'impianto sia in modalità Wi-Fi® DIRECT che in modalità Router Domestico.

Modalità Wi-Fi® DIRECT. Un dispositivo a scelta all'interno dell'impianto viene identificato come Access-Point Wi-Fi®. Generando lui stesso la rete Wi-Fi® consente localmente il dialogo con l'applicazione AVE Cloud.

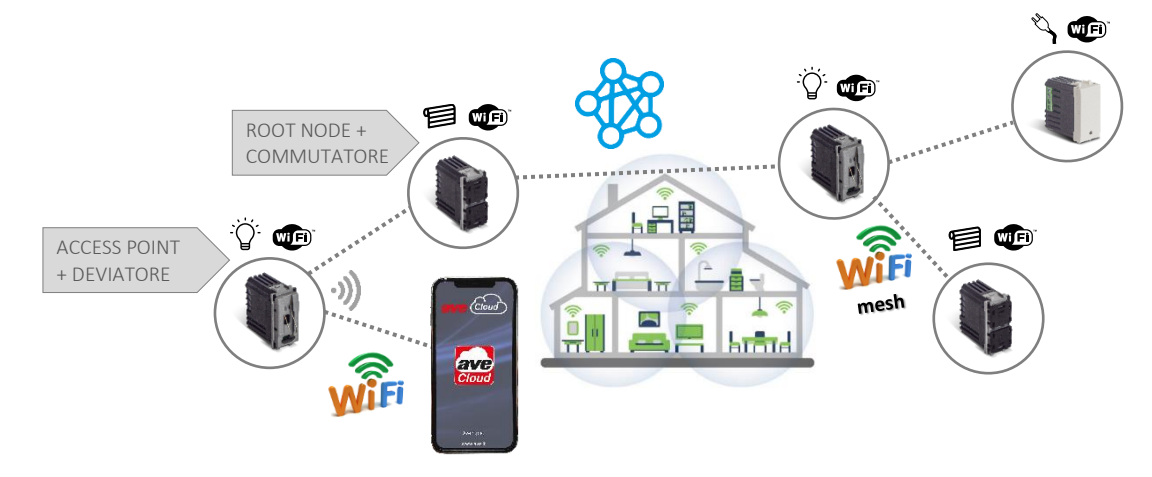

Modalità ROUTER DOMESTICO. Un dispositivo a scelta all'interno dell'impianto viene identificato come Root-Node. Connettendosi alla rete Wi-Fi® (generata dal router domestico) consente la supervisione, sia locale che remota, mediante l'applicazione AVE Cloud ed i più comuni Assistenti Vocali connessi al cloud.

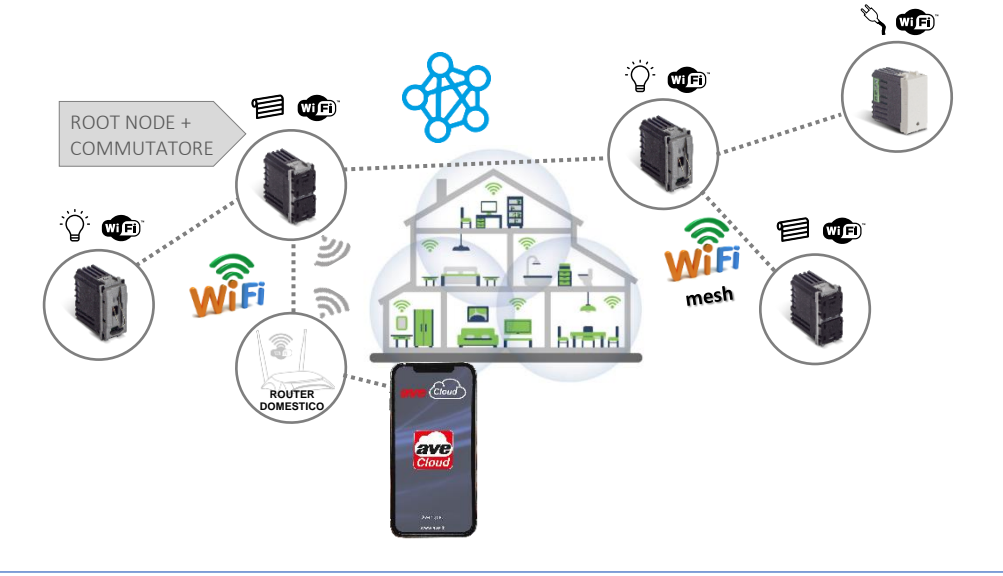

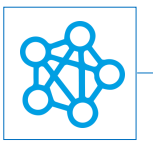

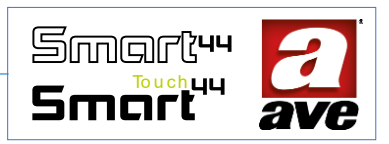

#### <span id="page-8-0"></span>*Nessun Gateway Necessario*

Ogni dispositivo IoT è intelligente e può essere il potenziale gateway del sistema. Nell'esempio qui sotto il deviatore è stato configurato come Root-Node, vista la tecnologia presente sul dispositivo esso assolve quindi anche la funzione di gateway dell'impianto. Un unico dispositivo garantisce quindi sia la comunicazione Wi-Fi standard che quella Wi-Fi mesh.

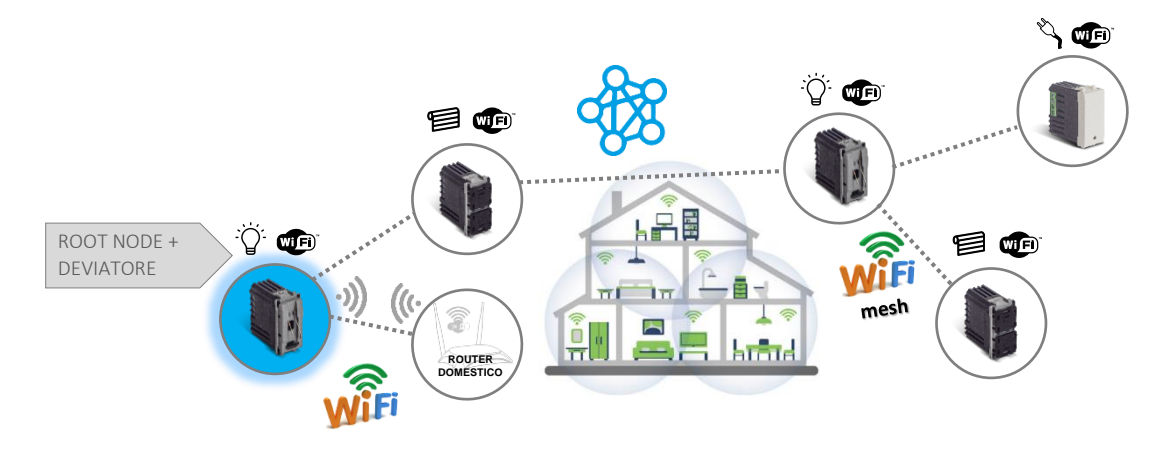

#### <span id="page-8-1"></span>*Corretto posizionamento dei dispositivi*

In fase di configurazione viene richiesta l'abilitazione della modalità ACCESS-POINT Wi-Fi® in un dispositivo wireless a scelta tra quelli presenti. In questo modo l'applicazione AVE Cloud può connettersi all'impianto. Se vi sono altri dispositivi DOMINA smart wireless IoT presenti è fondamentale che il dispositivo in questa modalità non sia quello più vicino al ROUTER DOMESTICO. Il dispositivo più vicino dovrà invece essere quello che verrà configurato come ROOT-NODE.

<span id="page-8-2"></span>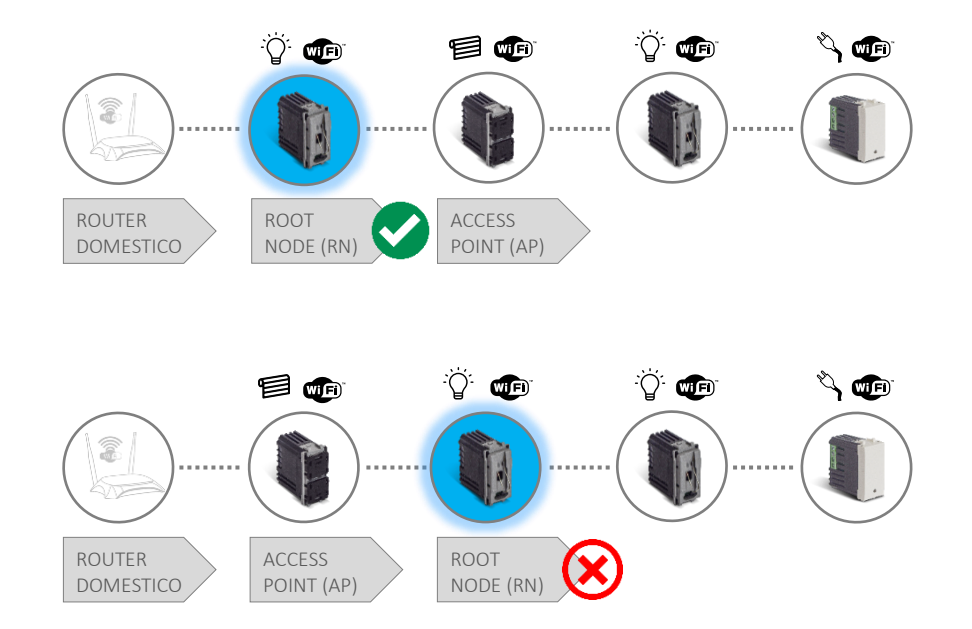

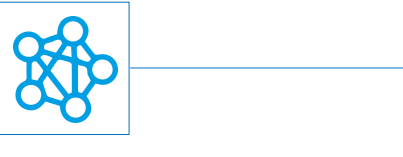

#### Configurazione dell'impianto

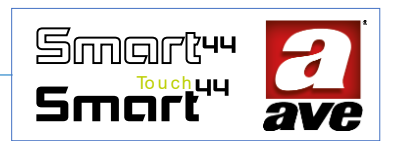

#### <span id="page-9-0"></span>*L'applicazione AveCloud*

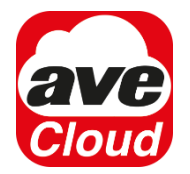

L'applicazione AveCloud permette di configurare l'impianto in modo facile ed intuitivo. La procedura guidata conduce l'utente passo passo durante le operazioni. La prima azione da svolgere è quindi quella di scaricare l'applicazione Ave Cloud. L'applicazione è gratuita ed è disponibile: per i dispositivi Android sul Play Store di Google e per i dispositivi iOS sull'App Store. Una volta scaricata è possibile aggiungere in modo semplice un nuovo impianto IOT Wireless.

#### <span id="page-9-1"></span>*Significato dei led frontali*

Prima di approfondire gli step di programmazione è utile riassume di seguito sinteticamente il significato dei led monocolori frontali e la pressione del pulsante PRG a seconda delle varie situazioni in cui può trovarsi il dispositivo in configurazione:

- *led con lampeggio veloce:* il dispositivo è nelle condizioni di reset ai parametri di fabbrica e non è associato a nessun impianto; tenendo premuto per 2 secondi il pulsante PRG, con successivo rilascio, si passa allo stato successivo.
- *led con lampeggio lento (1 lampeggio al secondo):* il dispositivo sta cercando delle reti WiFi con SSID AVE\_IoT che potrebbero già essere presenti. Nel caso venga trovata un'altra rete il dispositivo rimane in questo stato in attesa che l'SSID AVE loT diventi libero; nel caso invece l'SSID sia libero passa allo stato successivo;
- *led con lampeggio a 1 impulso:* il dispositivo è in modalità Access Point e sta generando una rete WiFi con SSID AVE\_IoT e password aveiot58.
- *led con lampeggio a 2 impulsi:* il dispositivo è in modalità root node, connesso ad un altro dispositivo in modalità Access Point. Per entrare in questa modalità occorre partire dalle condizioni di reset ai parametri di fabbrica e tenere premuto per 8 secondi il pulsante PRG, con successivo rilascio;
- *led con lampeggio a 3 impulsi:* il dispositivo è un nodo in modalità configurazione di rete che si è collegato ad un root node (anch'esso in modalità di configurazione).

#### <span id="page-9-2"></span>*Il pulsante PRG*

In fase di configurazione la procedura guidata chiederà di premere il pulsante frontale posto sul dispositivo in questo modo sarà possibile configurare prima l'access-point e poi il root node dell'impianto. La funzione del pulsante PRG (funzione programmazione) è presente su ogni dispositivo. In particolare:

- *Corpo deviatore luci IoT* Pressione del pulsante frontale utilizzato per comandare il carico;
- *Corpo commutatore tapparelle IoT* Pressione contemporanea dei due pulsanti frontali;
- *Relè passo-passo e presa comandata IoT* Pressione del pulsante frontale integrato nella gemma luminosa;
- *Controllo carichi IoT*  Pressione del pulsante frontale "PRG";
- *Dispositivi multitouch IoT* Pressione del pulsante collocato sul lato del dispositivo;

La procedura di reset si esegue con la pressione del pulsante PRG per 15 secondi se il dispositivo è alimentato da meno di 60 minuti.

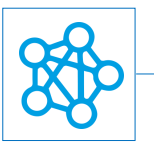

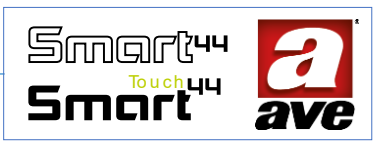

#### <span id="page-10-0"></span>Procedura guidata

#### <span id="page-10-1"></span>*Aggiunta di un nuovo impianto IOT*

Grazie all'applicazione è possibile in 4 passaggi aggiungere un nuovo impianto IOT ed avviare la procedura guidata di configurazione.

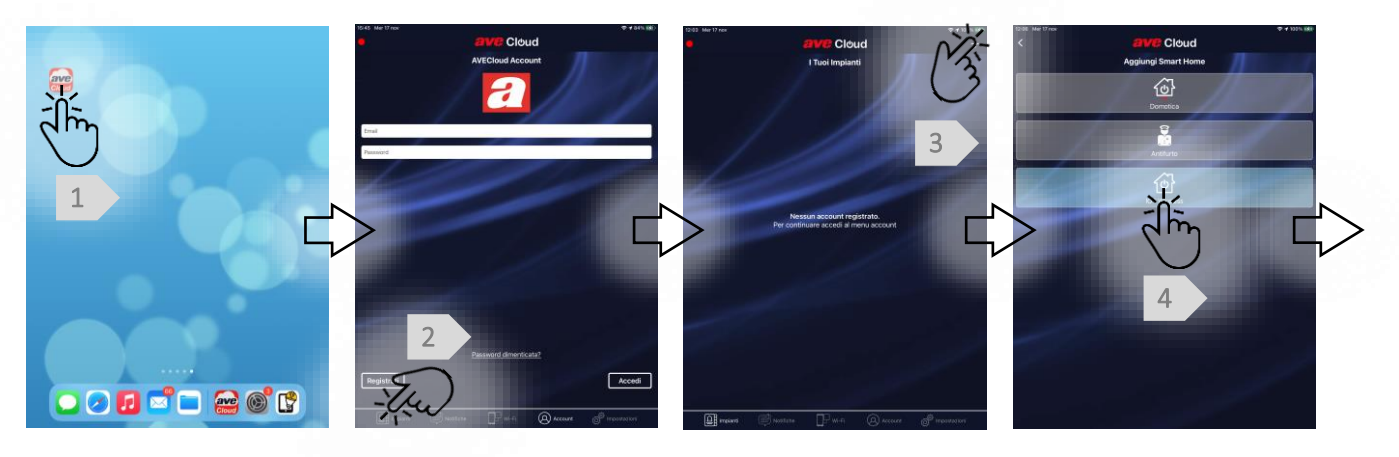

#### <span id="page-10-2"></span>*Procedura guidata – Step1: Aggiunta dell'Access Point*

In soli 4 passaggi è possibile configurare l'access point del proprio impianto.

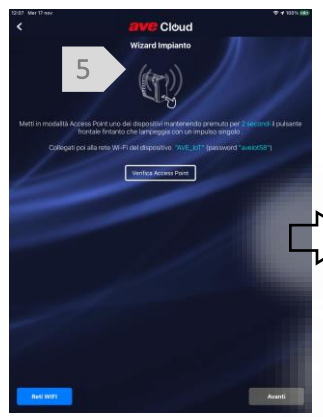

Mettiamo in modalità Access Point uno dei dispositivi Premiamo il pulsante frontale per poco più di 2 secondi. Il led frontale lampeggia con un impulso singolo.

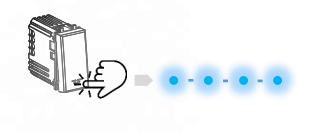

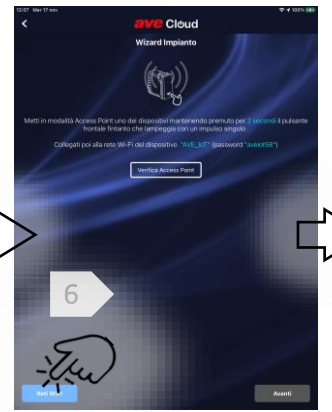

Controlliamo sul nostro dispositivo mobile (smartphone o tablet) le reti Wi-Fi disponibili.

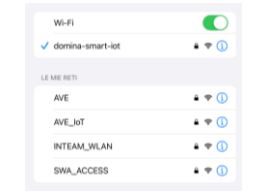

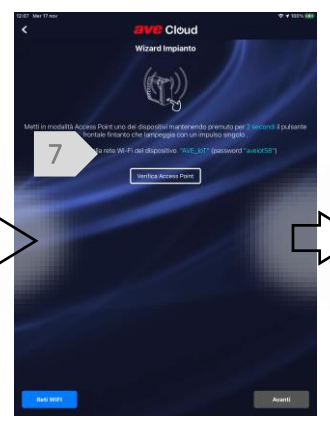

Colleghiamo il nostro dispositivo mobile alla rete Wi-Fi "AVE\_IoT"

La password della rete è: aveiot58

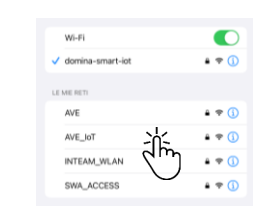

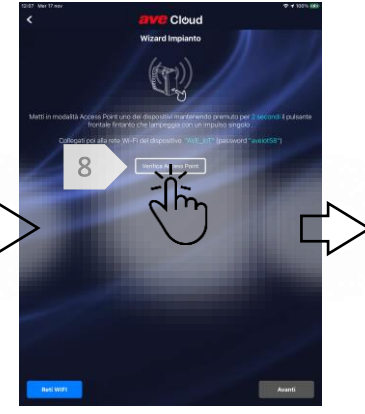

Verifichiamo che l'access point sia collegato

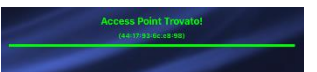

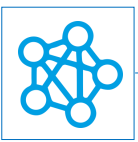

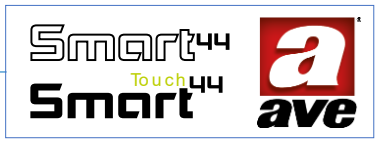

#### <span id="page-11-0"></span>*Procedura guidata – Step 2: Aggiunta del secondo dispositivo "Root Node"*

In soli 4 passaggi è possibile configurare il Root Node dell'impianto. Il Root Node deve essere posizionato vicino al rooter domestico (se presente) a cui si vorrà poi collegare l'impianto.

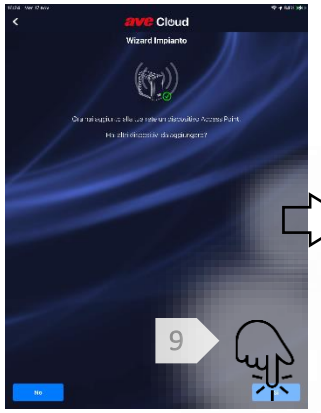

L'applicazione conferma che l'access point è stato aggiunto correttamente.

E' possibile aggiungere il secondo dispositivo.

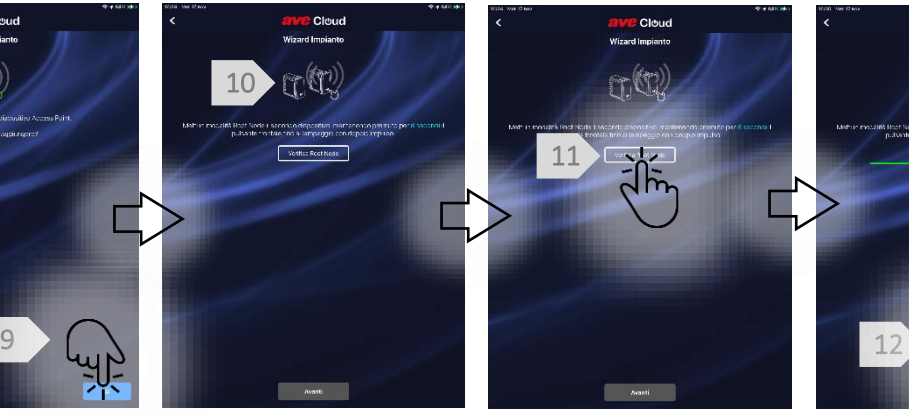

Mettiamo in modalità Root Node il secondo dispositivo Premiamo il pulsante frontale per poco più di 8 secondi. Il led frontale lampeggia con un doppio impulso

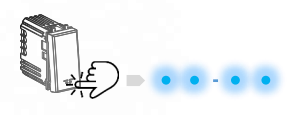

Verifichiamo che il Root Node sia collegato

11

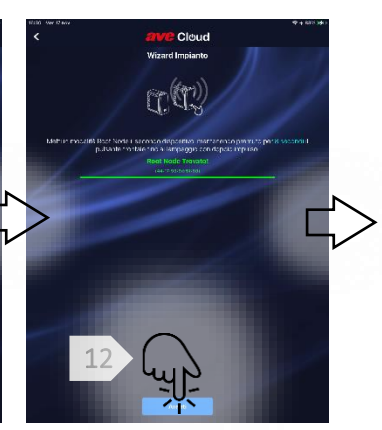

L'applicazione conferma che il Root Node è stato trovato. E' possibile continuare con la procedura di configurazione.

#### <span id="page-11-1"></span>*Procedura guidata – Step 3: Aggiunta di altri dispositivi*

In soli 4 passaggi è possibile aggiungere altri device all'impianto.

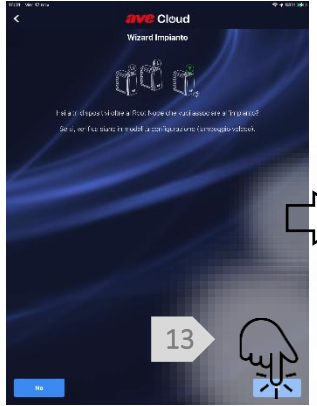

L'applicazione chiede se si devono associare altri dispositivi. Verifichiamo che siano in modalità configurazione (lampeggio veloce) e proseguiamo.

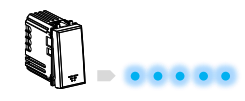

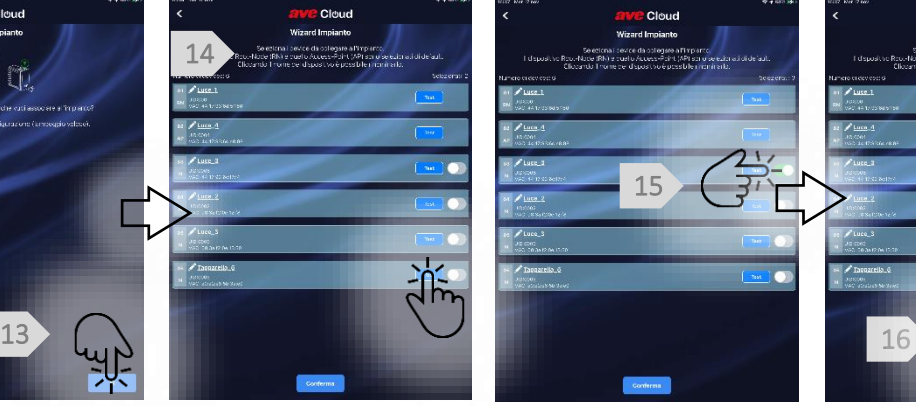

Vengono visualizzati tutti i device presenti nell'impianto. I dispositivi Root-Node ed Acccess-Point sono selezionati di default. L'applicazione permette di: 1.Modificare il nome; 2.Testare il funzionamento;

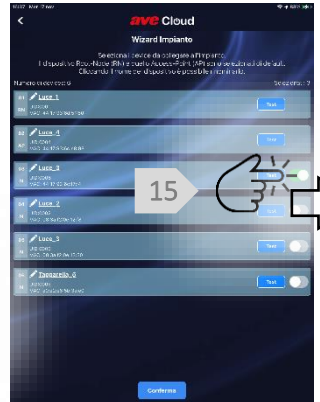

Selezioniamo i dispositivi che vogliamo aggiungere

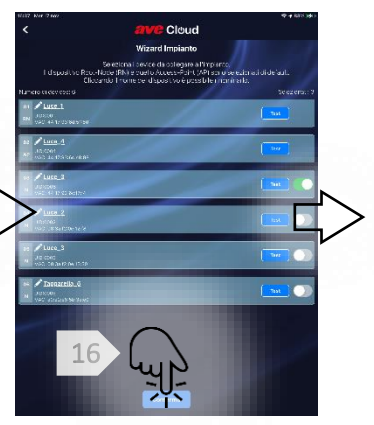

Premiamo su conferma per aggiungere i dispositivi cha abbiamo selezionato

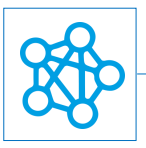

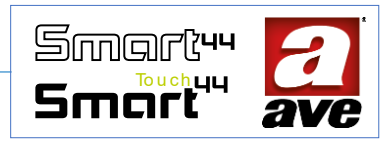

#### <span id="page-12-0"></span>*Procedura guidata – Step 4: Collegamento dell'impianto al router di casa*

In soli 4 passaggi è possibile collegare l'impianto al router domestico.

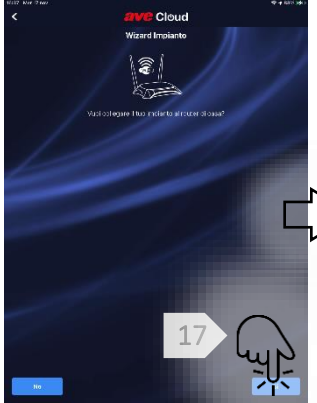

Possiamo a questo punto scegliere se collegare o meno il nostro impianto al router domestico. Scegliendo no l'impianto utilizza come Access-Point il dispositivo IoT configurato in precedenza.

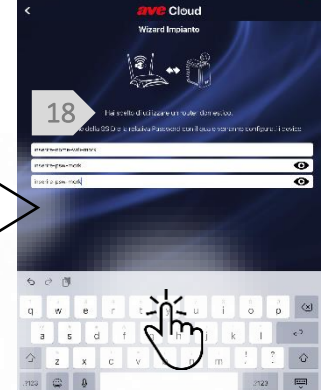

Inseriamo il nome della SSID e la password della nostra rete domestica

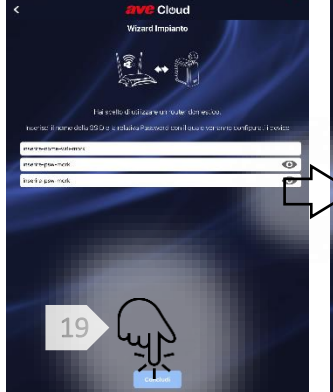

Premiamo su concludi. I device verranno configurati e connessi al nostro router domestico. Resterà fisso il dispositivo identificato come Root-Node.

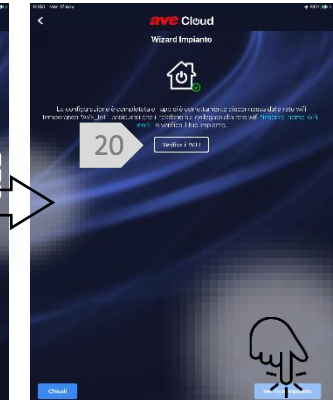

La configurazione è completata. L'applicazione si è disconnessa dalla rete AVE\_IoT. Dobbiamo semplicemente collegare il nostro Smartphone o Tablet alla nostra rete domestica e premere su verifica impianto.

Nel caso si scelga di non utilizzare il router domestico sarà comunque possibile collegarsi localmente all'impianto mantenendo attivo l'access-point. Bisognerà collegare lo smartphone alla rete Wi-Fi generata dall'access-point e confermare che si tratta di una rete senza accesso ad internet.

#### <span id="page-12-1"></span>*Procedura guidata – Conclusione: i dispositivi sono configurati*

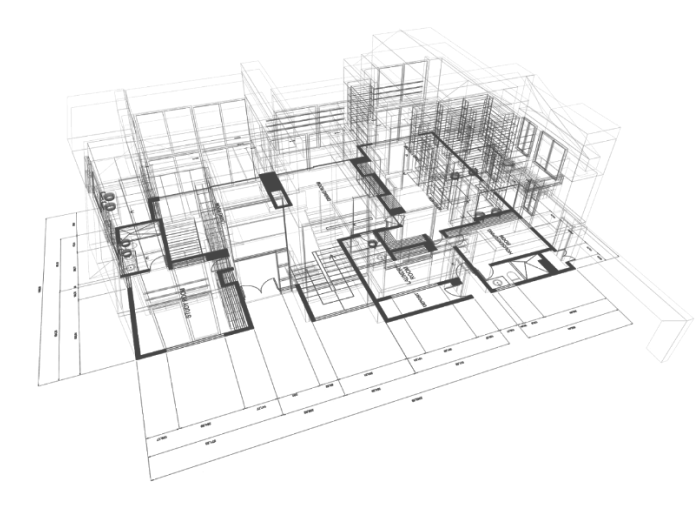

Successivamente all'abbinamento dei dispositivi con il proprio impianto, la configurazione avanzata dei parametri e delle modalità di utilizzo avviene mediante l'accesso alla sezione EasyConfig presente nel menù impostazione dell'applicazione AVE Cloud (password di accesso: "2"). Si tratta di un passaggio opzionale perché i dispositivi vengono attivati e sono già funzionanti con una configurazione di parametri avebus di default.

L'impianto DOMINA smart wireless IoT permette la creazione di impianti composti da massimo 50 periferiche Wi-Fi mesh.

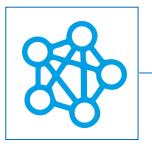

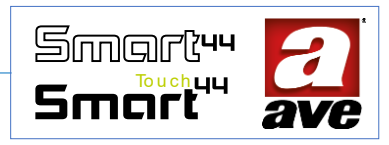

#### <span id="page-13-0"></span>Acquisizione di un impianto

Questa procedura guidata permette di recuperare ed acquisire un impianto già realizzato. Il tutto in pochi semplici passaggi.

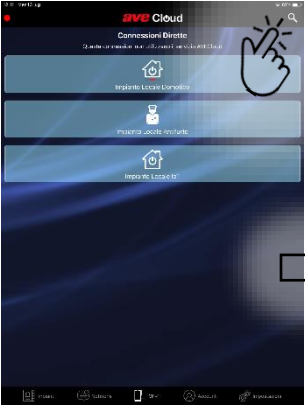

Nella sezione Connessioni dirette premiamo la lente d'ingrandimento in alto a destra.

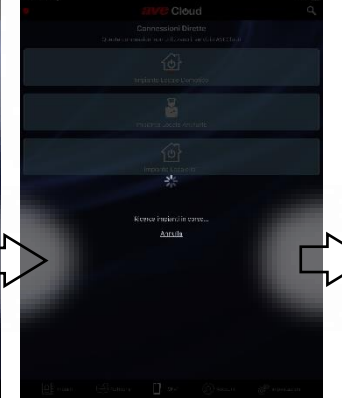

L'applicazione ricerca gli

impianti attivi.

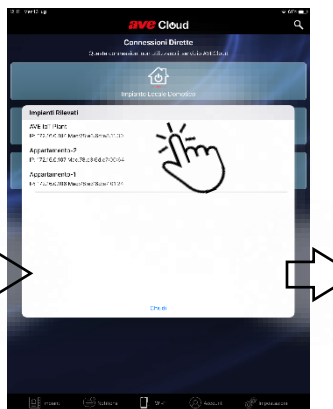

impianti rilevati. E' possibile selezionare l'impianto esistente a cui ci si vuole connettere. L'impianto è identificabile attraverso il nome e l'indirizzo IP.

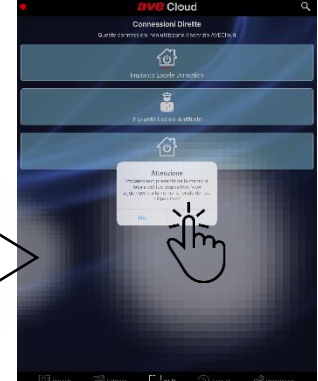

Viene mostrato l'elenco degli Viene mostrato il messaggio: Attenzione Impianto non presente nella memoria locale del tuo

Premendo SI l'impianto viene acquisito nella memoria locale del dispositivo. Viene mostrato nella sezione I Tuoi Impianti

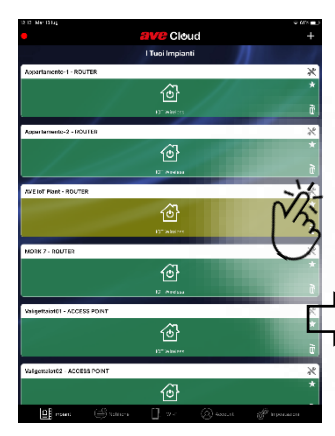

Nella sezione I Tuoi Impianti l'impianto viene visualizzato in verde più chiaro. Tale differenza indica che non si è proprietari dell'impianto. E' possibile premere sull'icona con la chiave inglese per accedere al menù Settings Impianto

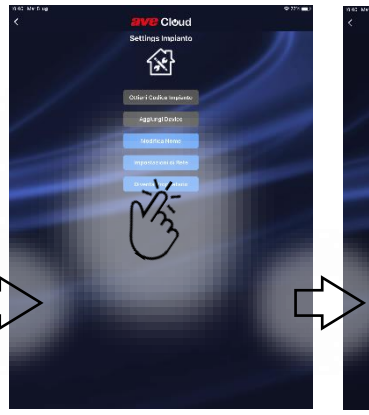

E' possibile selezionare la funzione Diventa Proprietario

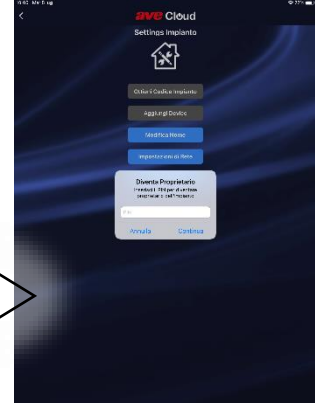

Basta poi inserire nella casella il PIN dell'impianto. Si tratta di un codice alfanumerico composto da n.6 caratteri

dispositivo. Vuoi aggiungerlo alla memoria locale del tuo dispositivo?

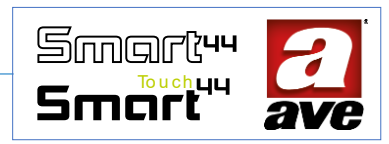

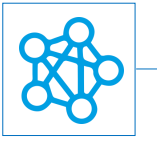

#### <span id="page-14-0"></span>*Come trovo il PIN dell'impianto di cui sono proprietario?*

Recuperare il PIN dell'impianto è un'operazione facile ma fondamentale. Infatti conoscere il pin dà la possibilità all'utente di recuperare l'impianto in qualsiasi momento.

La procedura è semplice ed è possibile eseguirla solo sugli impianti di cui si è proprietari. Il consiglio è quello di segnarsi il PIN non appena terminata la configurazione.

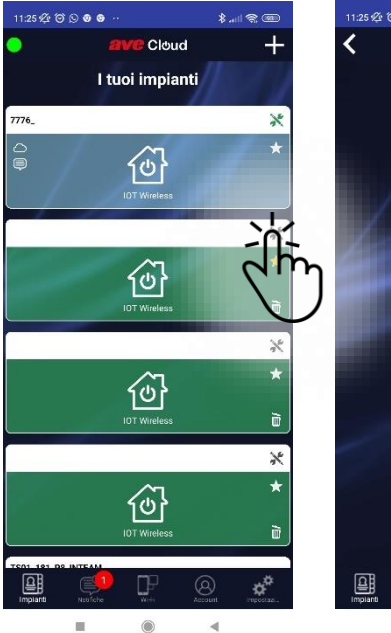

Nella schermata principale selezioniamo il simbolo configurazione pe sull'impianto interessato.

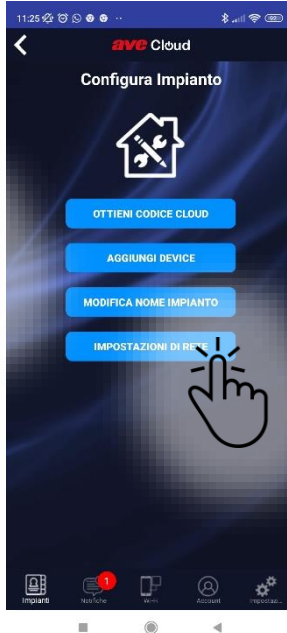

Selezioniamo Impostazioni di rete.

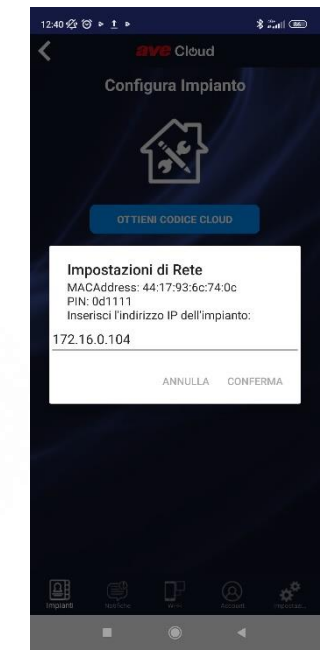

Vengono visualizzate le impostazioni ed è possibile recuperare il PIN del proprio impianto.

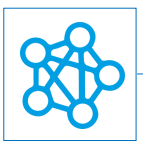

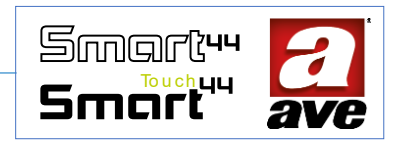

#### <span id="page-15-0"></span>Procedura guidata aggiunta Router sull'impianto configurato con Access Point

#### <span id="page-15-1"></span>*Procedura guidata dal menu configura impianto per Aggiunta Router*

In pochi passaggi l'applicazione guida l'utente all'aggiunta del router. Prima di iniziare è bene individuare quale dispositivo avevamo scelto per eseguire la funzione di "access point". Facciamo anche in modo che il router sia il più possibile vicino al "Root Node" del nostro impianto.

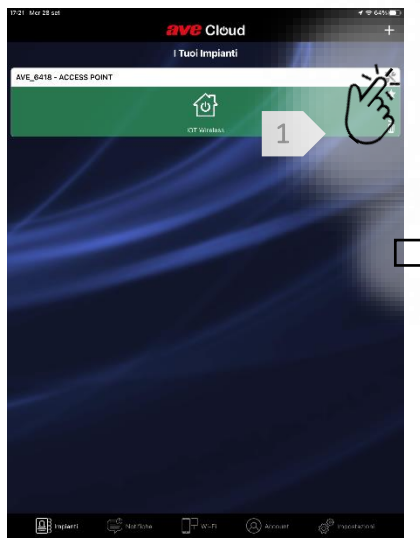

Siamo sulla pagina "I Tuoi Impianti". Selezioniamo il simbolo in alto a destra che ci permette di accedere al menu "configura impianto"

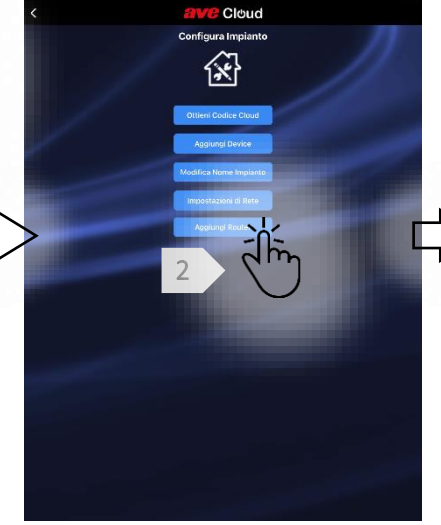

Nella pagina "Configura impianto" selezioniamo il pulsante "Aggiungi Router". In questo modo si avvia il Wizard di aggiunta del Router.

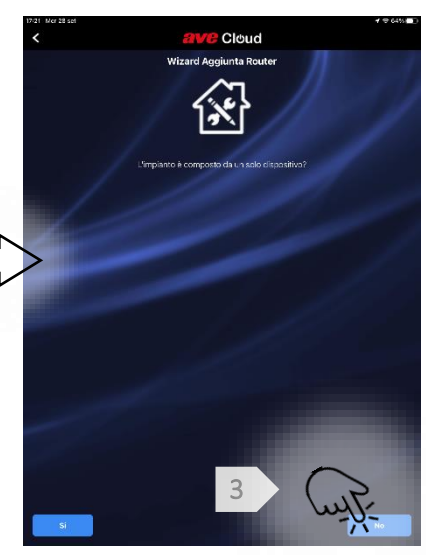

Il Wizard chiede se il dispositivo è composto da un solo dispositivo. Selezioniamo "no" se abbiamo un impianto più grande.

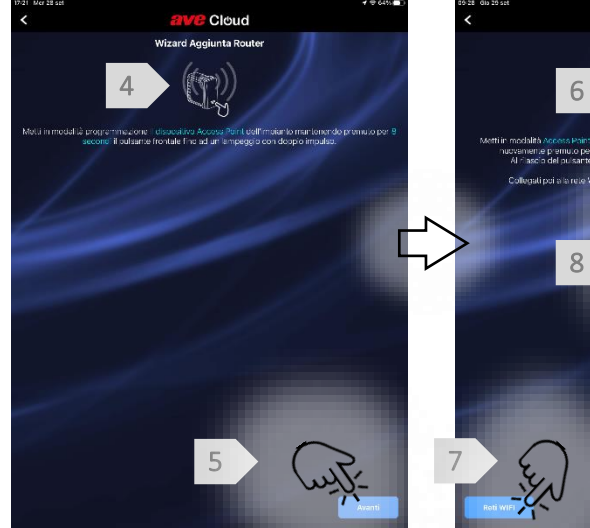

Mettiamo in modalità programmazione il dispositivo "Access Point" premendo per 8 secondi fino al doppio lampeggio del

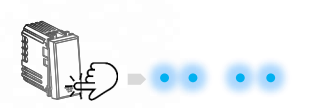

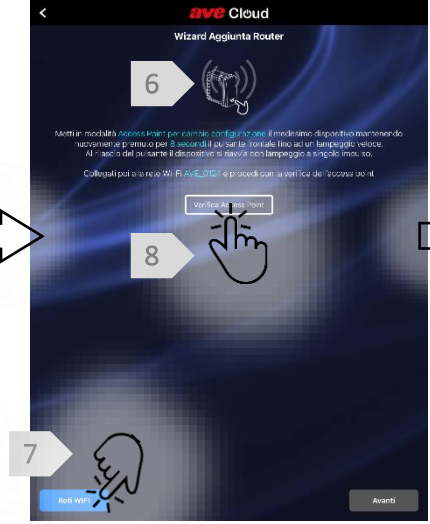

Mettiamo ora il dispositivo in modalità cambio configurazione il medesimo dispositivo premendo sempre per 8 secondi fino al lampeggio veloce. Al rilascio del pulsante il lampeggio passerà a singolo impulso. Selezioniamo poi la rete WIFI generata

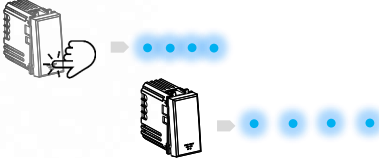

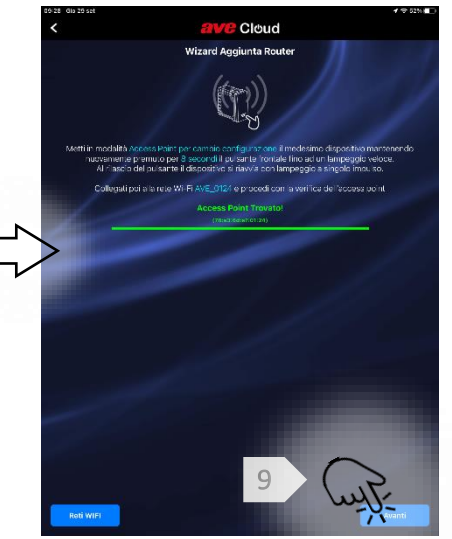

Dopo aver verificato il collegamento all'access point possiamo procedere premendo il pulsante "Avanti".

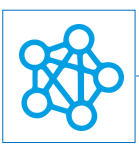

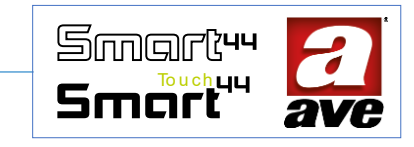

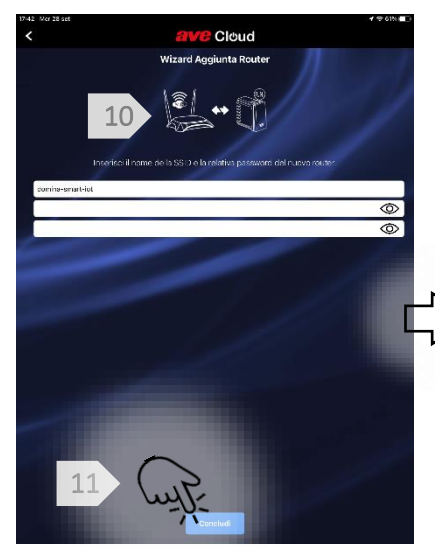

Inseriamo l'SSID e la Password della rete WIFI del router a cui vogliamo collegare il nostro Root Node

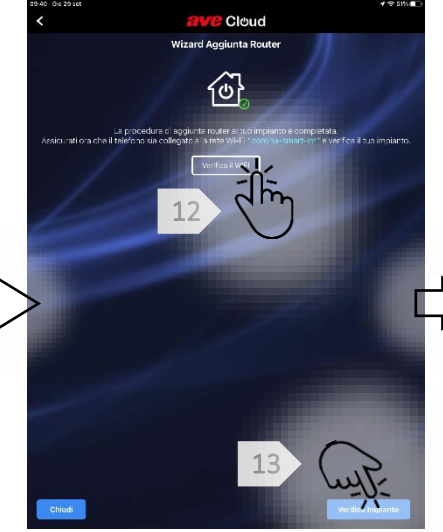

Premendo su verifica WIFI controlliamo di essere collegati alla rete WIFI generata dal router. Premiamo poi su verifica impianto.

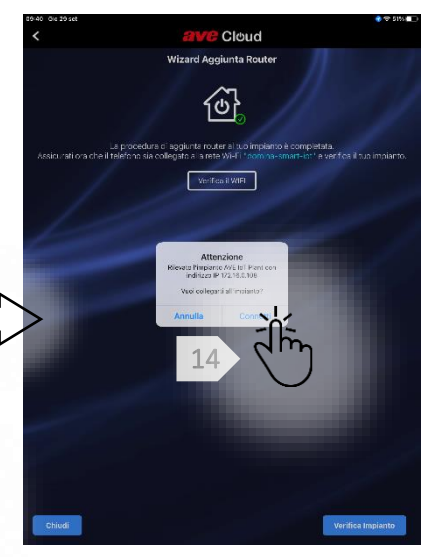

Il Wizard ci chiede di confermare il collegamento. Premendo su conferma concludiamo la procedura e veniamo reindirizzati alla pagina del nostro impianto

Il root node è ora collegato al router domestico. L'impianto ha mantenuto tutte le configurazioni e le impostazioni fatte in precedenza

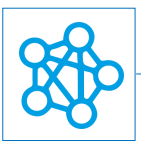

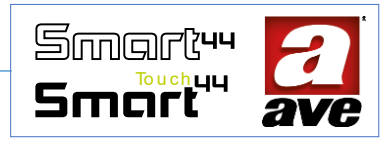

#### <span id="page-17-0"></span>Procedura guidata nel caso venga modificata la rete WIFI a cui il root node è collegato

#### <span id="page-17-1"></span>*Procedura guidata dal menu configura impianto*

In pochi passaggi l'applicazione guida l'utente per modificare la rete WIFI a cui il root node è collegato. Prima di iniziare è bene individuare quale dispositivo avevamo scelto per eseguire la funzione di "Root Node". Dovrebbe essere uno dei dispositivi più vicini al router.

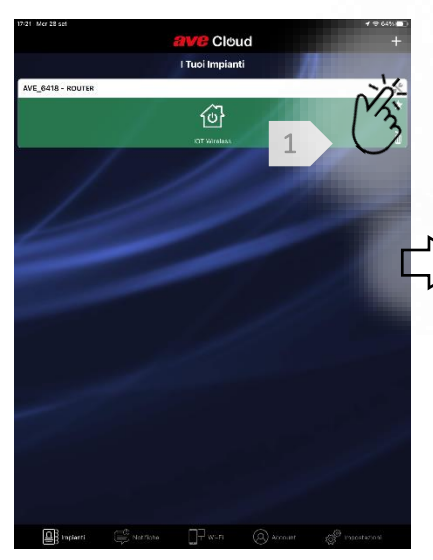

Siamo sulla pagina "I Tuoi Impianti". Selezioniamo il simbolo in alto a destra che ci permette di accedere al menu "configura impianto"

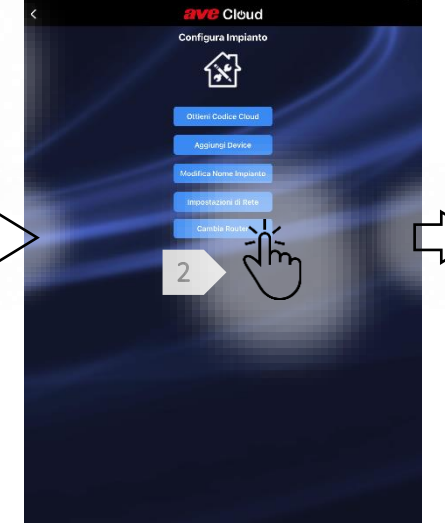

Nella pagina "Configura impianto" selezioniamo il pulsante "Cambia Router". In questo modo si avvia il Wizard il cambio rete WiFi

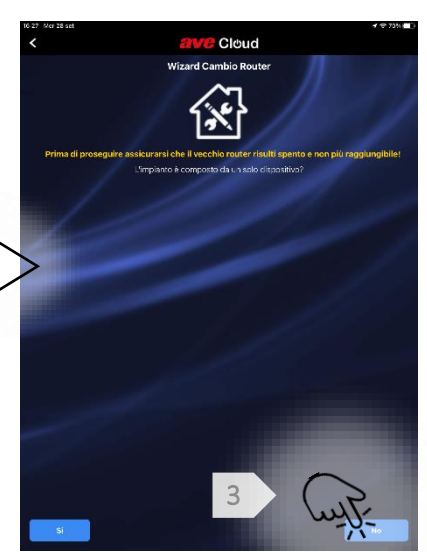

Il Wizard chiede di veirficare che il vecchio router sia spento. Ci chiede poi se l'imapinto è composto da un solo dispositivo. Selezioniamo "no" se abbiamo un impianto più grande.

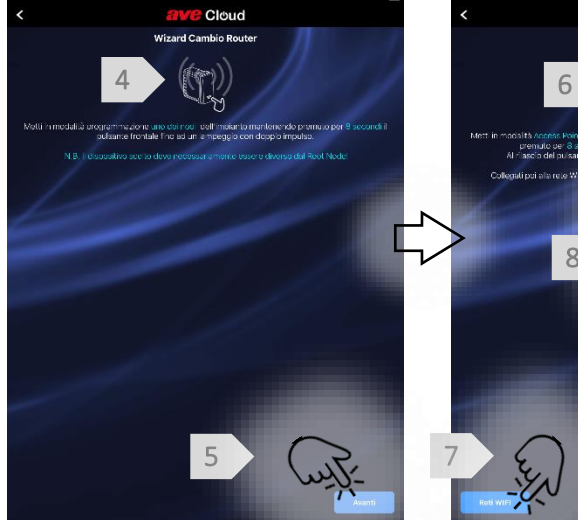

Mettiamo in modalità programmazione un dispositivo premendo per 8 secondi fino al doppio lampeggio del led. E' necessario che non sia il nostro "Root Node".

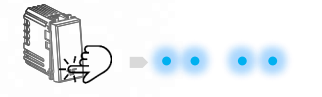

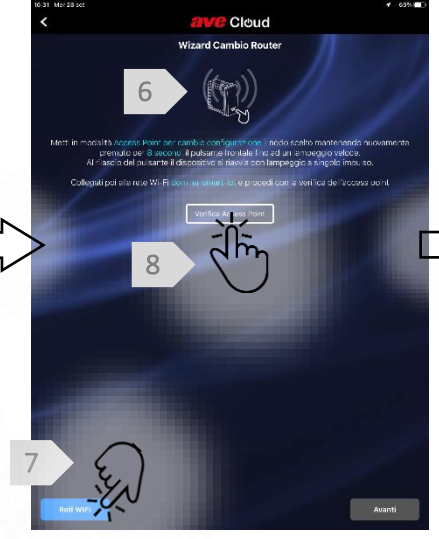

Mettiamo ora il dispositivo in modalità cambio configurazione il medesimo dispositivo premendo sempre per 8 secondi fino al lampeggio veloce. Al rilascio del pulsante il lampeggio passerà a singolo impulso. Selezioniamo poi la rete WIFI generata

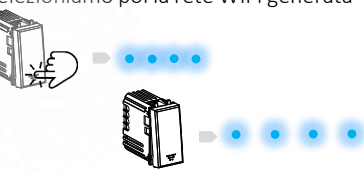

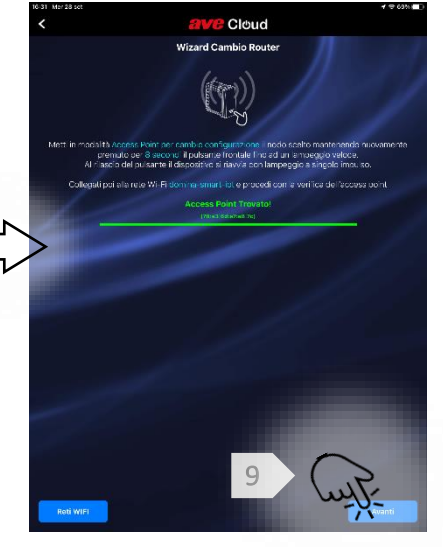

Dopo aver verificato il collegamento all'access point possiamo procedere premendo il pulsante "Avanti".

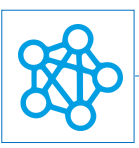

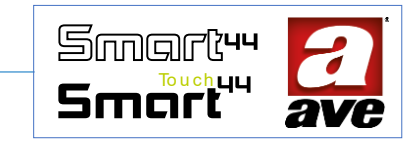

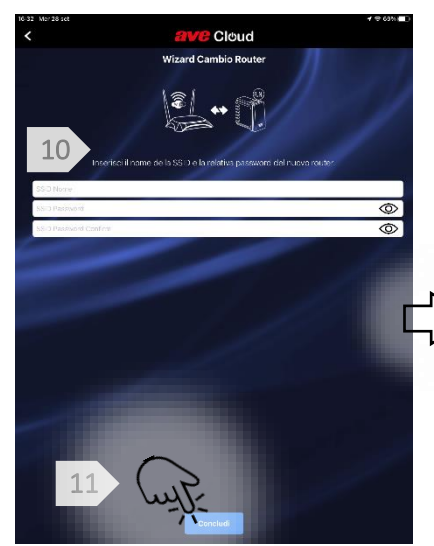

Inseriamo l'SSID e la Password della rete WIFI del nuovo router a cui vogliamo collegare il nostro Root Node

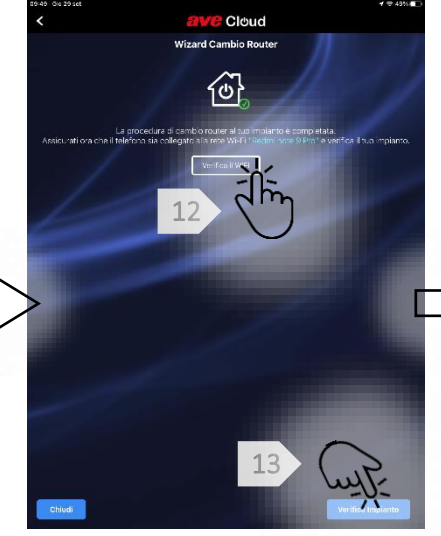

Premendo su verifica WIFI controlliamo di essere collegati alla rete WIFI generata dal nuovo router. Premiamo poi su verifica impianto.

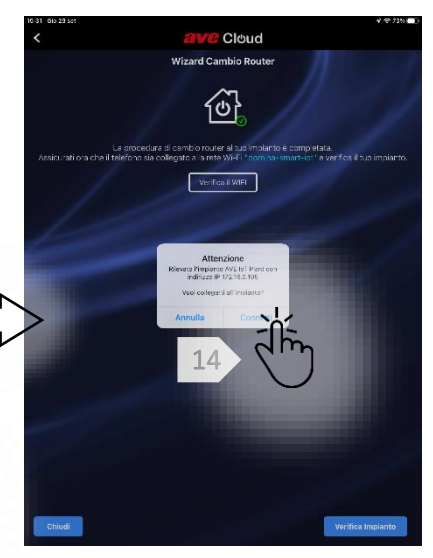

Il Wizard ci chiede di confermare il collegamento. Premendo su conferma concludiamo la procedura e veniamo reindirizzati alla pagina del nostro

Il root node è ora collegato al nuovo router domestico. L'impianto ha mantenuto tutte le configurazioni e le impostazioni fatte in precedenza.

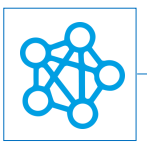

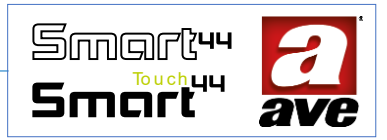

#### <span id="page-19-0"></span>Menù Configurazione

#### <span id="page-19-1"></span>*Accesso allo strumento EasyConfig*

Grazie allo strumento EasyConfig possiamo impostare funzioni e parametri avanzati per i dispositivi della gamma.

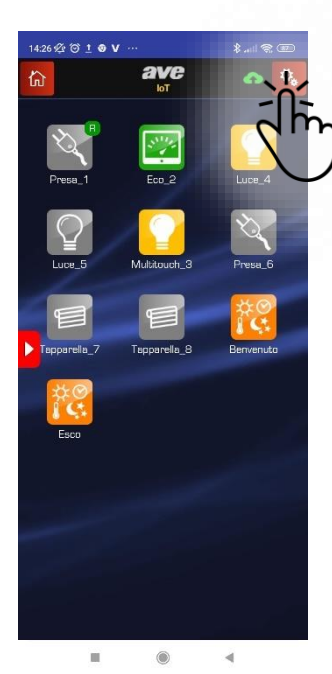

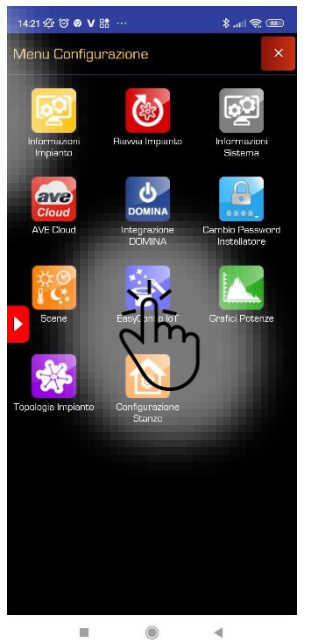

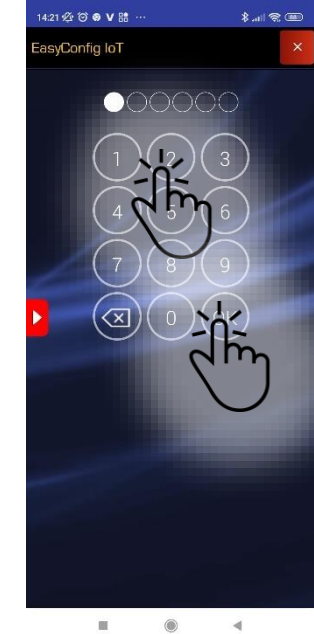

Selezioniamo la password di default "2" e poi premiamo "OK"

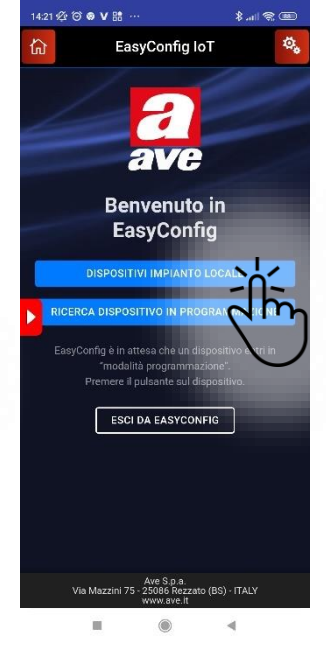

Selezioniamo "Dispositivi impianto locale" per accedere ai dispositivi installati

#### Selezioniamo il menù configurazione in alto a destra

Selezioniamo lo strumento EasyConfig IoT

# <span id="page-19-2"></span>*Accesso allo strumento Informazioni impianto*

Grazie allo strumento Informazioni impianto è possibile interrogare i dispositivi installati.

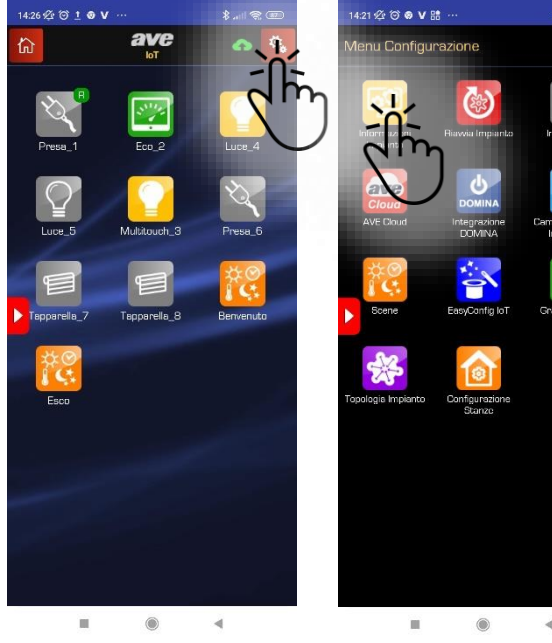

Selezioniamo il menù configurazione in alto a destra

Selezioniamo lo strumento informazioni impianto

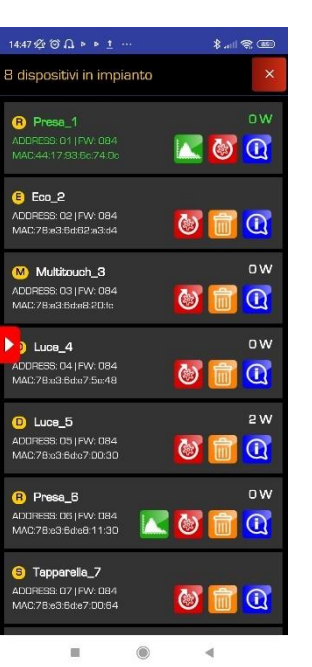

Viene visualizzato l'elenco dei dispositivi che è possibile interrogare

Andamento dispositivo: permette di visualizzare il grafico dei consumi

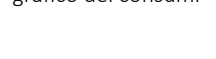

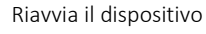

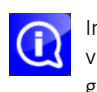

Informazioni: permette di visualizzare lo stato generale del dispositivo.

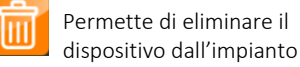

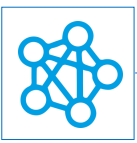

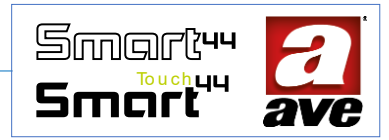

#### <span id="page-20-0"></span>*Accesso allo strumento riavvia impianto*

Grazie allo strumento riavvia impianto è possibile "riavviare" l'impianto direttamente dall'applicazione.

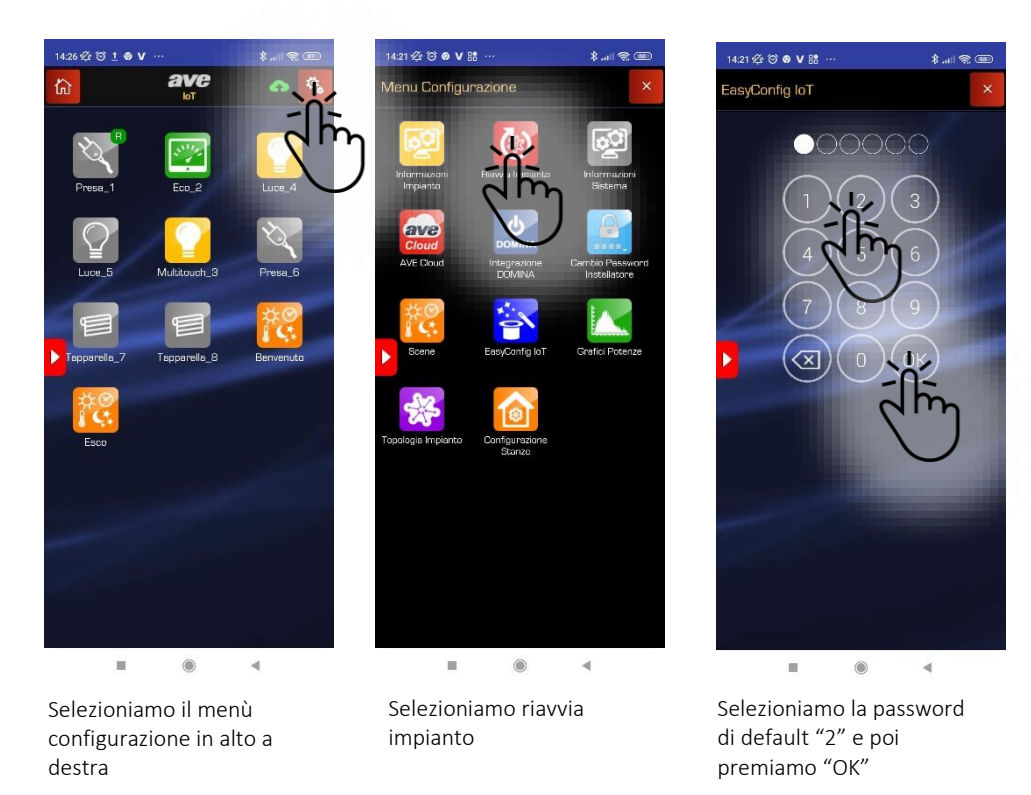

#### <span id="page-20-1"></span>*Accesso allo strumento informazioni di sistema*

Grazie allo strumento informazioni sistema è possibile visualizzare i dati relativi all'impianto IoT.

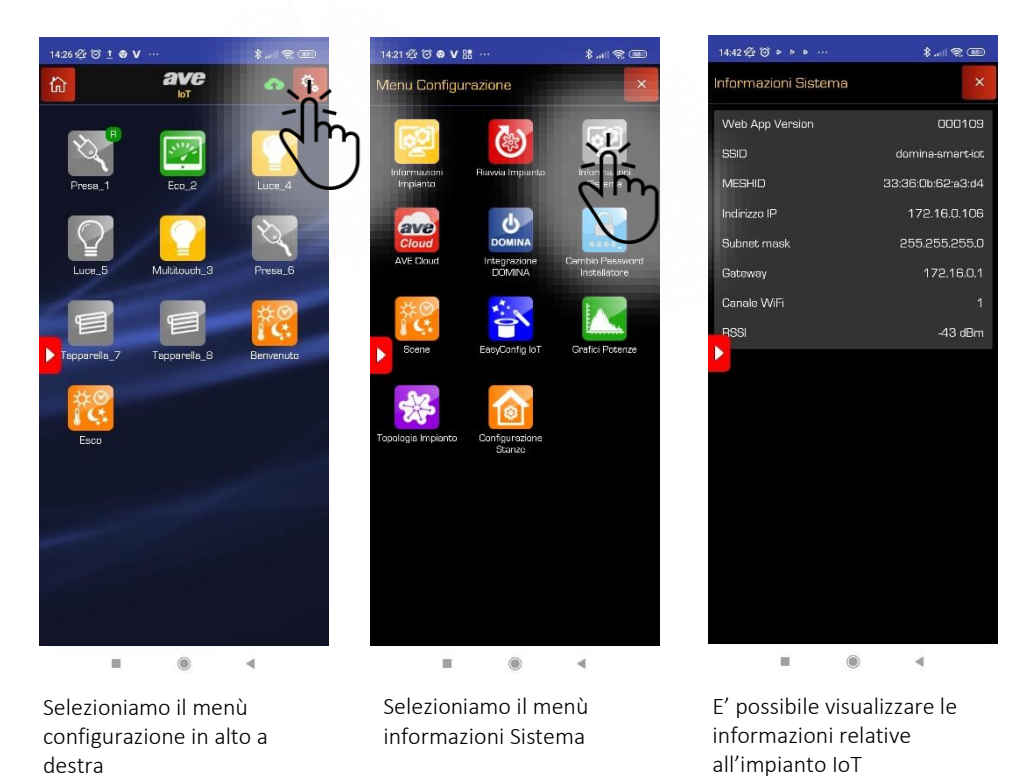

Pag. 21

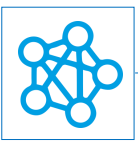

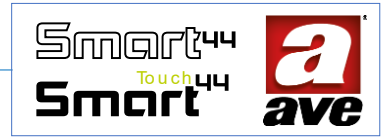

#### <span id="page-21-0"></span>*Accesso allo strumento Ave Cloud*

Grazie allo strumento Ave Cloud è possibile, in modo semplice, attivare l'impianto anche sul Cloud.

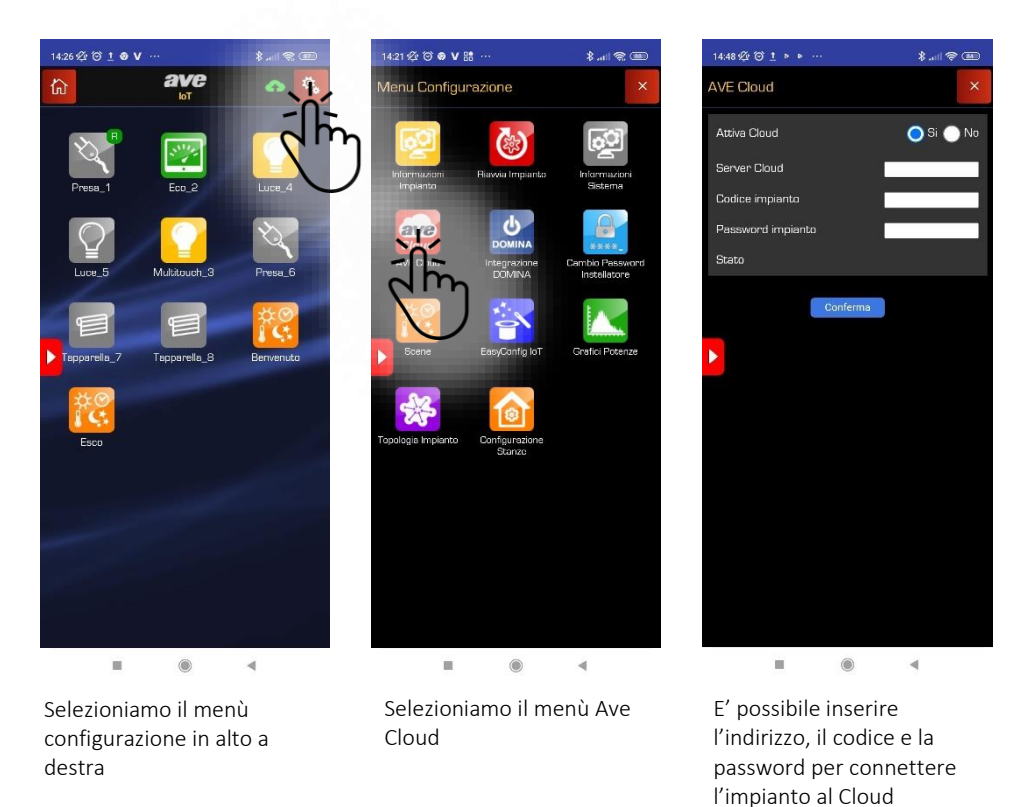

#### <span id="page-21-1"></span>*Accesso allo strumento Integrazione Domina*

Grazie allo strumento integrazione domina possiamo collegare il nostro impianto IoT ad un impianto Domotico Ave Bus provvisto di Web Server o ad una centrale antifurto AVE.

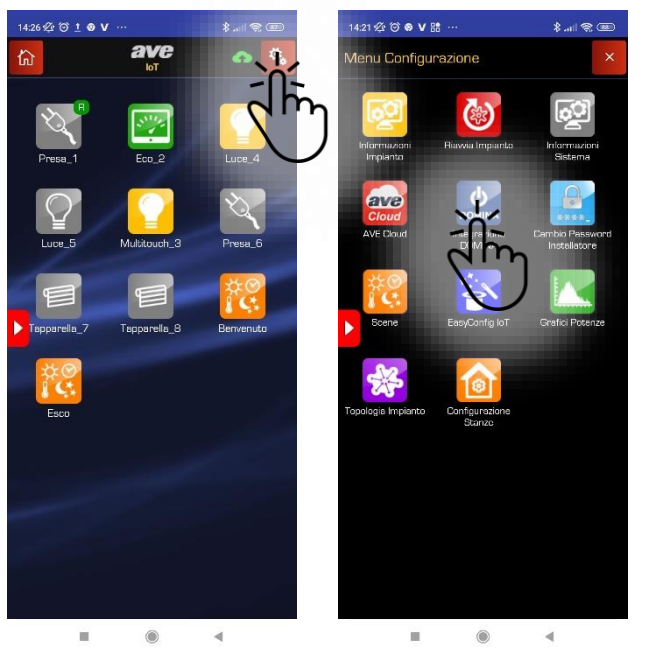

Selezioniamo il menù configurazione in alto a destra

Selezioniamo il menù Ave Cloud

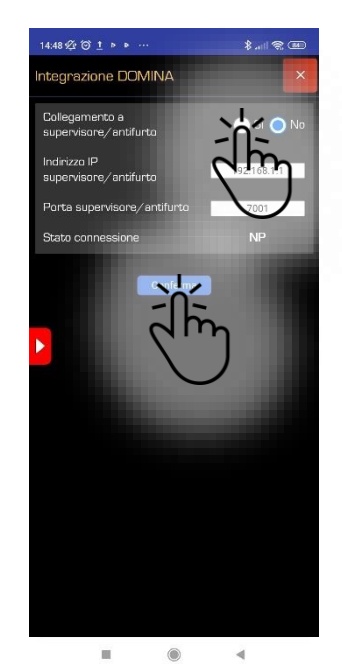

E' possibile inserire l'indirizzo IP del supervisore e la porta per procedere con l'integrazione dei sistemi

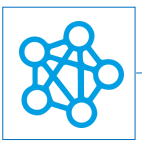

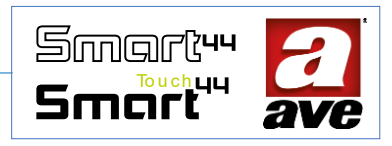

#### <span id="page-22-0"></span>*Accesso allo strumento scene*

Attraverso il menù configurazione possiamo accedere al menu scene ed abilitare fino a 16 scene.

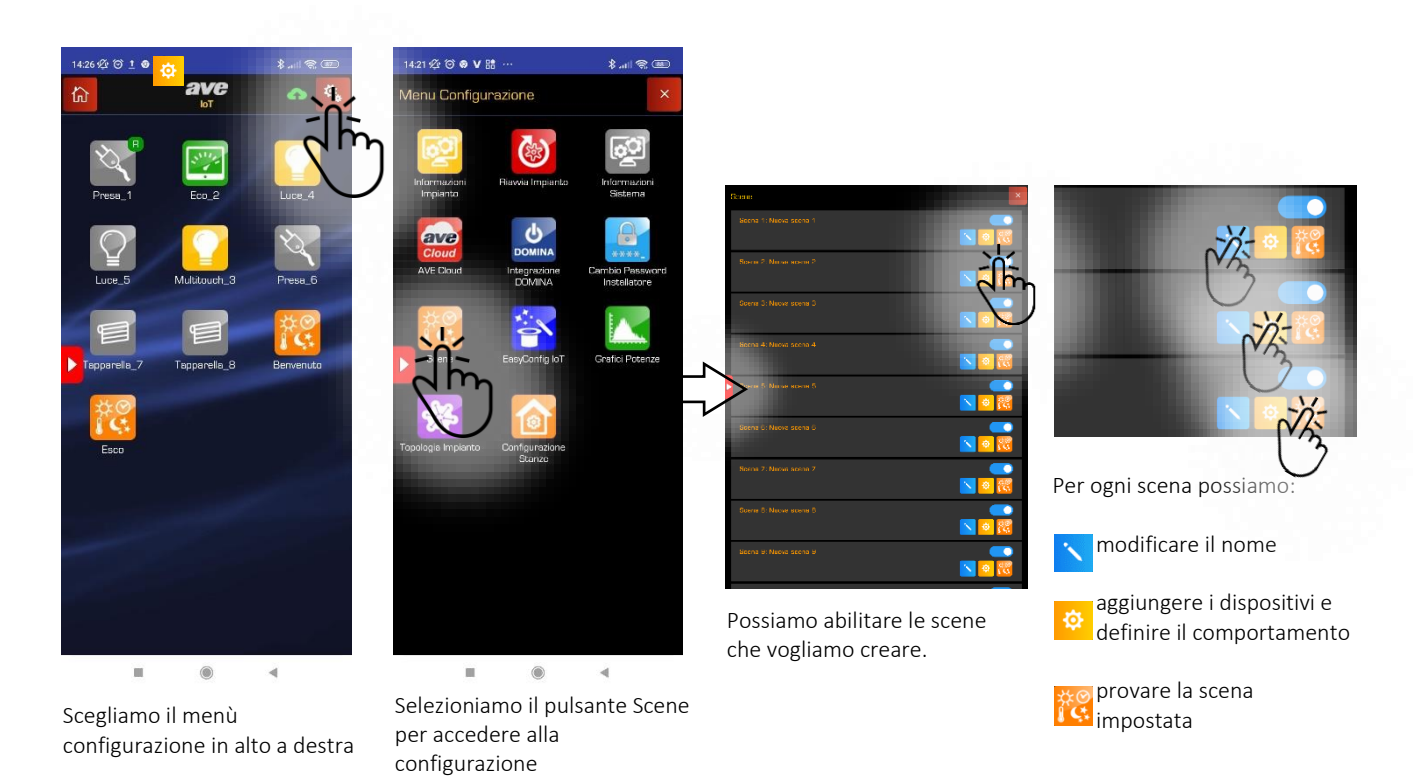

Se vogliamo richiamare la scena anche dai dispositivi IoT presenti nell'impianto, possiamo farlo attraverso lo strumento Easy Config. In questo modo entriamo nella configurazione avanzata di ciascun dispositivo. Premendo sul pulsante dedicato possiamo scegliere quale scena trasmettere con la pressione lunga del pulsante.

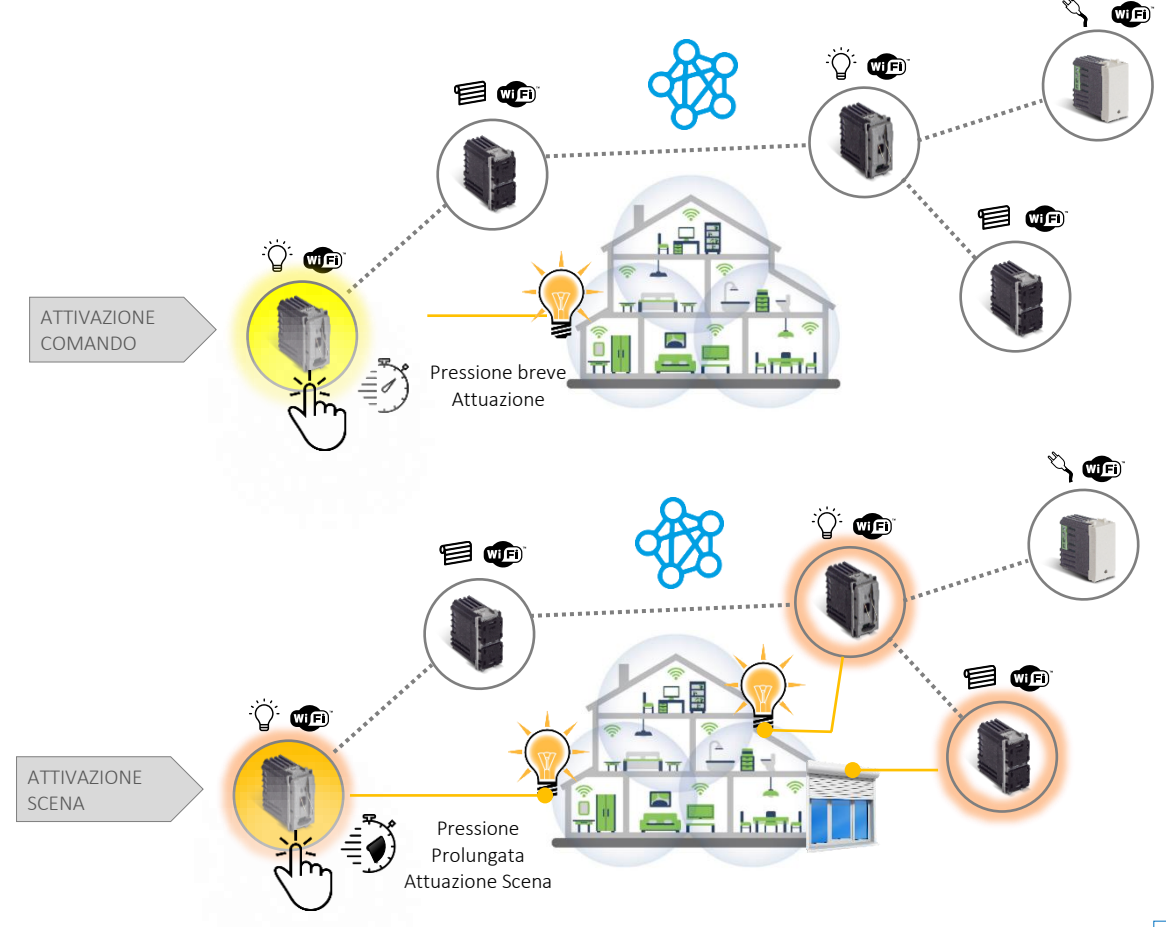

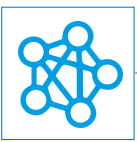

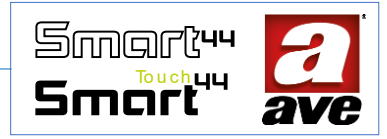

#### <span id="page-23-0"></span>*Accesso allo strumento Grafici Potenze*

Grazie allo strumento grafici potenze è possibile visualizzare i grafici di quanto assorbito su ciascun relè presa.

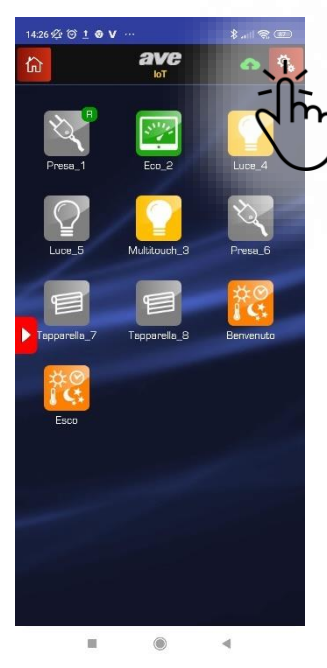

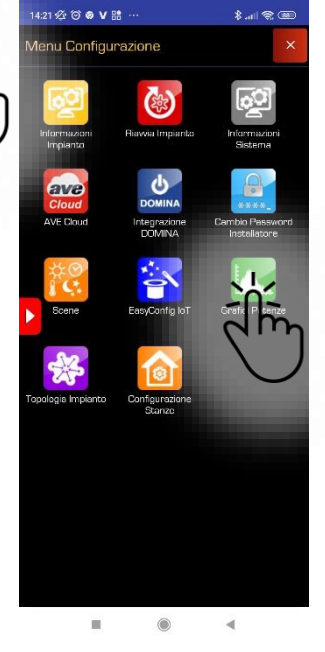

Selezioniamo il menù configurazione in alto a destra

Selezioniamo il menù Grafici Potenze

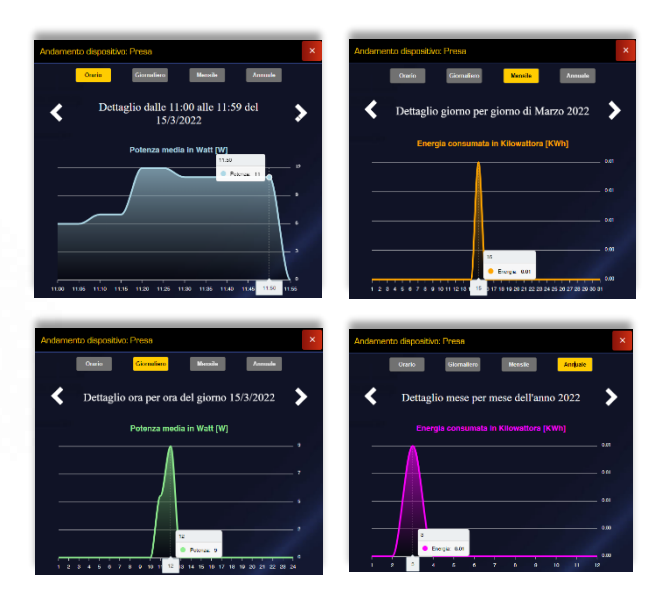

E' possibile visualizzare gli andamenti orari, giornalieri, mensili e annuali delle potenze.

#### <span id="page-23-1"></span>*Accesso allo strumento topologia impianto*

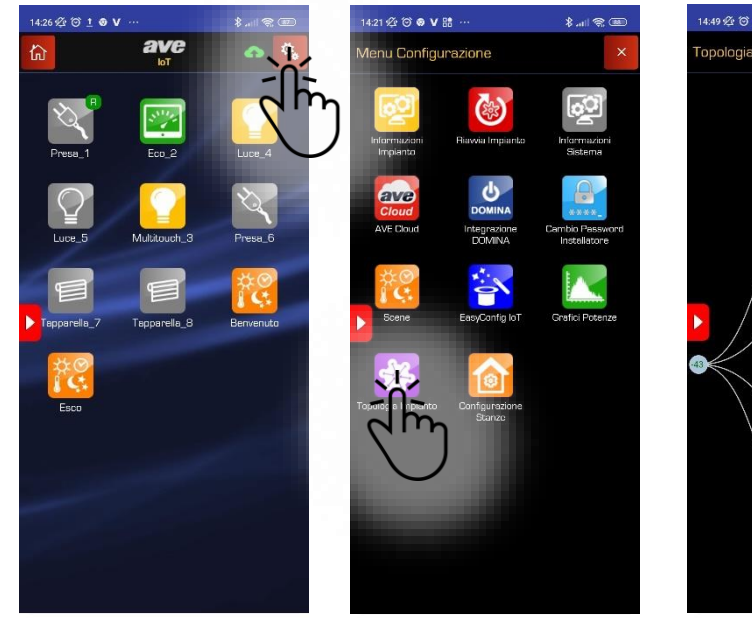

Grazie allo strumento topologia impianto è possibile visualizzare la distribuzione della rete mesh.

La rappresentazione riporta graficamente la qualità del segnale:

colore *Steel Blue* da 0 db a -60 db qualità ottima

da -60 bd a -65 db qualità buona

colore *Arancio* sotto i -65 db qualità sufficiente

Sotto i -75 db la comunicazione può avere lunghe latenze

Sotto i -90 db il segnale è considerato assente

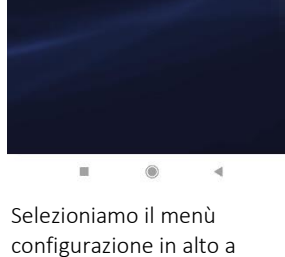

destra

Selezioniamo il menù Topologia Impianto

 $\circ$ 

ÎН.

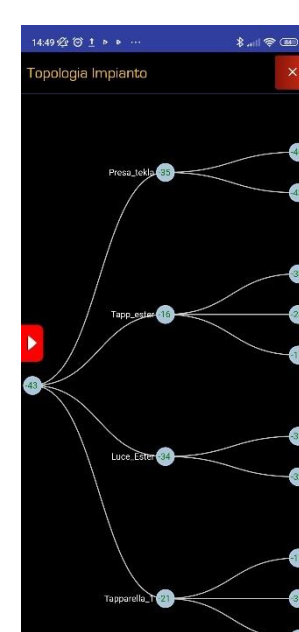

 $\overline{\mathbb{R}}$  $\circ$ 

E' possibile visualizzare la topologia dell'impianto. Viene indicata anche la qualità del segnale di comunicazione.

colore *Giallo*

Pag. 24

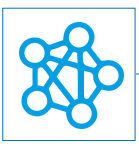

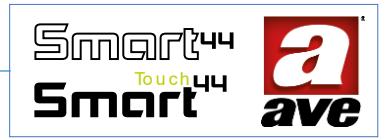

#### <span id="page-24-0"></span>*Accesso allo strumento configurazione stanze*

Grazie allo strumento configurazione stanze è possibile suddividere i dispositivi in relazione alla loro posizione all'interno dell'abitazione.

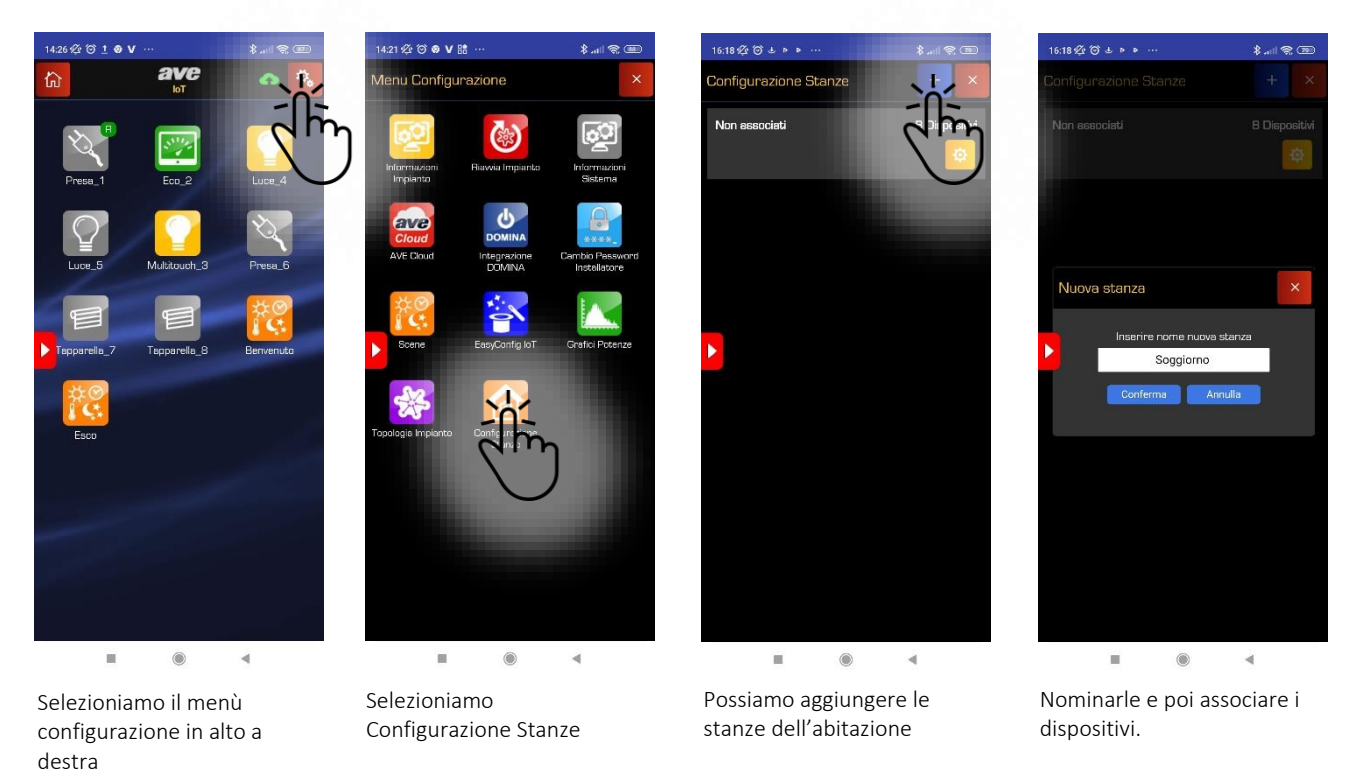

#### <span id="page-24-1"></span>*Aggiunta di un dispositivo ad un impianto esistente*

E' possibile aggiungere un dispositivo all'impianto IoT la procedura è la seguente:

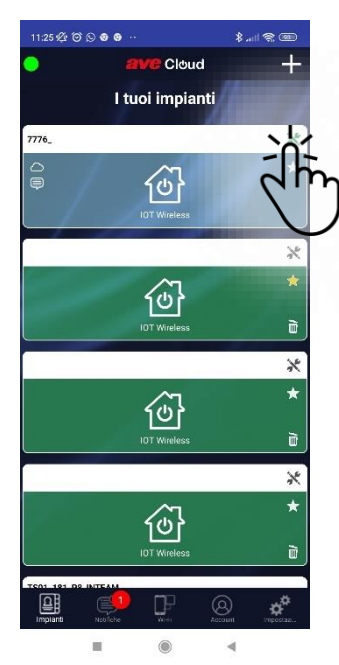

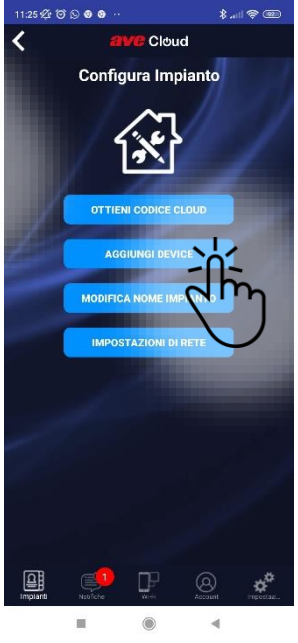

Nella schermata principale selezioniamo il simbolo configurazione per l'impianto in cui vogliamo aggiungere il dispositivo.

Selezioniamo aggiungi Device

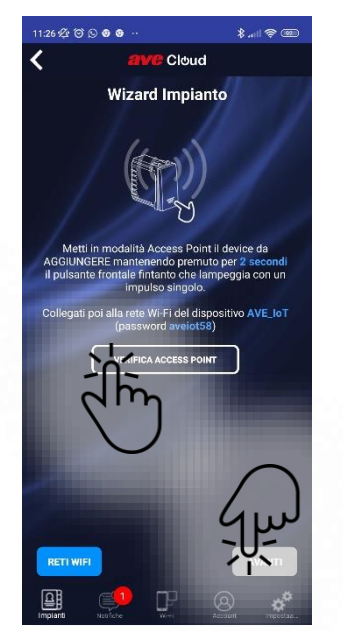

Viene avviata la procedura guidata per l'aggiunta di un nuovo dispositivo all'impianto

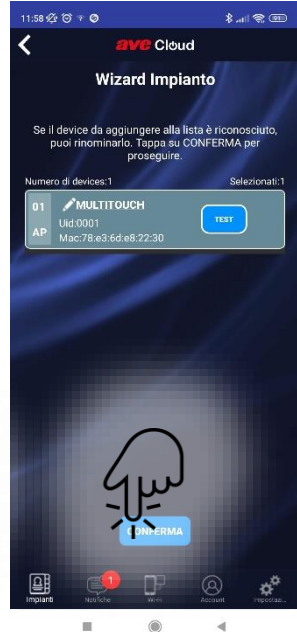

Viene visualizzato il dispositivo con la possibilità di testarne il funzionamento prima di associarlo all'impianto.

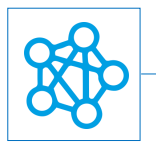

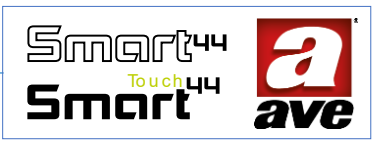

# I Dispositivi che popolano l'architettura Mesh

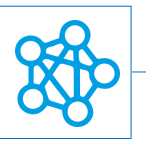

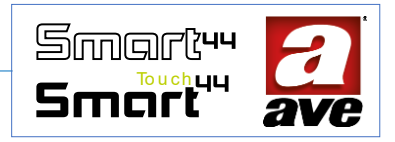

# <span id="page-26-0"></span>442002ST-W - Corpo Deviatore luci IoT - 1Mod. S.44  $\dddot{Q}$   $\ddot{Q}$

Il deviatore 442002ST-W è un dispositivo di comando elettronico wireless 2,4GHz con uscita relè 230Vac 50Hz, per lampade ad incandescenza 500 W, lampade LED 100 W, trasformatori elettronici 250 VA, lampade fluorescenti 120 W. Tecnologia IoT su standard Wi-Fi® per la realizzazione di sistemi mesh domina smart IoT e IEEE 802.11. E' alimentato 230 Vac. Da completare con tasti intercambiabili 1 modulo cod. 44...TGP-W.

Il deviatore elettronico della gamma DOMINA smart wireless IoT permette di controllare, sia localmente che da remoto, un dispositivo elettrico ad esso collegato. Il comando locale può essere gestito mediante il pulsante frontale. Il comando remoto può essere gestito tramite il collegamento wireless grazie all'applicazione AVE Cloud ed al sistema domotico DOMINA smart IoT AVEbus completo di supervisore.

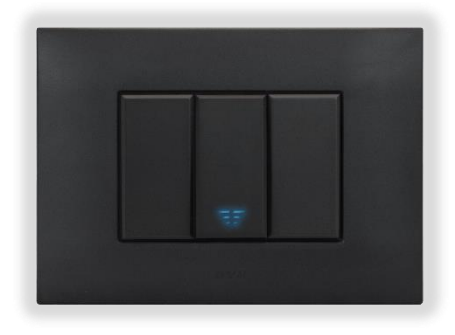

Il dispositivo non richiede alcun gateway di comunicazione e può quindi essere gestito in due modi:

- modalità Wi-Fi® DIRECT. Un dispositivo a scelta all'interno dell'impianto viene identificato come Access-Point Wi-Fi®. Generando lui stesso la rete Wi-Fi® consente localmente il dialogo con l'applicazione AVE Cloud;
- modalità ROUTER DOMESTICO. Un dispositivo a scelta all'interno dell'impianto viene identificato come Root-Node. Connettendosi alla rete Wi-Fi® (generata dal router domestico) consente la supervisione, sia locale che remota, mediante l'applicazione AVE Cloud ed i più comuni Assistenti Vocali connessi al cloud.

Il dispositivo è provvisto di due uscite a relè interbloccate, può essere impostato con la funzione di: deviatore on/off, luce scala. Il tasto frontale può essere utilizzato per il comando del carico collegato (mediante pressione breve) ed il richiamo della scena abbinata (mediante pressione prolungata). Nel caso sia selezionata la funzione di luce scala può essere impostato il parametro relativo alla temporizzazione. Il deviatore elettronico può essere collegato a linee interrotte, invertite o deviate esistenti per rendere "connessa" la gestione del carico. In caso di interruzione della rete elettrica, lo stato del carico al ripristino della tensione è quello memorizzato all'istante precedente l'interruzione.

IMPORTANTE: il deviatore elettronico deve essere alimentato con la stessa Linea (L) e Neutro (N) che alimenta il carico (vedi schema). Il carico deve essere maggiore di 5W per una corretta rilevazione. Nel caso venga collegato un carico induttivo si consiglia l'installazione di un filtro RC (snubber) da cablare in prossimità del carico.

#### <span id="page-26-1"></span>*Caratteristiche tecniche:*

#### *Meccanica*

Compatibile con tutti gli elementi del Sistema 44, è installabile anche in scatole da incasso  $\varnothing$  59mm

- Contenitore: 1 mod. S44 (22.5 l x 45 h x 50.5 p) mm
	- Grado di protezione: IP20. Quando installato negli appositi contenitori: IP40
- Massa: 38g

#### *Segnalazione*

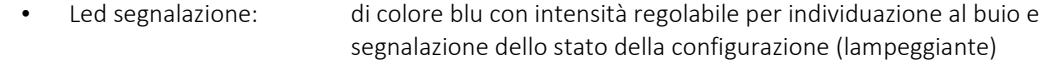

#### *Pulsante*

• Pulsante frontale.

#### *Connessioni*

Morsettiera a 4 poli 15A 250V~

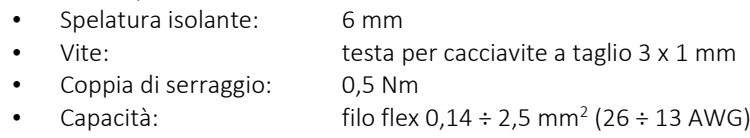

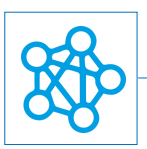

Simarku Τ

- filo rigido  $0,14 \div 4 \text{ mm}^2$  (26 1 AWG)
- Imbocco: 2,5 mm x 3 mm
- Morsetto L: Linea
- Morsetto N: Neutro
- Morsetto 1: Linea interrotta
- Morsetto 2: Linea interrotta

#### *Caratteristiche Radio*

- Wi-Fi 802.11b/g/n
- Access point (AP) Station (STA), B, G, N o modalità mista -rete mesh-
- Cifratura WPA2.PSK

#### *Tensione di alimentazione*

- Tensione nominale: 230V~ 50Hz
- Tolleranza:  $\pm 10\%$
- Assorbimenti max @ 230V~: 1.5W

#### *Condizioni climatiche*

- Temperatura e umidità relativa di riferimento: 25°C UR 65%
- Campo Temperatura ambientale di funzionamento: da -5°C a +35°C (per interno)
- Umidità Relativa Massima: 90% a 35°C
- Altitudine max: 2000m s.l.m.

#### *Carichi comandabili*

- Lampade ad incandescenza: 500W @ 240VAC
- Lampade Led: 100W @ 240VAC
- Lampade fluorescenti: 120W @ 240VAC

IMPORTANTE: Per avere la corretta segnalazione dello stato del carico è necessario un assorbimento minimo di 5 W.

#### <span id="page-27-0"></span>*Protezioni*

#### *Protezione da sovraccarico e corto circuito*

Protezione di sicurezza esterna, garantita da un fusibile rapido ad alto potere di interruzione da 3,15A / 250V~ (F3,15AH).

#### *Protezione di sicurezza da sovratemperature*

Fusibile termico ripristinabile PTC integrato nell'apparecchio. Interviene per guasti interni che potrebbero portare a sovratemperature pericolose.

#### <span id="page-27-1"></span>*Regole di Installazione e Manutenzione*

L'installazione e la manutenzione deve essere effettuata da personale qualificato con l'osservanza delle disposizioni regolanti l'installazione e la manutenzione del materiale elettrico in vigore nel paese dove i prodotti sono installati.

- 1. Prima di operare sull'impianto togliere tensione agendo sull'interruttore generale (simbolo $\sqrt{N}$ ).
- 2. Il relè elettronico deve essere alimentato con la stessa Linea L e Neutro N che alimentano il carico.
- 3. Il presente dispositivo è conforme alla norma di riferimento, in termini di sicurezza elettrica, quando è installato in scatole da incasso o da parete con supporti e placche S.44.
- 4. All'interno della medesima scatola è necessario che il fianco del dispositivo domina smart wireless IoT contrassegnato con il simbolo |⇶ non venga affiancato da un altro dispositivo elettronico. Deve essere lasciato libero almeno lo spazio di mezzo modulo.
- 5. Se il presente dispositivo viene utilizzato per scopi non specificati dal costruttore, la protezione fornita potrebbe essere compromessa.
- 6. Rispettare i valori di corrente e tensione massimi indicati per il dispositivo.
- 7. Il circuito di alimentazione dell'uscita a relè deve essere protetto contro i sovraccarichi da un dispositivo, fusibile o interruttore automatico, con corrente nominale non superiore a 10 A.

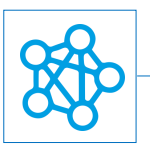

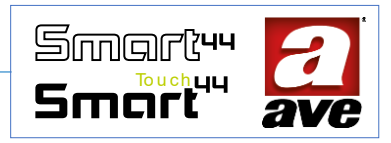

#### <span id="page-28-0"></span>*Conformità normativa:*

- Direttiva RED. Direttiva RoHS.
- Direttiva BT. Norme EN61010-1, EN\_61010-2-030.
- Direttiva EMC. Norme EN 61000-6-1, EN 6100-6-3.

AVE SpA dichiara che l'apparecchiatura radio è conforme alla direttiva 2014/53/UE. Il testo completo della dichiarazione di conformità UE è disponibile nella scheda di prodotto al seguente indirizzo internet: [www.ave.it.](http://www.ave.it/)

#### <span id="page-28-1"></span>*Funzionamento*

Di default il dispositivo funziona come un normale deviatore e consente di accendere e spegnere il carico collegato (modalità segnalata mediante lampeggio blu del led frontale).

Successivamente alla configurazione è inoltre possibile:

- impostare le scene e richiamarne una attraverso la pressione prolungata di > 2 secondi del pulsante frontale;
- controllare il consumo e lo stato del carico dall'applicazione AVE Cloud.
- Attraverso il cloud IoT AVE Cloud, senza l'ausilio di altri gateway, le funzionalità possono essere gestite, oltre che localmente, anche da remoto tramite l'App e dagli assistenti vocali Alexa e Google Assistant.

Il dispositivo ha due modalità di funzionamento:

- Deviatore, alla ricezione di un comando (locale o remoto) il carico cambia di stato commutando da ON a OFF e viceversa.
- Luce scala, alla ricezione di un comando (locale o remoto) lo stato del carico viene commutato in ON temporizzato. Se il pulsante frontale viene premuto durante lo stato di ON, la temporizzazione ripartire dall'inizio. Diversamente se il dispositivo riceve un comando remoto di OFF il carico si spegne.

Mediante l'App AVE Cloud, nella sezione EasyConfig, possono essere impostati i seguenti parametri:

- Personalizzazione del nome;
- Luminosità LED: off, bassa, media o alta;
- Funzionamento relè: bistabile per la funzione Deviatore o monostabile per la funzione Luce Scale (default: bistabile);
- Tempo di attivazione monostabile: da 1" a 480" [8 min.] (default: 60 s);
- Stato del carico in ognuna delle 16 scene: Non attivo, ON, OFF oppure ON temporizzato (default: Non attivo);
- Scena da richiamare alla pressione prolungata del pulsante frontale: Nessuna, Scena 1 ÷ Scena 16 (default: Nessuna);
- Credenziali cloud IoT AVE e collegamento con Assistenti vocali.

#### <span id="page-28-2"></span>*Procedura di reset*

Per effettuare il reset e riportare il dispositivo alle condizioni di fabbrica, nei primi 60 minuti da quando il dispositivo viene alimentato, premere per almeno 15s del pulsante, fino al lampeggio veloce del led frontale.

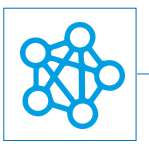

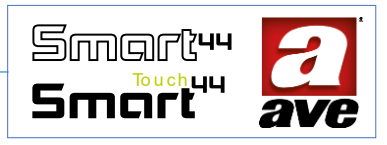

#### <span id="page-29-0"></span>*Configurazione avanzata tramite EasyConfig IoT*

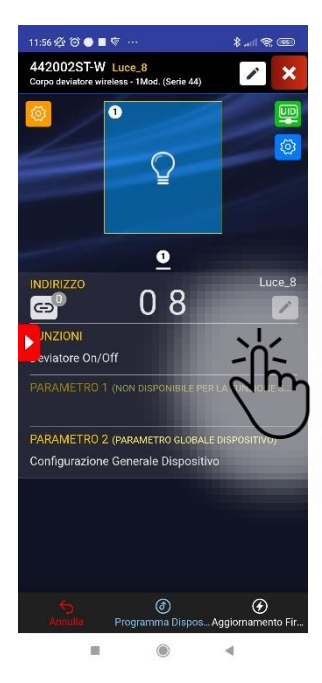

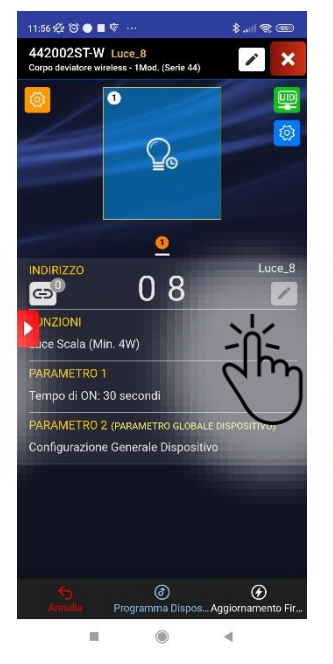

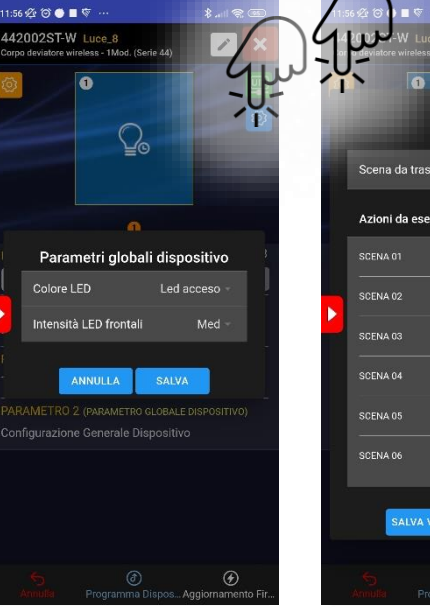

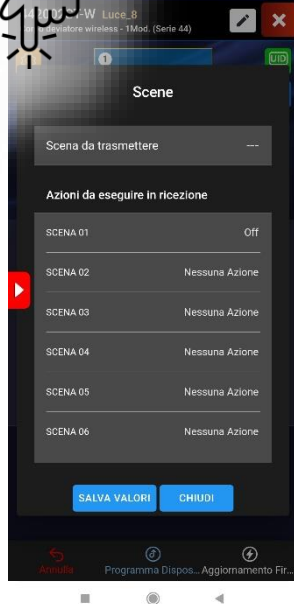

Funzione: Deviatore on/off Funzione: Luce Scala

Parametro 1: tempo di On

Menù Parametri Globali: Led acceso o spento Intensità del led

 $\circledcirc$ 

 $\mathbf{u}$ 

#### Menù Scene

Impostazione della scena da trasmettere con pressione prolungata. Impostazione delle azioni da eseguire.

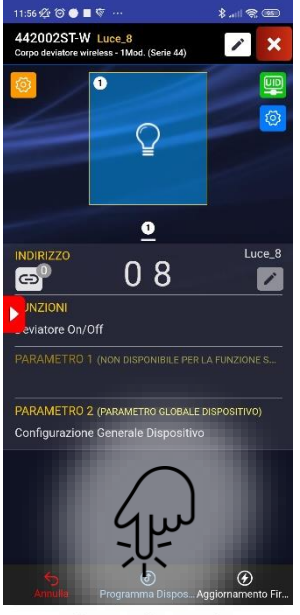

 $\overline{\mathbf{u}}$ 

Programmazione dispositivo

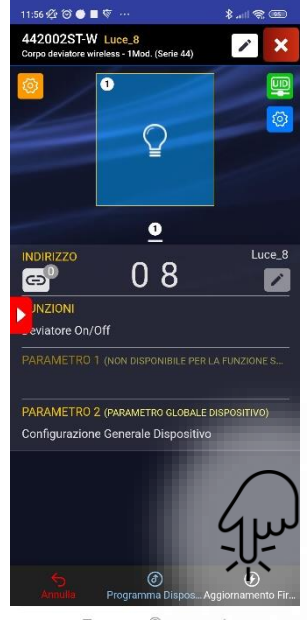

 $\circledcirc$ 

Aggiornamento Firmware

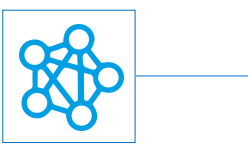

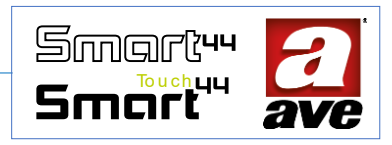

### <span id="page-30-0"></span>*Schemi di collegamento*

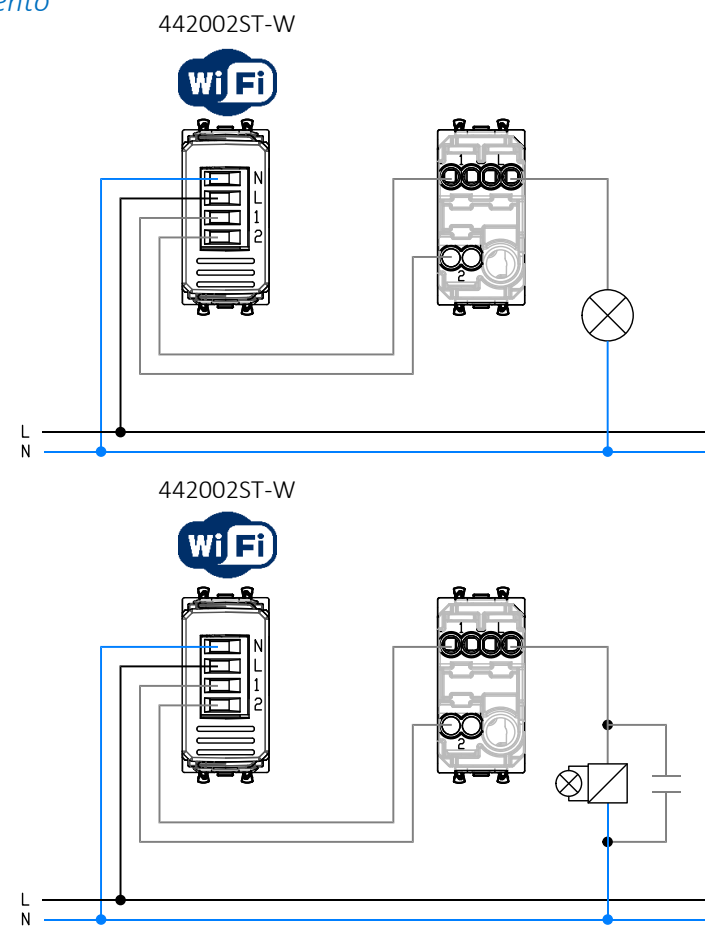

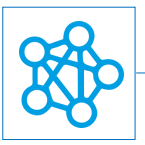

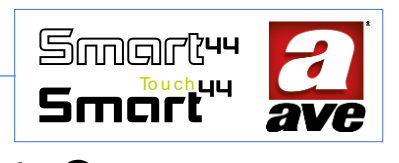

#### <span id="page-31-0"></span>写 晒 442053ST-W Corpo Commutatore Tapparella IoT – 1Mod. S.44

Il commutatore 442053ST-W è un dispositivo di comando elettronico wireless 2,4GHz per 1 tapparella anche con orientamento delle lamelle, uscita a relè in scambio per motore cosϕ 0.65 2 A 230 Vac 50 Hz. Tecnologia IoT su standard Wi-Fi® per la realizzazione di sistemi mesh domina smart IoT e IEEE 802.11. Alimentazione 230 Vac , da completare con due mezzi tasti intercambiabili 1 modulo.

Il commutatore elettronico della gamma DOMINA smart wireless IoT permette di pilotare, sia localmente che da remoto, una tapparella anche con l'orientamento delle lamelle. Il comando locale è gestito grazie al doppio pulsante frontale. Il comando remoto può essere gestito tramite il collegamento wireless grazie all'applicazione AVE Cloud ed al sistema domotico DOMINA smart IoT AVEbus completo di supervisore.

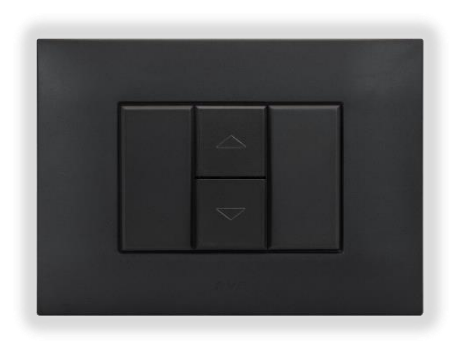

Il dispositivo non richiede alcun gateway di comunicazione e può quindi essere gestito in due modi:

- modalità Wi-Fi® DIRECT. Un dispositivo a scelta all'interno dell'impianto viene identificato come Access-Point Wi-Fi®. Generando lui stesso la rete Wi-Fi® consente localmente il dialogo con l'applicazione AVE Cloud;
- modalità ROUTER DOMESTICO. Un dispositivo a scelta all'interno dell'impianto viene identificato come Root-Node. Connettendosi alla rete Wi-Fi® (generata dal router domestico) consente la supervisione, sia locale che remota, mediante l'applicazione AVE Cloud ed i più comuni Assistenti Vocali connessi al cloud.

Il dispositivo è provvisto di uscita con 2 relè monostabili ad azionamento interbloccato cioè con attivazione mutuamente esclusiva dei relè con tempo minimo di interblocco. Può essere impostato con la funzione di: tapparella standard o tapparella oscurante. I doppi tasti frontali permettono di comandare la tapparella collegata:

- Pressione lunga del tasto: il tasto superiore alza la tapparella mentre il tasto inferiore la abbassa fino a fine corsa.

- Pressione breve del tasto: se la tapparella è ferma sì ha la movimentazione a uomo presente; se la tapparella è in movimento si ferma e se la tapparella è chiusa sì ha la rotazione della lamella;

- Pressione simultanea dei due tasti: esecuzione della scena. Possono essere impostati inoltre i parametri relativi al tempo di salita, al tempo di discesa, al tempo di ritardo attuazione, alla posizione preimpostata 1 e 2, al tempo di passo della lamella, al tempo di pausa lamella, al numero di passi in accompagnata, al tempo di movimentazione. In caso di interruzione della rete elettrica i relè rimangono entrambi aperti.

IMPORTANTE: il commutatore elettronico deve essere alimentato con la stessa Linea (L) e Neutro (N) che alimentano il carico (vedi schema). Nel caso venga collegato un carico induttivo si consiglia l'installazione di un filtro RC (snubber) da cablare in prossimità del carico.

#### <span id="page-31-1"></span>*Caratteristiche tecniche:*

#### *Meccanica*

Compatibile con tutti gli elementi del Sistema 44, è installabile anche in scatole da incasso  $\varnothing$  59mm

- Contenitore: 1 mod. S44 (22.5 l x 45 h x 50.5 p) mm
- Grado di protezione: IP20. Quando installato negli appositi contenitori: IP40
- Massa: 38g

#### *Segnalazione*

Led segnalazione di colore blu con intensità regolabile per individuazione al buio e segnalazione dello stato della configurazione (lampeggiante).

#### *Pulsante*

• Doppio pulsante frontale;

#### *Connessioni*

Morsettiera a 4 poli 15° 250V~

• Spelatura isolante: 6 mm

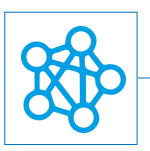

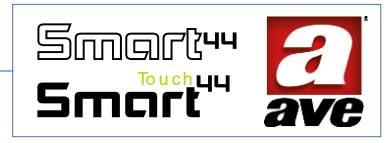

- - Vite: vite: testa per cacciavite a taglio 3 x 1 mm
	- Coppia di serraggio: 0,5 Nm
- Capacità:  $\frac{1}{2}$  filo flex 0,14 ÷ 2,5 mm<sup>2</sup> (26 ÷ 13 AWG)
- filo rigido 0,14 ÷ 4 mm<sup>2</sup> (26 ÷ 11 AWG) • Imbocco: 2,5 mm x 3 mm
- Morsetto L: Linea
- Morsetto N: Neutro
- 
- Morsetto U: Linea interrotta Salita (UP) • Morsetto D: Linea interrotta – Dicessa (DOWN)

#### *Caratteristiche Radio*

- Wi-Fi 802.11b/g/n
- Access point (AP) Station (STA), B, G, N o modalità mista -rete mesh-
- Cifratura WPA2.PSK

#### *Tensione di alimentazione*

- Tensione nominale: 230V~ 50Hz
- Tolleranza: +10%
- Assorbimenti max @ 230V~:1,3 W con relè eccitato.

#### *Condizioni climatiche*

- Temperatura e umidità relativa di riferimento: 25°C UR 65%
- Campo Temperatura ambientale di funzionamento: da -5°C a +35°C
- Umidità Relativa Massima: 90% a 35°C
- Altitudine max: 2000m s.l.m.

#### *Carichi comandabili*

Carico motore: 2 A @ 240VAC cosφ 0,65.

#### <span id="page-32-0"></span>*Protezioni*

#### *Protezione da sovraccarico e corto circuito*

Protezione di sicurezza esterna, garantita da un fusibile rapido ad alto potere di interruzione da 2,5° / 250V~ (T2,5H).

#### *Protezione di sicurezza da sovratemperature*

Fusibile termico ripristinabile PTC integrato nell'apparecchio. Interviene per guasti interni che potrebbero portare a sovratemperature pericolose.

#### <span id="page-32-1"></span>*Regole di Installazione e Manutenzione*

L'installazione e la manutenzione deve essere effettuata da personale qualificato con l'osservanza delle disposizioni regolanti l'installazione e la manutenzione del materiale elettrico in vigore nel paese dove i prodotti sono installati.

- 1. Prima di operare sull'impianto togliere tensione agendo sull'interruttore generale (simbolo $\hat{H}$
- 2. Il commutatore elettronico deve essere alimentato con la stessa Linea L e Neutro N che alimentano il carico.
- 3. Il presente dispositivo è conforme alla norma di riferimento, in termini di sicurezza elettrica, quando è installato in scatole da incasso o da parete con supporti e placche S.44.
- 4. All'interno della medesima scatola è necessario che il fianco del dispositivo domina smart wireless IoT contrassegnato con il simbolo |⇶ non venga affiancato da un altro dispositivo elettronico. Deve essere lasciato libero almeno lo spazio di mezzo modulo.
- 5. Se il presente dispositivo viene utilizzato per scopi non specificati dal costruttore, la protezione fornita potrebbe essere compromessa.
- 6. Rispettare i valori di corrente e tensione massimi indicati per il dispositivo.
- 7. Il circuito di alimentazione dell'uscita a relè deve essere protetto contro i sovraccarichi da un dispositivo, fusibile o interruttore automatico, con corrente nominale non superiore a 10 A.

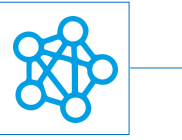

## <span id="page-33-0"></span>*Conformità normativa:*

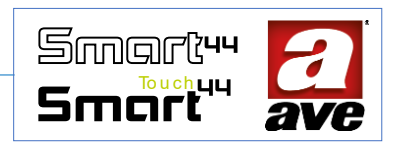

- Direttiva RED. Direttiva RoHS.
- Direttiva BT. Norme EN61010-1, EN\_61010-2-030.
- Direttiva EMC. Norme EN 61000-6-1, EN 6100-6-3.

AVE SpA dichiara che l'apparecchiatura radio è conforme alla direttiva 2014/53/UE. Il testo completo della dichiarazione di conformità UE è disponibile nella scheda di prodotto al seguente indirizzo internet: [www.ave.it.](http://www.ave.it/)

#### <span id="page-33-1"></span>*Funzionamento*

Di default il dispositivo funziona come un normale commutatore e consente di alzare e abbassare la tapparella collegata (modalità segnalata mediante lampeggio blu del led frontale).

Successivamente alla configurazione è inoltre possibile:

- impostare le scene e richiamarne una attraverso la pressione simultanea dei due pulsanti;
- impostare la posizione preferita 1, preferita 2 e richiamarne il posizionamento attraverso la pressione simultanea dei due pulsanti (esclude il richiamo della scena);
- movimentare la tapparella dall'applicazione AVE Cloud e dagli assistenti vocali e dal Supervisore domotico (se presente). Attraverso il cloud IoT AVE Cloud, senza l'ausilio di altri gateway, le funzionalità possono essere gestite, oltre che localmente, anche da remoto tramite l'App e dagli assistenti vocali Alexa e Google Assistant.

Il dispositivo ha due modalità di funzionamento:

- Tapparella standard: alla pressione breve del pulsante la tapparella si movimenta in modalità a uomo presente nel verso di pressione del tasto; alla pressione prolungata del pulsante (> 2 secondi) la tapparella si movimenta fino a fine corsa nel verso di pressione del tasto; con pressione prolungata (> 2 secondi) di ambedue i pulsanti al rilascio si richiama la movimentazione nella posizione preferita oppure si richiama una scena.
- Tapparella con oscurante: alla pressione breve del pulsante la tapparella si movimenta in modalità a uomo presente nel verso di pressione del tasto; alla pressione prolungata del pulsante (> 2 secondi) la tapparella si movimenta con una sequenza iniziale di spostamenti impulsivi proseguendo successivamente con la movimentazione fino a fine corsa nel verso di pressione del tasto; con pressione prolungata (> 2 secondi) di ambedue i pulsanti al rilascio si richiama la movimentazione nella posizione preferita oppure si richiama una scena.

Alla ricezione di un comando (locale o remoto) la tapparella effettua la movimentazione richiesta, mentre se viene premuto il pulsante frontale durante la movimentazione, la tapparella si ferma.

Mediante l'App AVE Cloud possono essere impostati i seguenti parametri:

- Personalizzazione del nome;
- Luminosità LED: off, bassa, media o alta;
- Funzionamento relè: Tapparella standard o Tapparella con oscurante;
- Tempo di Apertura e Chiusura completa della tapparella: da 3" a 240" [4 min.] (default: 30 s);
- Tempo di Rotazione delle lamelle orientabili e numero di impulsi;
- Posizione Preferita della tapparella: partendo dal fine corsa la tapparella si movimenta per il tempo impostato;
- Stato della Tapparella in ognuna delle 16 scene: Non attivo, Aperta, Chiusa, Posizione Preferita 1 oppure Posizione Preferita 2 (default: Non attivo);
- Scena da richiamare alla pressione di ambedue i pulsanti: Nessuna, Scena 1 ÷ Scena 16 (default: Nessuna);
- Credenziali cloud IoT AVE e collegamento con Assistenti vocali.

#### <span id="page-33-2"></span>*Procedura di reset*

Per effettuare il reset e riportare il dispositivo alle condizioni di fabbrica, nei primi 60 minuti da quando il dispositivo viene alimentato, premere per almeno 15s entrambi i tasti fino al lampeggio veloce del led frontale.

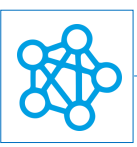

#### <span id="page-34-0"></span>*Configurazione avanzata tramite EasyConfig IoT*

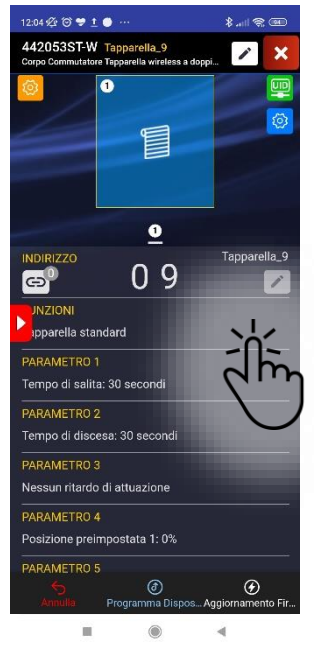

Funzione: Tapparella standard

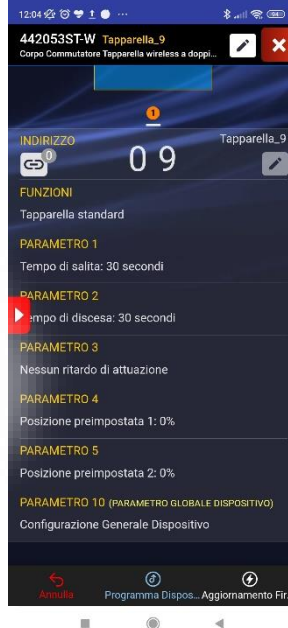

Impostazione dei parametri per la funzione tapparella standard.

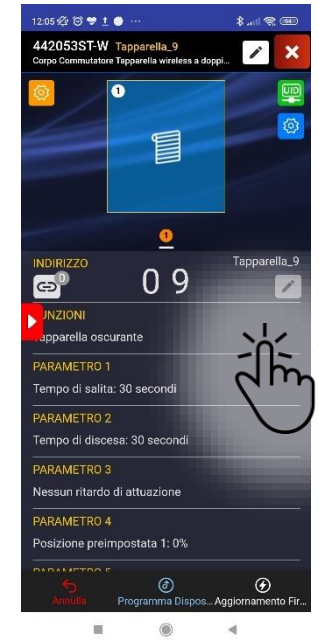

Funzione: Tapparella oscurante

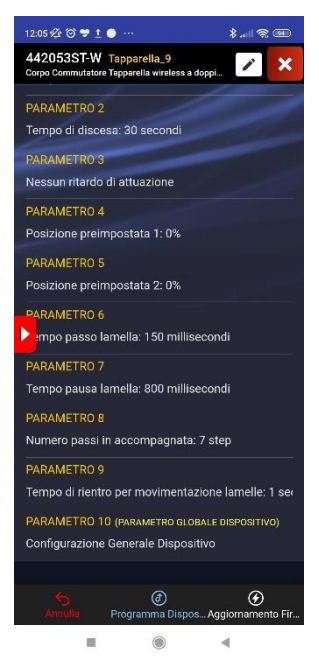

**Smart** 

Smart<sup>uu</sup>

Impostazione dei parametri per la funzione tapparella oscurante.

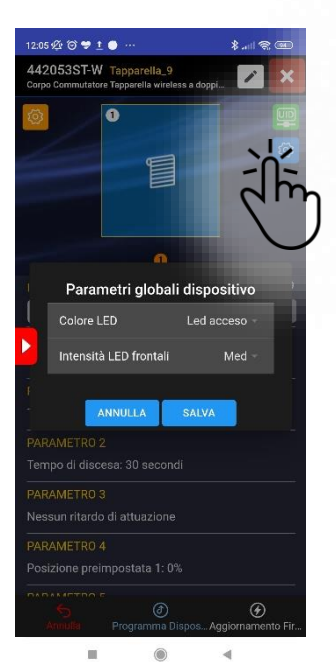

Menù Parametri Globali: Led acceso o spento Intensità del led

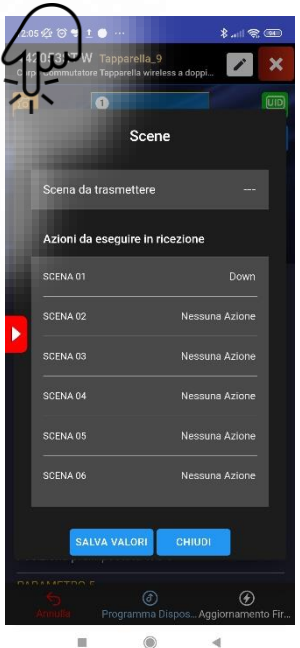

Menù Scene Impostazione della scena da trasmettere con pressione prolungata. Impostazione delle azioni da eseguire.

12:04 % © ♥ 1 ●  $\mathbf{k}$  and  $\mathbf{R}$  (see ) 442053ST-W Tay  $\begin{array}{c} \begin{array}{c} \begin{array}{c} \end{array} \\ \begin{array}{c} \end{array} \end{array} \end{array}$  $\boldsymbol{\mathsf{x}}$  $\bullet$ apparella\_9  $09$  $\boldsymbol{\Xi}^0$  $\mathcal{L}$ **FUNZIONI** Tannarella standard PARAMETRO 1 Tempo di salita: 30 secondi RAMETRO 2 **I**mpo di discesa: 30 secondi PARAMETRO 3 Nessun ritardo di attuazione PARAMETRO 4 Posizione preimpostata 1: 0° PARAMETRO 5 Posizione pre PARAMETI Configur  $\mathcal G$ 

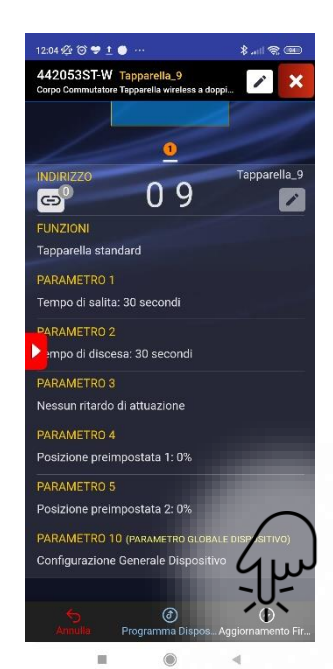

Programmazione dispositivo

Aggiornamento Firmware

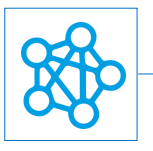

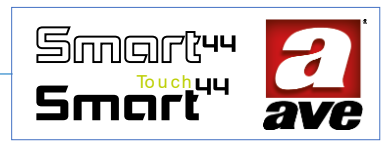

L'implementazione rilasciata il 20/09/2022 (fw 91) introduce due nuove funzionalità sul dispositivo:

- Tastierino Scene: permette di gestire due scene dal commutatore. In questo modo è possibile utilizzare il commutatore come tastiera a due pulsanti per attivare, per esempio, la scena che apre tutte le tapparelle e la scena che chiude tutte le tapparelle.
- Tastierino Avebus: permette di inviare frame Avebus ad altri dispositivi. In questo modo è possibile prevedere, per esempio, un punto di comando aggiuntivo per pilotare una tapparella già collegata ad un altro commutatore IoT.

E' opportuno sapere che la scelta di una funzione esclude chiaramente la selezione delle altre.

 $\frac{1}{2}$  and  $\frac{1}{2}$ 

ء<br>اهالو

 $\overline{\mathbf{z}}$ 

 $\circledcirc$ 

 $\overline{\mathscr{L}}$  $\boldsymbol{\mathsf{x}}$ 

É

 $\bullet$ 

 $0<sub>5</sub>$ 

PARAMETRO 10 (PARAMETRO GLOBALE DISPOSITIVO)

Configurazione Generale Dispositive

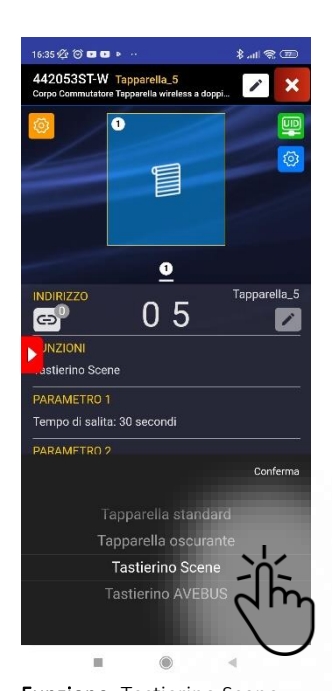

#### <span id="page-35-0"></span>*Configurazione della funzione tastierino Scene.*

16:36 ∯ <mark>⊙ © ⊕</mark> ●

442053ST-W T

 $\mathbf{E}^{\rho}$ 

**INZION** 

stierino Scene

Funzione: Tastierino Scene Dopo aver selezionato la funzione è necessario programmare il dispositivo.

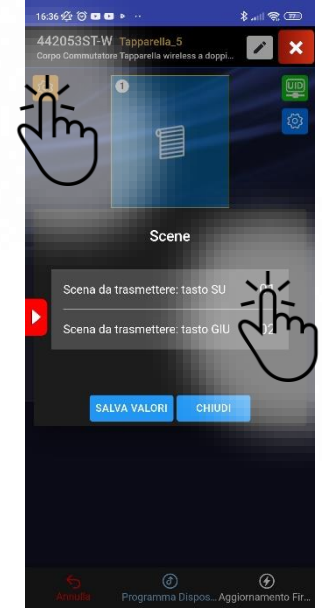

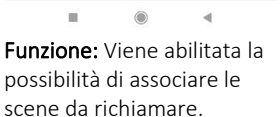

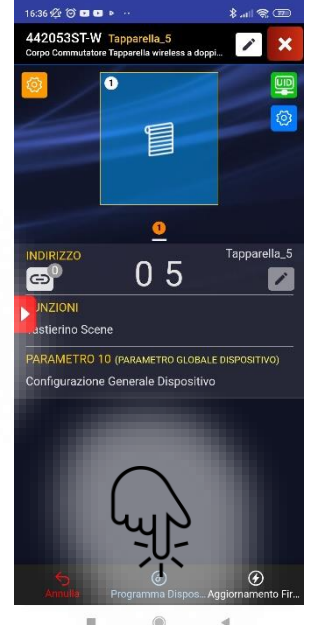

E' infine necessario riprogrammare il dispositivo
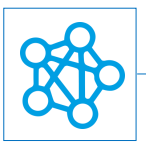

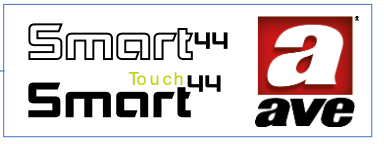

# *Configurazione della funzione tastierino Avebus.*

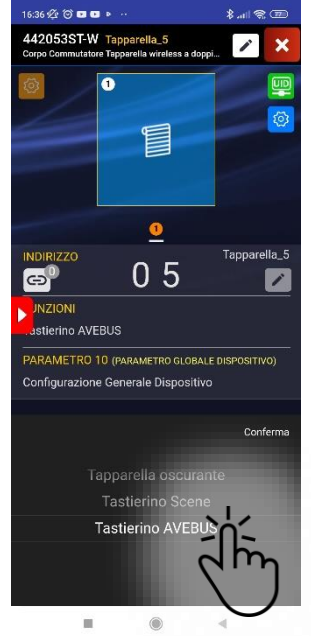

Funzione: Tastierino Avebus

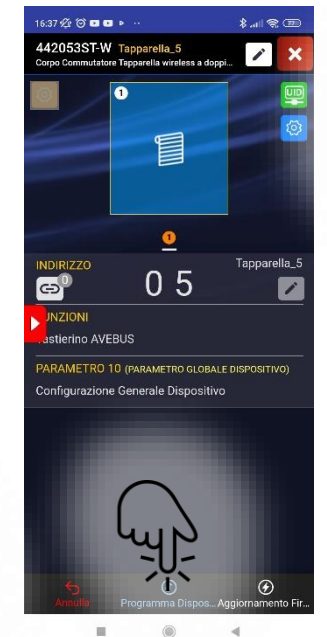

Dopo aver selezionato la funzione è necessario programmare il dispositivo.

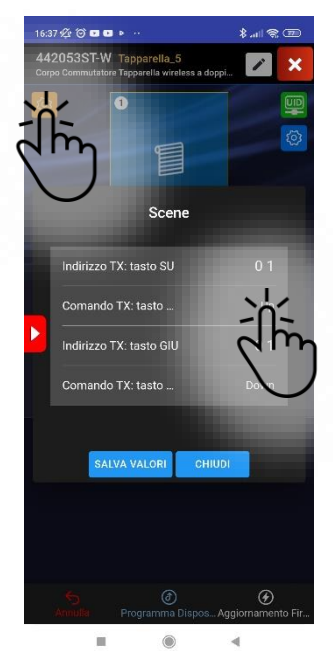

Funzione: Viene abilitata la possibilità di associare gli indirizzi avebus da comandare ed il tipo di comando da inviare (On, Toggle, Off, Up, Down)

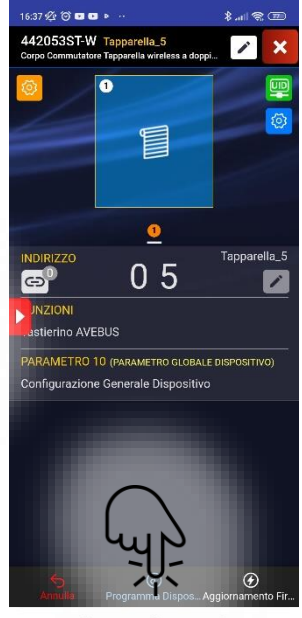

ï ä E' infine necessario riprogrammare il dispositivo

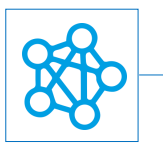

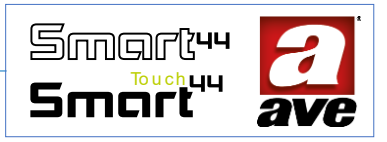

# *Schemi di collegamento*

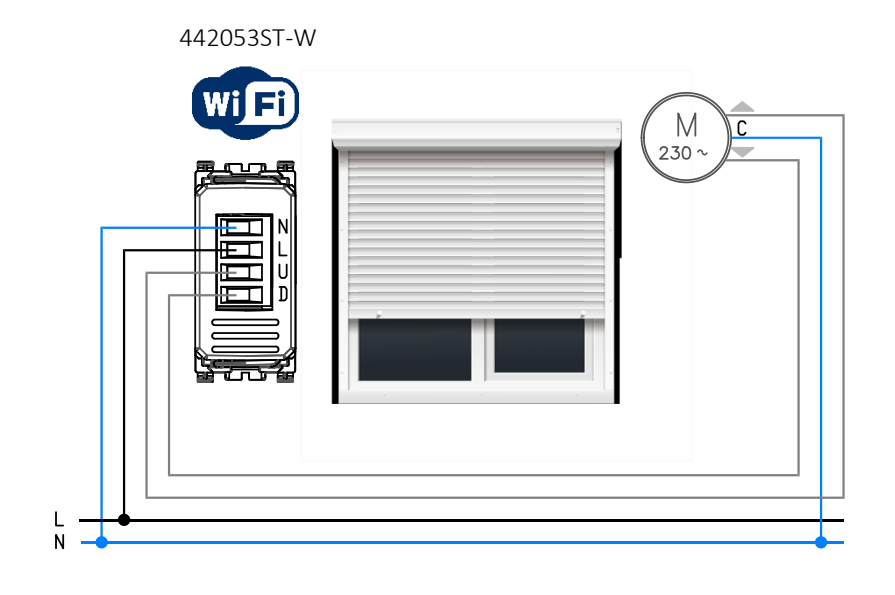

442053ST-W

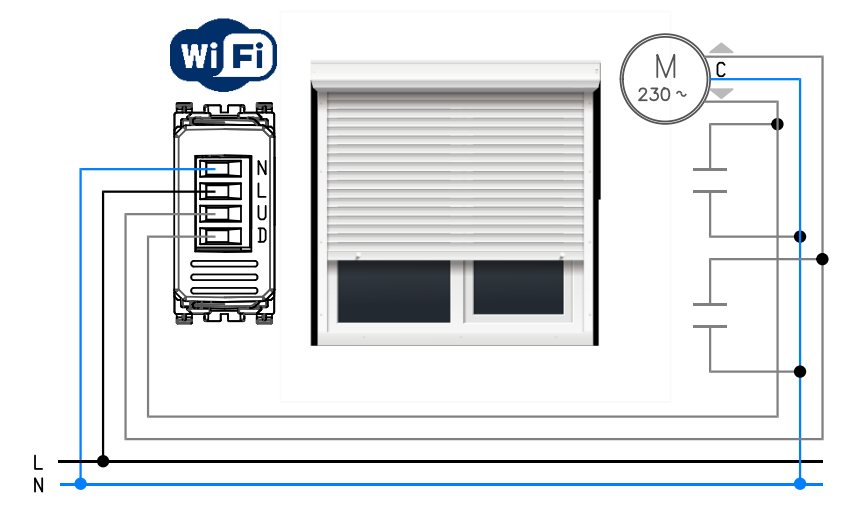

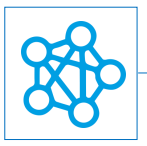

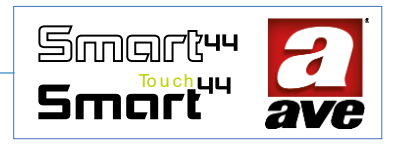

 $\mathbb{Z}$  of  $\mathbb{Z}$ 44..074-W - Relè passo-passo e Presa Comandata wireless - 1Mod. S.44

Il relè 44..074-W è un dispositivo di comando elettronico wireless 2,4GHz con uscita relè da 16A 230Vac 50Hz, tecnologia IoT su standard Wi-Fi® per la realizzazione di sistemi mesh domina smart IoT e IEEE 802.11. E' alimentato 230 Vac ed è completo di mostrina frontale con estetica in funzione della serie civile AVE S.44 - 1 modulo.

Il relè elettronico della gamma DOMINA smart wireless IoT permette di controllare, sia localmente che da remoto, un dispositivo elettrico ad esso collegato. Il comando locale può essere gestito sia mediante il pulsante frontale integrato nel led sia mediante un comando filare (collegando al morsetto dedicato un pulsante esterno). Il comando remoto può essere gestito tramite il collegamento wireless grazie all'applicazione AVE Cloud ed al sistema domotico DOMINA smart IoT AVEbus completo di supervisore.

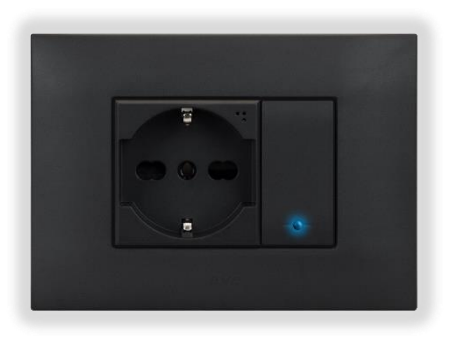

Il dispositivo non richiede alcun gateway di comunicazione e può quindi essere gestito in due modi:

- modalità Wi-Fi® DIRECT. Un dispositivo a scelta all'interno dell'impianto viene identificato come Access-Point Wi-Fi®. Generando lui stesso la rete Wi-Fi® consente localmente il dialogo con l'applicazione AVE Cloud;
- modalità ROUTER DOMESTICO. Un dispositivo a scelta all'interno dell'impianto viene identificato come Root-Node. Connettendosi alla rete Wi-Fi® (generata dal router domestico) consente la supervisione, sia locale che remota, mediante l'applicazione AVE Cloud ed i più comuni Assistenti Vocali connessi al cloud.

Il dispositivo è provvisto di un'uscita a relè che può essere impostata con la funzione di: presa comandata, presa temporizzata, relè passo passo, luce scala. La gemma luminosa frontale oltre alla segnalazione di stato ha anche la funzione di pulsante per il comando (mediante pressione breve) ed il richiamo dell'eventuale scenografia abbinata (mediante pressione prolungata). Possono essere impostati inoltre i parametri relativi alla temporizzazione, alla soglia di distacco del carico ed al tempo di tolleranza. In caso di interruzione della rete elettrica, lo stato del carico al ripristino della tensione sarà quello memorizzato all'istante precedente l'interruzione.

IMPORTANTE: il relè elettronico deve essere alimentato con la stessa Linea (L) e Neutro (N) che alimenta il carico (vedi schema). Il carico minimo rilevabile deve essere maggiore o uguale a 12W. Nel caso venga collegato un carico induttivo si consiglia l'installazione di un filtro RC (snubber) da cablare in prossimità del carico.

### *Caratteristiche tecniche:*

#### *Meccanica*

Compatibile con tutti gli elementi del Sistema 44, è installabile anche in scatole da incasso  $\varnothing$  59mm

- Contenitore: 1 mod. S44 (22.5 l x 45 h x 50.5 p) mm
- Grado di protezione: IP20. Quando installato negli appositi contenitori: IP40
- Massa: 38g

#### *Segnalazione*

Led segnalazione. Sul frontale è visibile una segnalazione ottica blu con intensità regolabile:

- Acceso quando il relè è eccitato (presa attivata)
- Spento quando il relè è diseccitato (presa disattivata)
- Lampeggiante con lampeggi lunghi, brevi o a impulsi (anche con effetto fading) per segnalazione stati temporanei di funzionamento del dispositivo.

#### *Pulsante*

• Pulsante integrato nel led frontale;

#### *Connessioni*

Morsettiera a 4 poli 15A 230V~

• Spelatura isolante: 6 mm

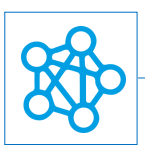

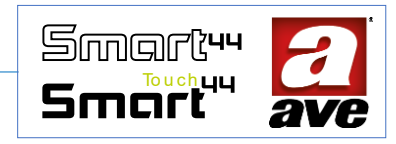

- Vite: vite: testa per cacciavite a taglio 3 x 1 mm
- Coppia di serraggio: 0,5 Nm
- Capacità:  $\frac{1}{2}$  filo flex 0,14 ÷ 2,5 mm<sup>2</sup> (26 ÷ 13 AWG)
- filo rigido 0,14  $\div$  4 mm<sup>2</sup> (26  $\div$  11 AWG)
- Imbocco: 2,5 mm x 3 mm
- Morsetto L: Linea
- Morsetto N: Neutro
- Morsetto 1: Uscita relè
- Morsetto P: lngresso pulsante esterno

### *Caratteristiche Radio*

- Wi-Fi 802.11b/g/n
- Access point (AP) Station (STA), B, G, N o modalità mista -rete mesh-
- Cifratura WPA2.PSK

### *Tensione di alimentazione*

- Tensione nominale: 230V~ 50Hz
- Tolleranza: +10%
- Assorbimenti max @ 230V~:  $1,2 W 1,8 W$  max con relè eccitato.

### *Condizioni climatiche*

- Temperatura e umidità relativa di riferimento: 25°C UR 65%
- Campo Temperatura ambientale di funzionamento: da -5°C a +35°C (per interno)
- Umidità Relativa Massima: 90% a 35°C
- Altitudine max: 2000m s.l.m.

### *Carichi comandabili*

- Carico resistivo (cos φ 1): 16A @ 250 Vac Durata: 0,5s ON 1,5s OFF a temperatura ambiente 20.000 cicli
- Carico incandescente: max. 10A @ 250 Vac Durata: 0,5s ON 1,5s OFF a temperatura ambiente 20.000 cicli
- Carico motore:  $10A \text{ } @$  250Vac cos $\varphi$  0,65 200ms Durata: 0,5s ON 1,5s OFF a temperatura ambiente 20.000 cicli
- Carico capacitivo: 2,50hm + 140uF in parallelo con 10A @ 250 Vac cos  $\varphi$  0,9 Durata: 0,5s ON 1,5s OFF a temperatura ambiente 5000 cicli

### *Protezioni*

#### *Protezione da sovraccarico e corto circuito* Inserire in serie al circuito un interruttore automatico C16 da 1.5kA (min)

#### *Protezione di sicurezza da sovratemperature*

Fusibile termico ripristinabile PTC integrato nell'apparecchio. Interviene per guasti interni che potrebbero portare a sovratemperature pericolose.

### *Regole di Installazione e Manutenzione*

L'installazione e la manutenzione deve essere effettuata da personale qualificato con l'osservanza delle disposizioni regolanti l'installazione e la manutenzione del materiale elettrico in vigore nel paese dove i prodotti sono installati.

- 1. Prima di operare sull'impianto togliere tensione agendo sull'interruttore generale (simbolo ).
- 2. Il relè elettronico deve essere alimentato con la stessa Linea L e Neutro N che alimentano il carico.
- 3. Il presente dispositivo è conforme alla norma di riferimento, in termini di sicurezza elettrica, quando è installato in scatole da incasso o da parete con supporti e placche S.44.
- 4. All'interno della medesima scatola è necessario che il fianco del dispositivo domina smart wireless IoT contrassegnato con il simbolo |⇶ non venga affiancato da un altro dispositivo elettronico. Deve essere lasciato libero almeno lo spazio di mezzo modulo.

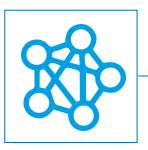

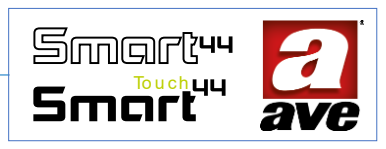

- 5. Se il presente dispositivo viene utilizzato per scopi non specificati dal costruttore, la protezione fornita potrebbe essere compromessa.
- 6. Rispettare i valori di corrente e tensione massimi indicati per il dispositivo.
- 7. Il circuito di alimentazione dell'uscita a relè deve essere protetto contro i sovraccarichi da un dispositivo, fusibile o interruttore automatico, con corrente nominale non superiore a 16 A.

### *Conformità normativa:*

- Direttiva RED. Direttiva RoHS.
- Direttiva BT. Norme EN61010-1, EN\_61010-2-030.
- Direttiva EMC. Norme EN 61000-6-1, EN 6100-6-3.

AVE SpA dichiara che l'apparecchiatura radio è conforme alla direttiva 2014/53/UE. Il testo completo della dichiarazione di conformità UE è disponibile nella scheda di prodotto al seguente indirizzo internet: [www.ave.it.](http://www.ave.it/)

### *Funzionamento*

Di default il dispositivo funziona come una presa comandata e consente di accendere e spegnere il carico collegato (modalità segnalata mediante lampeggio blu del led frontale) sia attraverso il pulsante integrato sul led frontale sia attraverso il collegamento filare di un pulsante esterno.

Successivamente alla configurazione è inoltre possibile:

- impostare le scene e richiamarne una attraverso la pressione prolungata di 2s del pulsante frontale o mediante l'ingresso P;
- controllare il consumo e lo stato del carico dall'applicazione AVE Cloud e dagli assistenti vocali e dal Supervisore domotico (se presente). Attraverso il cloud IoT AVE Cloud, senza l'ausilio di altri gateway, le funzionalità possono essere gestite, oltre che localmente, anche da remoto tramite l'App e dagli assistenti vocali Alexa e Google Assistant.
- Impostare sia la soglia di potenza assorbita dal carico sopra la quale effettuare il distacco che il tempo di tolleranza entro il quale non avviene alcun distacco anche se la potenza ha superato la soglia.

Il dispositivo ha quattro modalità di funzionamento:

- Presa comandata, alla ricezione di un comando (locale o remoto) il carico cambia di stato commutando il relè.
- Presa temporizzata, alla ricezione di un comando (locale o remoto) lo stato del carico viene commutato in ON temporizzato. La durata del timer è pari al valore impostato nel parametro 1. Se il pulsante frontale viene premuto o se il dispositivo riceve un comando remoto durante lo stato di ON il relè viene portato allo stato di OFF. Allo scadere del timer il relè viene riportato nello stato di OFF.
- Relè passo-passo (Luce), alla ricezione di un comando (locale o remoto) il carico cambia di stato (toggle) commutando il relè.
- Luce scala, alla ricezione di un comando (locale o remoto) lo stato del carico viene commutato in ON temporizzato. Se il pulsante frontale viene premuto durante lo stato di ON, la temporizzazione ripartire dall'inizio. Diversamente se il dispositivo riceve un comando remoto di OFF il carico si spegne.

Mediante l'App AVE Cloud possono essere impostati i seguenti parametri:

- Personalizzazione del nome;
- Luminosità LED: off, bassa, media o alta;
- Funzionamento relè: Presa comandata, Presa temporizzata, Relè passo-passo, Luce scala (default: Presa comandata);
- Tempo di attivazione monostabile: da 1" a 480" [8 min.] (default: 60 s);
- Stato del carico in ognuna delle 16 scene: Non attivo, ON, OFF oppure ON temporizzato (default: Non attivo);
- Scena da richiamare alla pressione prolungata del pulsante frontale: Nessuna, Scena 1 ÷ Scena 16 (default: Nessuna);
- Potenza di distacco automatico del carico in caso di relativo supero della soglia: 0W ÷ 3825W (default: 0W);
- Tempo di tolleranza del consumo del carico sopra soglia prima del distacco: 0" ÷ 255" [4 min.] (default: 30 s);
- Credenziali cloud IoT AVE e collegamento con Assistenti vocali .

### *Procedura di reset*

Per effettuare il reset e riportare il dispositivo alle condizioni di fabbrica, nei primi 60 minuti da quando il dispositivo viene alimentato, premere per almeno 15s del pulsante integrato nel led frontale, fino al lampeggio veloce del led frontale.

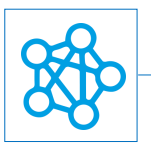

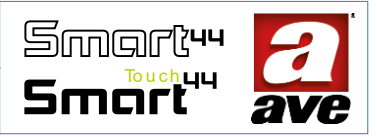

### *Configuarzione avanzata tramite EasyConfig IoT*

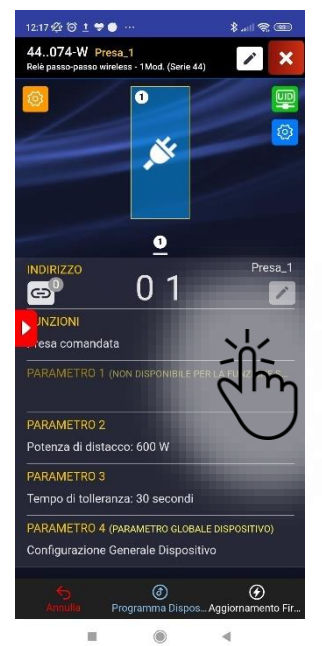

Funzione: Presa comandata. Possibilità di impostare: potenza di distacco e tempo di tolleranza.

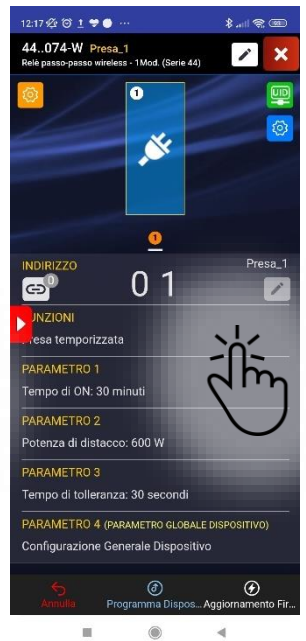

Funzione: Presa temporizzata. Possibilità di impostare: tempo di ON, potenza di distacco e tempo di tolleranza.

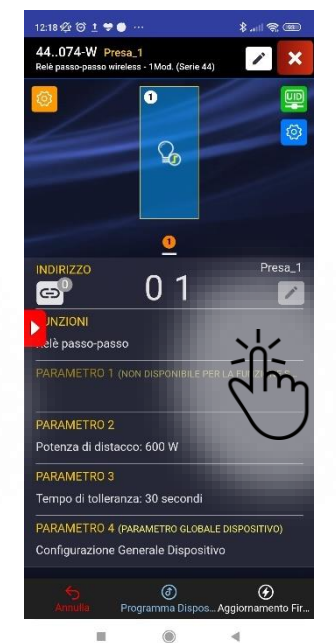

Funzione: Relè Passo Passo. Possibilità di impostare: potenza di distacco e tempo di tolleranza.

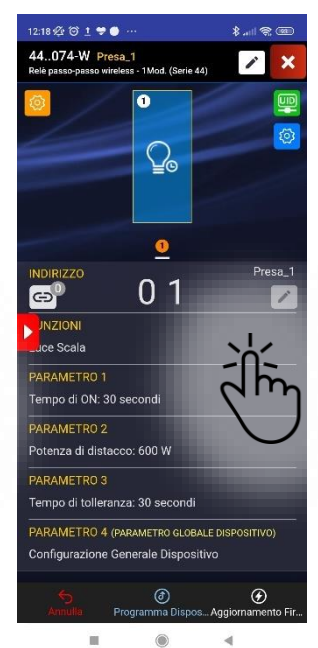

Funzione: Relè luce scale. Possibilità di impostare: tempo di ON, potenza di distacco e tempo di tolleranza.

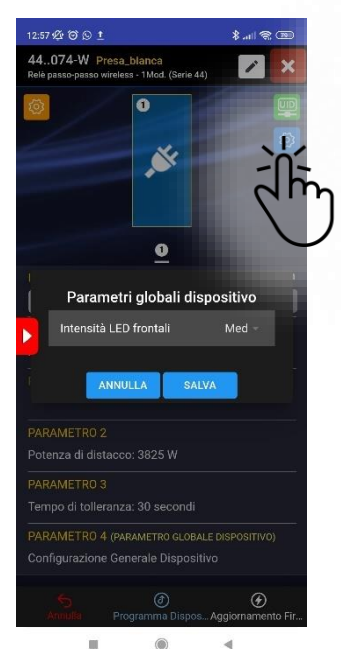

Menù Parametri Globali: Menù Scene e a aggiornamento Firmware e aggiornamento Firmware Intensità del led frontale.

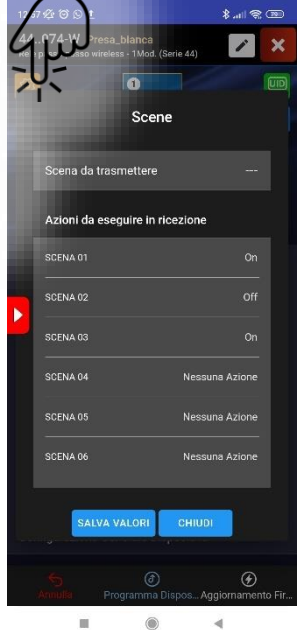

Menù Scene Impostazione della scena da trasmettere con pressione prolungata. Impostazione delle azioni

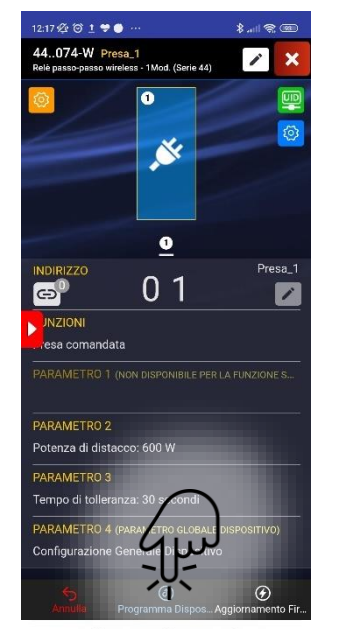

'n Programmazione dispositivo

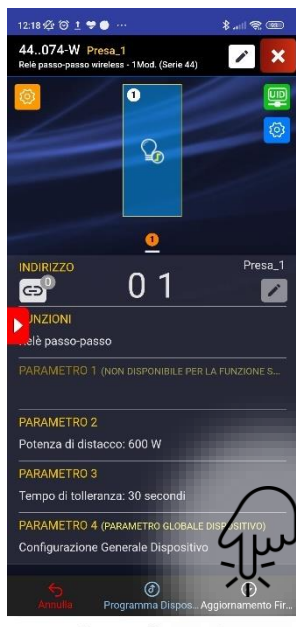

 $\bar{u}$  $\bullet$ 

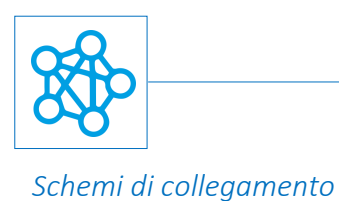

 $\frac{L}{N}$ 

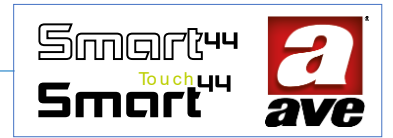

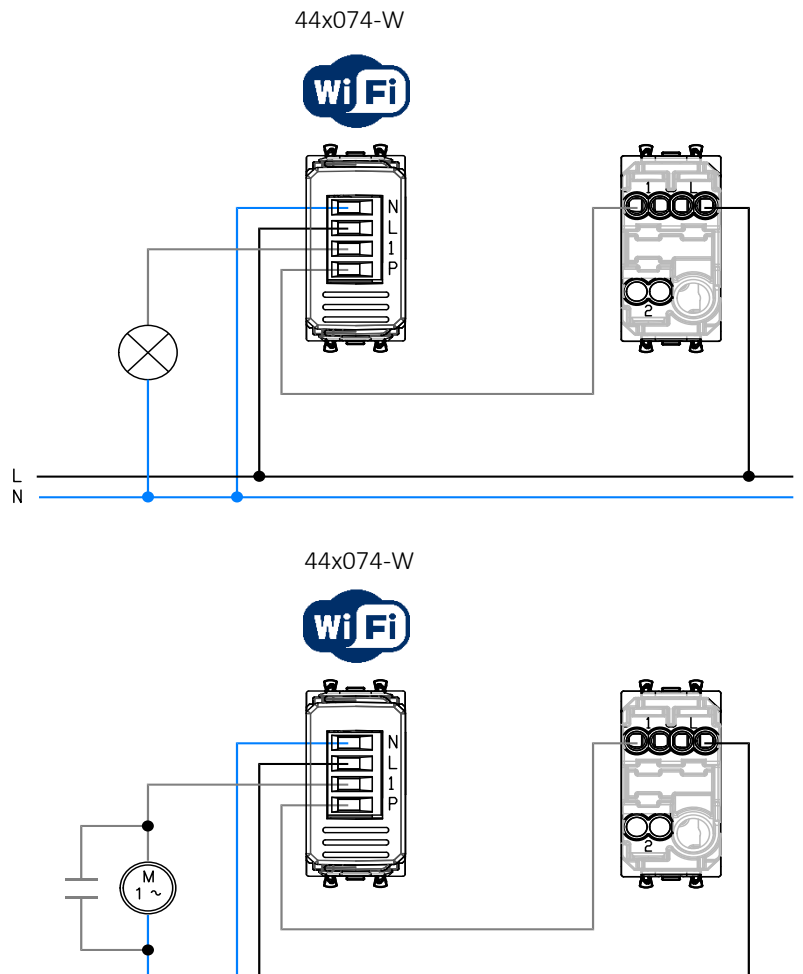

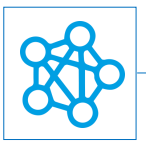

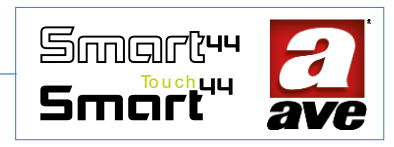

# 53ECO11-W - controllo carichi iot per impianti monofase - 4 mod. DIN  $\sum_{n=1}^{\infty}$

Il 53ECO11-W è un dispositivo di monitoraggio del consumo elettrico, monitoraggio dell'autoproduzione mediante pannelli fotovoltaici e controllo dei carichi elettrici all'interno di un contesto abitativo con utenza monofase (230Vac/50Hz) e potenza impegnata non superiore a 10kW.

Il dispositivo prevede il collegamento di due trasformatori amperometrici TA, uno per la misurazione della potenza e contabilizzazione dell'energia prelevata e/o consegnata alla rete (TA di scambio) e un secondo trasformatore per la misurazione della potenza e contabilizzazione dell'energia prodotta dall'impianto di autoproduzione fotovoltaico (TA di produzione).

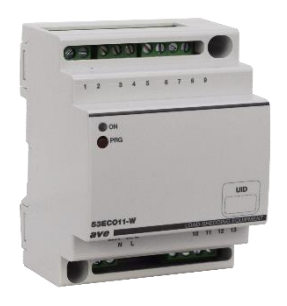

In base alla programmazione dei parametri, il dispositivo è in grado di ottimizzare l'energia prodotta in eccesso dall'impianto fotovoltaico, chiudendo il relè a bordo del dispositivo.

Il dispositivo è inoltre in grado di controllare il consumo energetico dell'abitazione, mantenendo la potenza prelevata dalla rete all'interno della soglia impostata (potenza contrattuale dell'utenza) tramite il controllo dei "carichi" mediante attuatori domotici / IoT: il dispositivo collega e/o scollega i carichi seguendo l'ordine di priorità impostato per mantenere la potenza massima impegnata (impostata in fase di configurazione) entro i limiti previsti tenendo in considerazione la potenza di ogni singolo carico e della potenza ancora prelevabile dal contatore. In questo modo il dispositivo previene il sovraccarico dell'utenza (in caso di accensione contemporanea di più elettrodomestici ad alto consumo) evitando così l'intervento della protezione termica del contatore.

### *Caratteristiche tecniche*

#### *Meccanica*

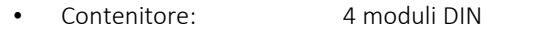

- Dimensioni: (70 x 89 x 66) mm
- Grado di protezione: IP20 (IP 30D negli appositi contenitori)
- Colore contenitore: grigio RAL 7016
- Fissaggio: su profilato DIN EN 50022 o direttamente a pannello, tramite gli appositi fori per viti (Ø 4mm max)
- Posiz. di funzionamento: verticale
- Morsettiere: 16A-250V

#### *Segnalazione*

Led segnalazione ON: Sul fronte è visibile una segnalazione ottica gialla.

#### *Pulsante*

• Pulsante programmazione PRG

#### *Connessioni*

- Spelatura isolante: 6 mm
- Vite: vite: testa per cacciavite a taglio 3 x 1 mm
- Coppia di serraggio: 0,5 Nm
- Capacità:  $\frac{1}{2}$  filo flex 0,14 ÷ 2,5 mm2 (26 ÷ 13 AWG)
- filo rigido  $0.14 \div 4$  mm2 (26  $\div$  11 AWG)
- Imbocco: 2,5 mm x 4 mm
- Morsetto N: Neutro
- Morsetto L: Linea
- Morsetto 1 e 2: Uscita contatto pulito
- Morsetto 3: Collegamento Sonda Temperatura per Boiler di accumulo
- Morsetto 4: PWM per controllo Boiler di accumulo
- Morsetto 5: GND -comune per morseti 3 e 4-
- Morsetto 6 e 7: Ingresso a contatto pulito:
	-

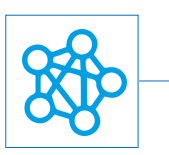

• Morsetto 8 e 9: Ingresso a contatto pulito:

Consenso gestione Boiler di accumulo.

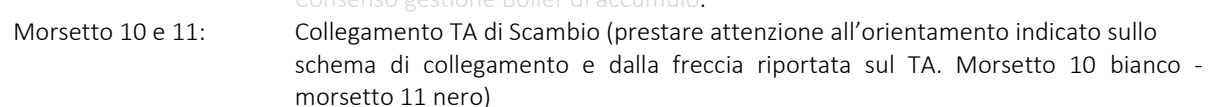

Τ

Simarku

• Morsetto 12 e 13: Collegamento TA di Produzione (prestare attenzione all'orientamento indicato sullo schema di collegamento ed alla freccia riportata sul TA. Morsetto 12 bianco morsetto 13 nero)

### *Caratteristiche Radio*

Wi-Fi 802.11b/g/n

Access point (AP) Station (STA), B, G, N o modalità mista -rete mesh-

### *Caratteristiche dello strumento di monitoraggio*

### Misurazione di Potenza ed energia

- Potenza Impianto gestibile : da 1,0 a 10,0kW a passi di 0,1kW
- Campo di misura (PATT) : da 0 a 10 kW
- Risoluzione (PATT) : 10 W
- Contabilizzazione Max (EATT) : 6,55 MWh
- Carico minimo sezionabile : 100W
- Carico massimo sezionabile : <= Potenza Impianto gestibile

### *Misurazione di Temperatura*

- Campo di misura: da 0°C a +90°C
- Risoluzione: 1°C
- Errore di fedeltà: 2°C max

### *Tensione di alimentazione*

- Tensione nominale: 230V~ 50Hz
- Tolleranza: +10%
- Potenza consumata massima: 3.5W a relè eccitato

### *Condizioni climatiche*

- Categoria di sovratensione: Il
- Temperatura e Umidità Relativa di riferimento: 25°C UR 65%
- Campo Temperatura Ambiente di Funzionamento: da -5°C a +35°C (da Interno)
- Grado di inquinamento: 2
- Umidità Relativa Massima: 90% a 35°C
- Altitudine max: 2000m s.l.m.

### *Carico nominale / durata elettrica*

- Carico resistivo (cosϕ 1): 16A @ 250VAC Durata: 0,5s ON 1,5s OFF a temperatura ambiente 20000 cicli
- Carico incandescente: max. 10A @ 250VAC
	- Durata: 0,5s ON 1,5s OFF a temperatura ambiente 20000 cicli
- Carico motore: ON = 60A 250VAC cos $\phi$  0,65 300ms + 10A 250Vca cos $\phi$  0,65 200ms (300ms + 200ms = 0,5s ON) Durata: 0,5s ON 1,5s OFF a temperatura ambiente 20000 cicli
- Carico capacitivo: 2,5Ohm + 140uF in parallelo con 10A 250VAC cosϕ 0,9 Durata: 0,5s ON 1,5s OFF a temperatura ambiente 5000 cicli

### *Protezioni*

#### *Protezione da sovraccarico e corto circuito*

Inserire in serie al circuito un interruttore automatico C16 da 1.5kA (min).

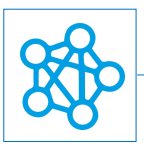

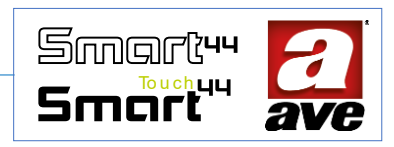

#### *Protezione di sicurezza da sovratemperature*

Fusibile termico ripristinabile PTC integrato nell'apparecchio. Interviene per guasti interni che potrebbero portare a sovratemperature pericolose.

### *Regole di Installazione e Manutenzione*

L'installazione e la manutenzione deve essere effettuata da personale qualificato con l'osservanza delle disposizioni regolanti l'installazione e la manutenzione del materiale elettrico in vigore nel paese dove i prodotti sono installati.

- 1. Prima di operare sull'impianto togliere tensione agendo sull'interruttore generale (simbolo ).
- 2. Il presente dispositivo è conforme alla norma di riferimento, in termini di sicurezza elettrica, quando è installato nel relativo centralino.
- 3. Se il presente dispositivo viene utilizzato per scopi non specificati dal costruttore, la protezione fornita potrebbe essere compromessa.
- 4. Rispettare i valori di corrente e tensione massimi indicati per il dispositivo.
- 5. Il circuito di alimentazione rete deve essere protetto contro i sovraccarichi da un dispositivo, fusibile o interruttore automatico, con corrente nominale non superiore a 16 A facilmente identificabile e raggiungibile.

### *Conformità normativa*

- Direttiva RED. Direttiva RoHS.
- Direttiva BT. Norme EN61010-1, EN\_61010-2-030.
- Direttiva EMC. Norme EN 61000-6-1, EN 6100-6-3.

AVE SpA dichiara che l'apparecchiatura radio è conforme alla direttiva 2014/53/UE. Il testo completo della dichiarazione di conformità UE è disponibile nella scheda di prodotto al seguente indirizzo internet: www.ave.it.

### *Funzionamento*

Il dispositivo consente il monitoraggio del consumo energetico e la gestione dei carichi.

In fase di configurazione è possibile impostare i seguenti parametri:

- Parametro 1 La potenza dell'impianto (da 1 a 10KW): permette di impostare il valore di potenza del proprio impianto domestico oltre il quale andare ad attivare la gestione dei carichi.
- Parametro 2 La percentuale di sovraccarico per il distacco immediato (da 0% al 30%): permette di impostare percentualmente, rispetto alla potenza dell'impianto, il valore per sganciare in modo immediato i carichi gestiti.
- Parametro 3 Il tempo di sovraccarico consentito (da 0 a 5 minuti): permette di impostare un valore in minuti che corrisponde al tempo consentito per il superamento della soglia impostata al parametro 1.
- Parametro 4 La percentuale di isteresi per il ricollegamento (10% al 90%): permette di impostare percentualmente il valore per il ricollegamento dei carichi quando la potenza misurata ritorna inferiore a quella impostata sul parametro 1.
- Parametro 5 La potenza dell'impianto di produzione (da 0 a 10 kW): permette di impostare il valore di potenza del proprio impianto fotovoltaico o di produzione.
- Parametro 6 La soglia potenza autoconsumo (da 0 a 6 kW): permette di sfruttare la potenza in esubero del proprio impianto di produzione per evitare di cederla in rete. Superato il valore impostato al parametro 6 viene chiuso il contatto sui morsetti 1 e 2.
- Parametro 7 (parametro libero);
- Parametro 8 Rapporto di trasformazione del TA;
- Parametro 9 Posizione del TA di rete: permette di impostare la posizione del TA di rete. Se posizionato a valle del contatore oppure se posizionato a valle dell'interruttore generale.

Il dispositivo ha inoltre la possibilità di gestire fino a 12 carichi. Possono essere associati carichi IoT ma anche carichi filari nel caso in cui sia presente un web server

### *Procedura di reset*

Per effettuare il reset e riportare il dispositivo alle condizioni di fabbrica, nei primi 60 minuti da quando il dispositivo viene alimentato, premere per almeno 15s del tasto PRG fino al lampeggio veloce del led frontale.

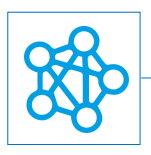

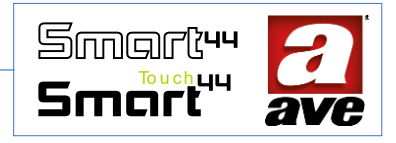

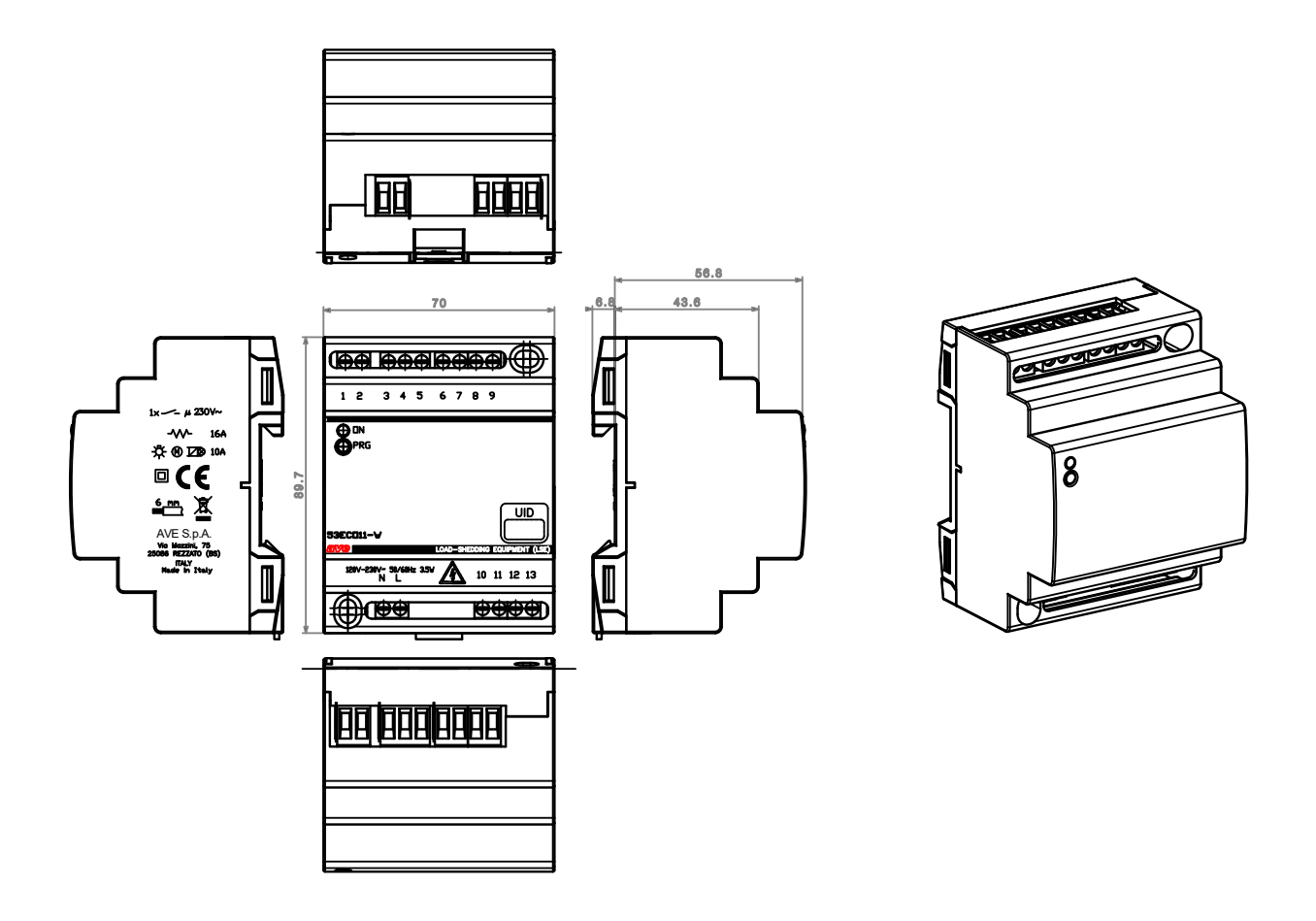

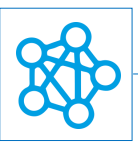

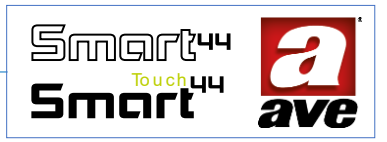

### *Prima configurazione ed avviamneto del dispositivo*

Grazie all'applicazione Ave Cloud è possibile configurare anche un solo dispositivo. I primi 4 passaggi ci permettono di accedere alla procedura guidata.

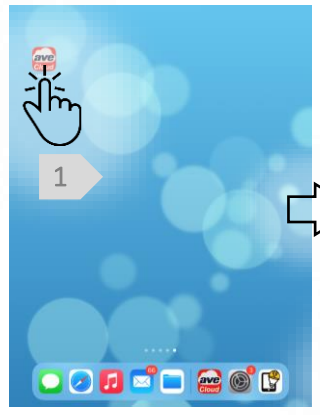

Scarichiamo ed apriamo l'applicazione Ave Cloud. Per memorizzare i dati di lettura dell'economizzatore è necessario essere registrati sul cloud. (vedi procedura)

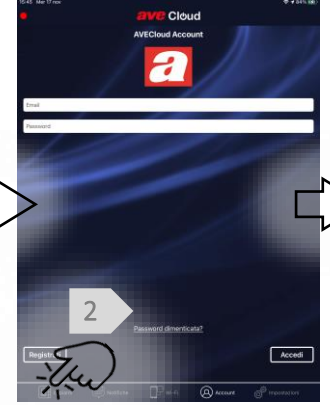

Selezioniamo il pulsante impianti in basso a sinistra.

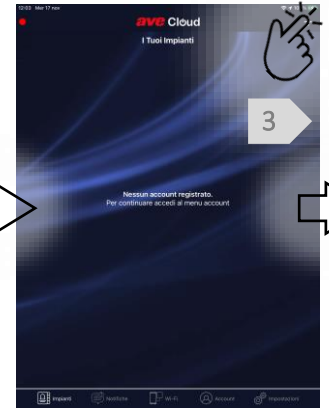

Selezioniamo il pulsante aggiungi impianto in alto a destra.

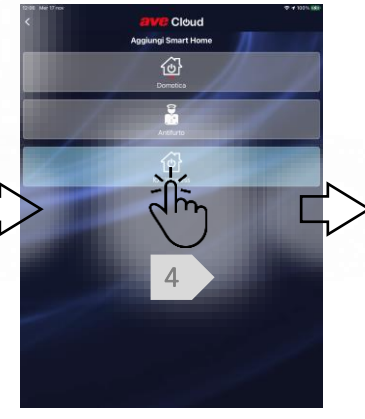

Selezioniamo il pulsante aggiungi impianto IoT.

### *Procedura guidata – Step1*

In soli 4 passaggi è possibile collegarsi al dispositivo mettendolo in modalità "Access Point"

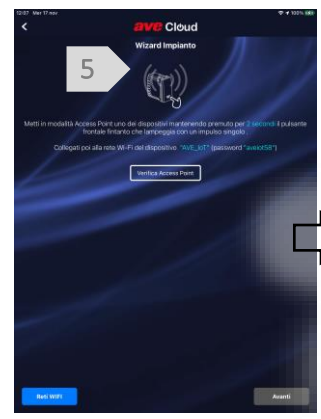

Mettiamo in modalità Access Point il dispositivo

Premiamo il pulsante frontale PRG per poco più di 2 secondi. Il led frontale lampeggia con un impulso singolo.

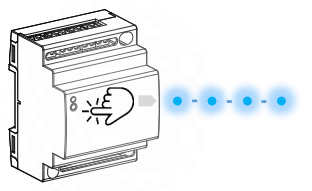

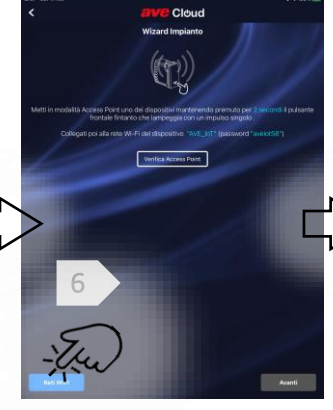

Controlliamo sul nostro dispositivo mobile (smartphone o tablet) le reti Wi-Fi disponibili.

Wi-F

AVE

AVE\_IoT

INTEAM WLAN

SWA\_ACCESS

domina-smart-io

 $\bullet$ 

 $4 \div 0$ 

 $4 \div 0$ 

 $4 \div 0$ 

 $4 - 0$ 

 $4 - 0$ 

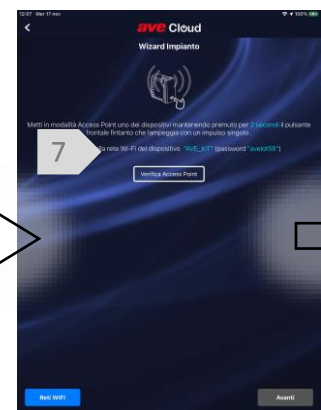

Colleghiamo il nostro dispositivo mobile alla rete Wi-Fi "AVE\_IoT" generata dal 53ECO11-W La password della rete è:

aveiot58

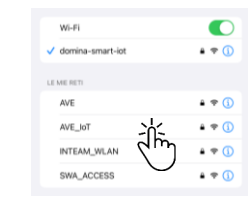

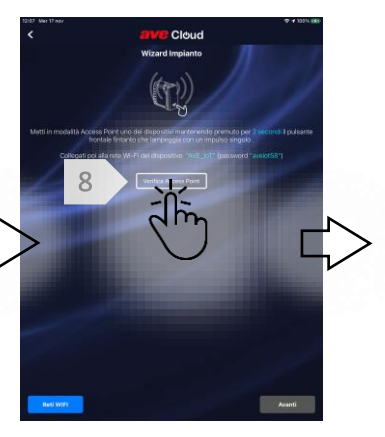

Verifichiamo che l'access point sia collegato

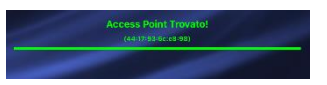

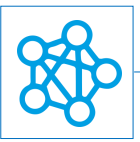

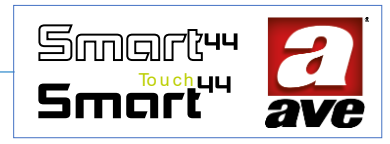

### *Procedura guidata – Step 2*

Se non abbiamo altri dispositivi da aggiungere in soli 4 passaggi concludiamo la procedura.

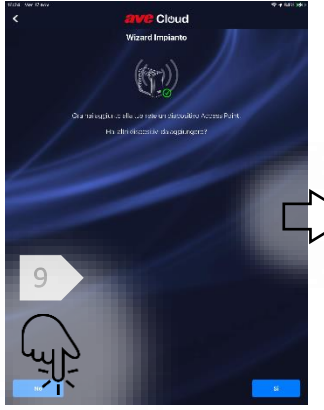

L'applicazione conferma che l'access point è stato aggiunto correttamente. Se non abbiamo ulteriori dispositivi premiamo su NO.

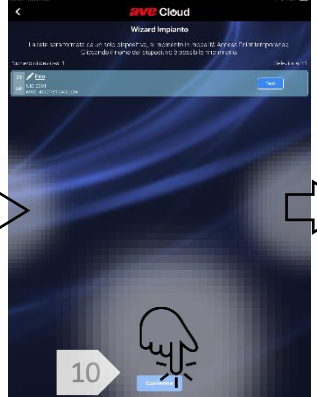

L'applicazione visualizza il dispositivo "Economizzatore". Abbiamo la possibilità di personalizzarne il nome. Premiamo su CONFERMA

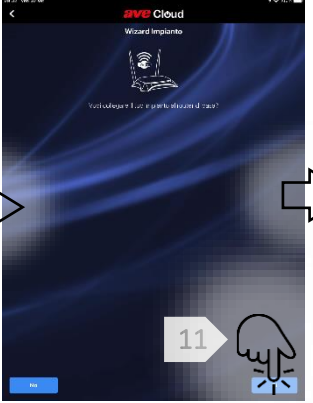

Colleghiamo il dispositivo alla rete WiFi del nostro router.

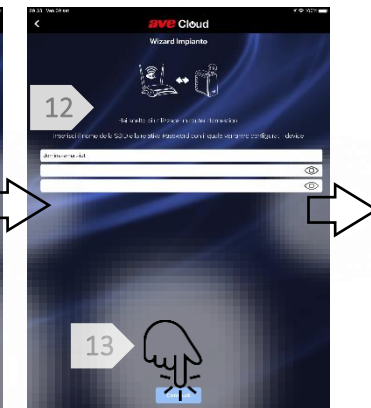

Inseriamo SSID e Password della rete. Premiamo Concludi. Dovremo infine collegare il nostro dispositivo mobile alla rete WIFI del router.

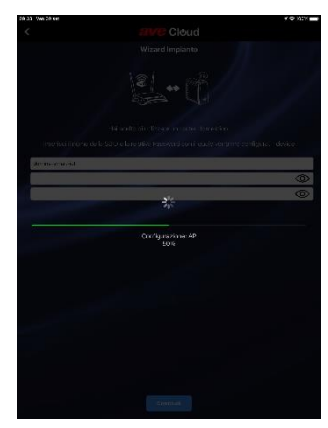

L'economizzatore viene configurato e sarà disponibile nella sezione dell'applicazione dedicata ai "miei impianti"

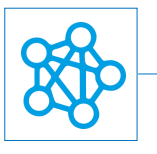

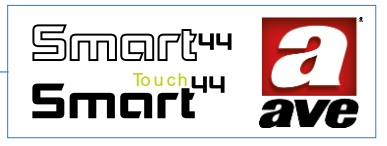

# Menù Configurazione

# *Accesso allo strumento EasyConfig*

Grazie allo strumento EasyConfig possiamo impostare funzioni e parametri avanzati per i dispositivi della gamma.

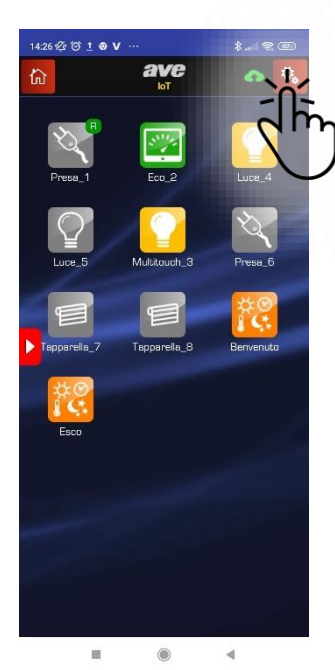

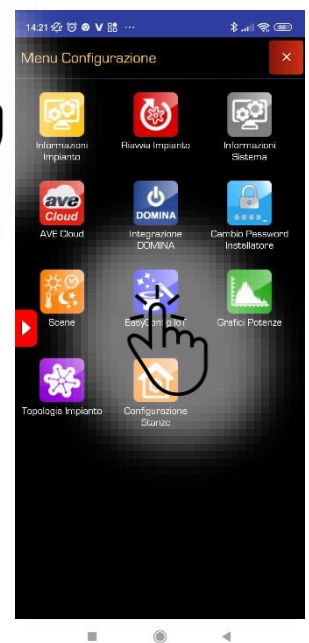

Selezioniamo il menù configurazione in alto a destra

Selezioniamo lo strumento EasyConfig IoT

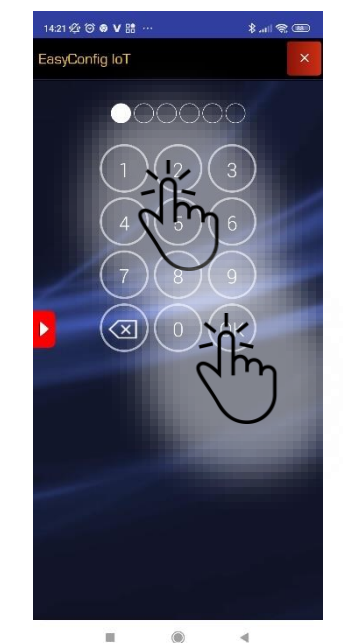

Selezioniamo la password di default "2" e poi premiamo "OK"

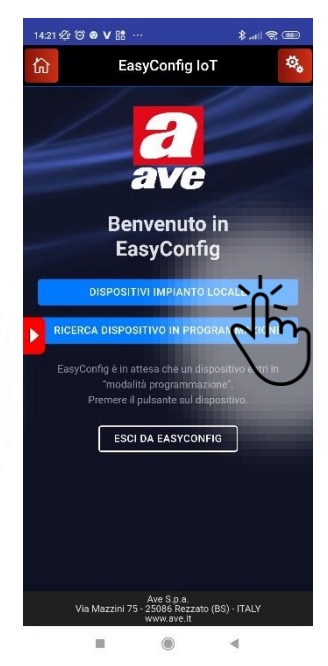

Selezioniamo "Dispositivi impianto locale" per accedere ai dispositivi installati

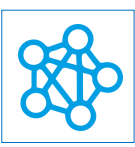

### *Configuarzione avanzata tramite EasyConfig IoT*

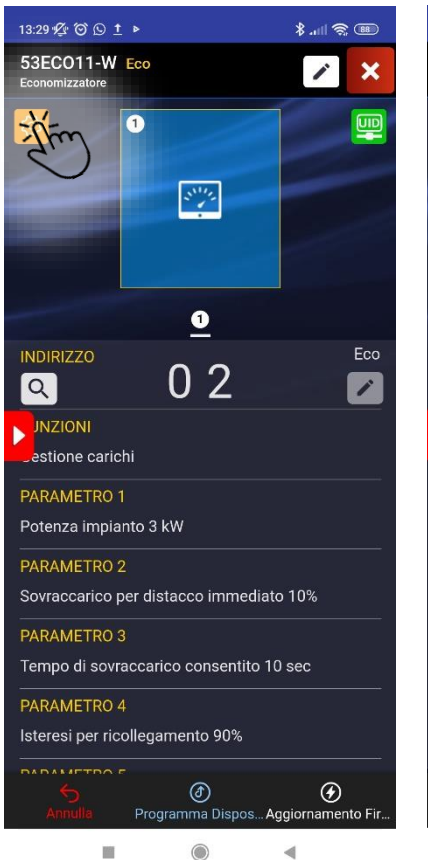

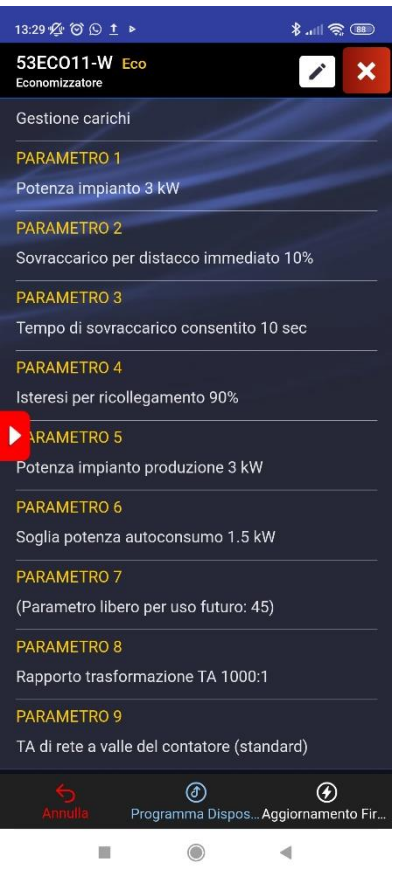

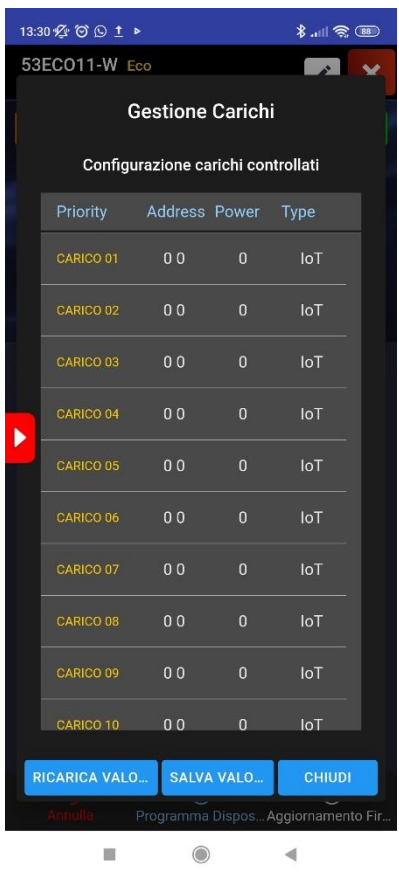

**Smart** 

Smart<sup>uu</sup>

### Gestione Carichi

E' possibile associare i carichi da gestire. Possono essere sia IoT che filari (con presenza di web server).

Impostazione dei parametri. Premendo il pulsante  $\circ$  è

Menù

possibile accedere alle impostazioni per la configurazione dei carichi.

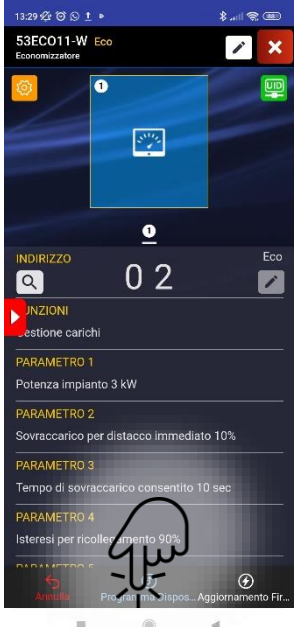

Programmazione dispositivo

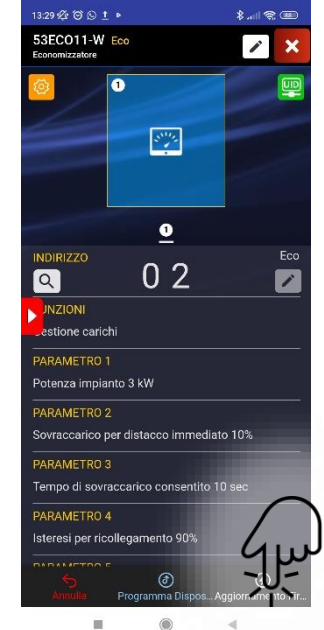

Aggiornamento Firmware

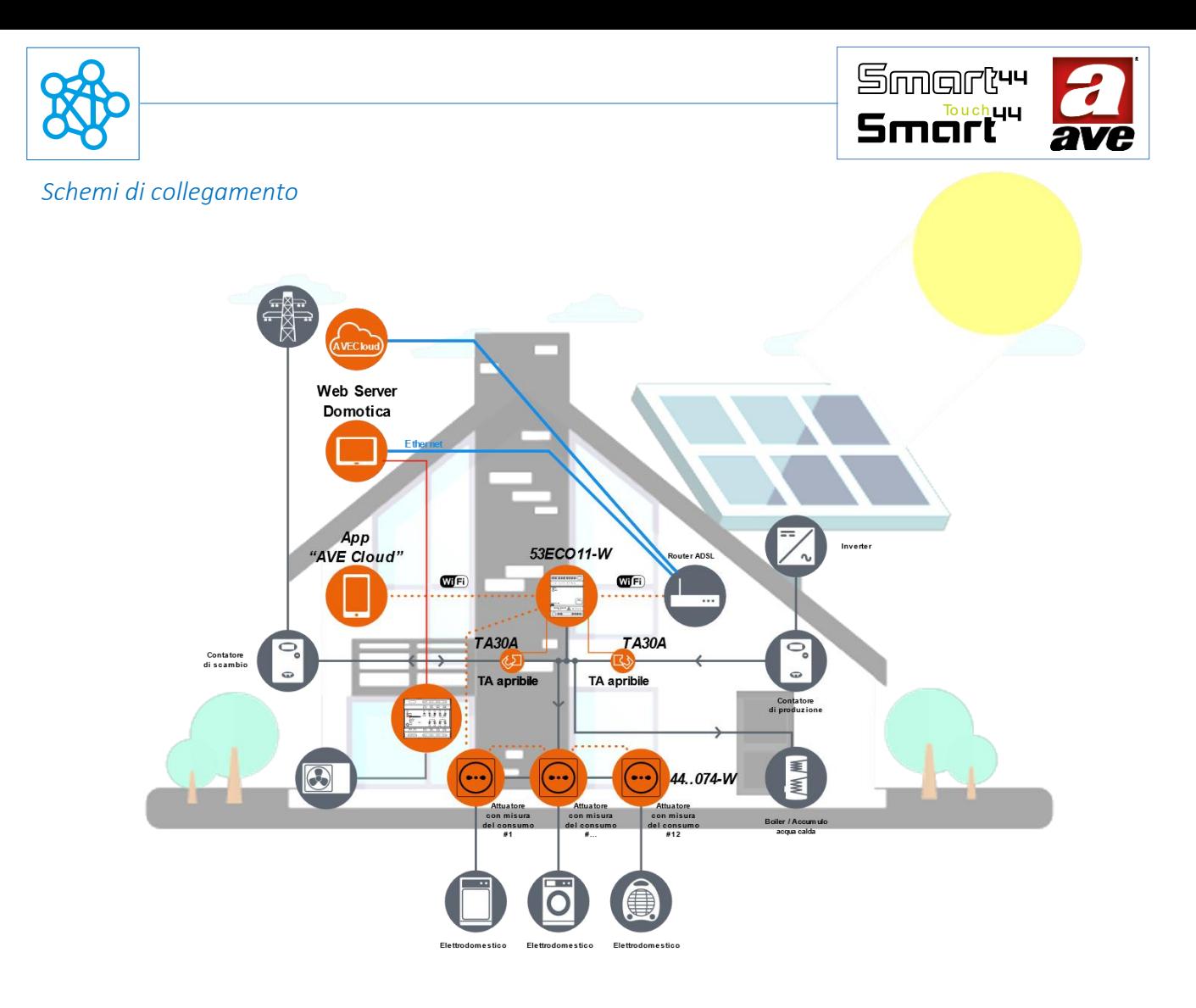

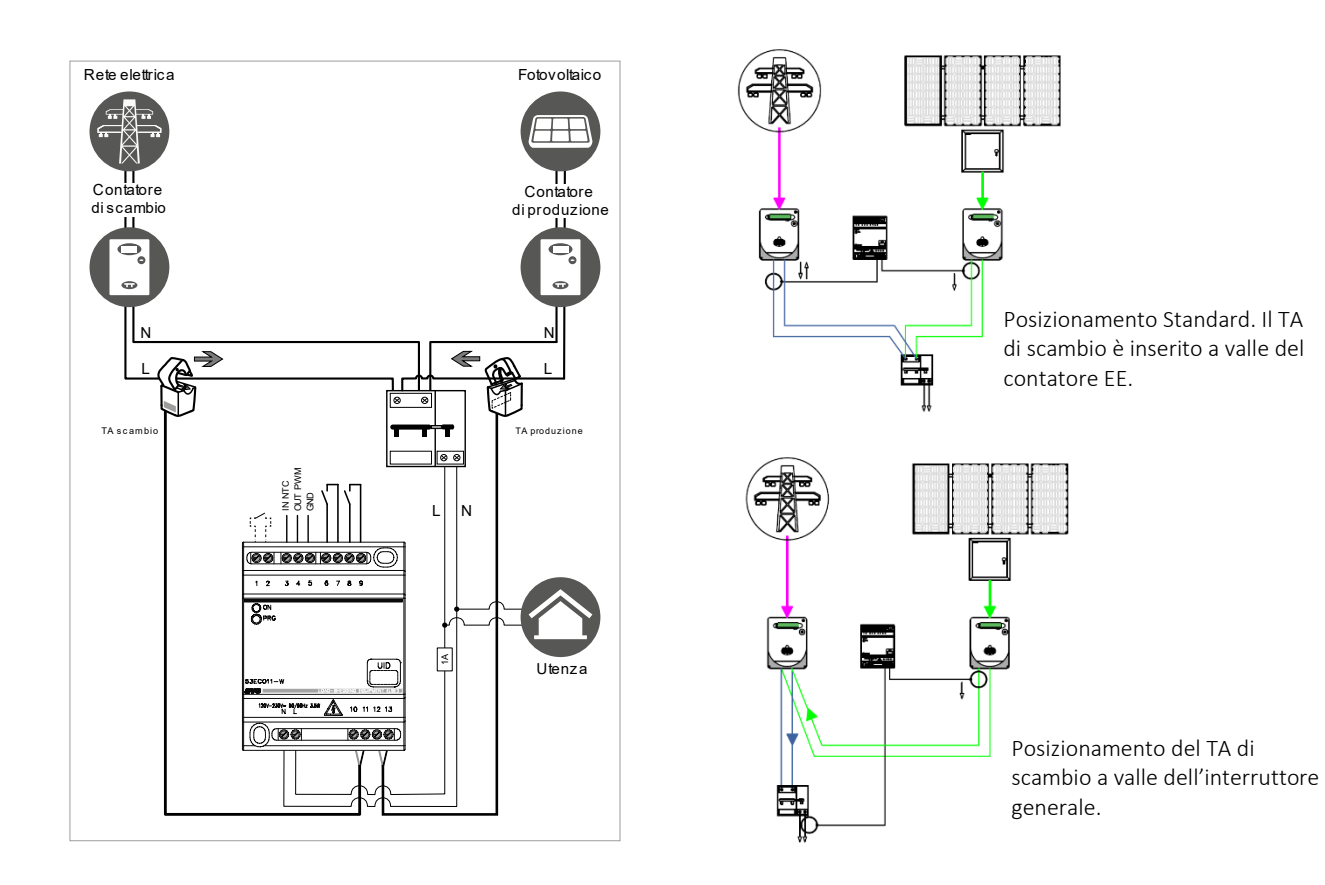

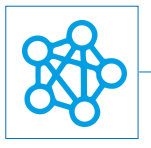

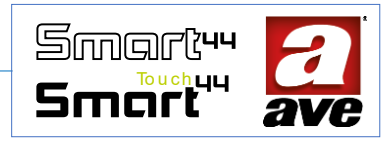

### 53ECOR16A-W – Dispositivo per il comando e la misura dei consumi IoT – 2 Mod. Din  $\sqrt[n]{m}$

Il relè 53ECOR16A-W è un dispositivo elettronico wireless 2,4GHz con uscita relè da 16A 230Vac 50Hz, tecnologia IoT su standard Wi-Fi® per la realizzazione di sistemi mesh domina smart IoT e IEEE 802.11. Richiede il collegamento del trasformatore amperometrico TA incluso nella confezione per la misurazione della potenza e la contabilizzazione dell'energia. Il dispositivo è alimentato 230 Vac ed è costituito da un relè (a contatto pulito) passo-passo comandabile via wireless e/o localmente mediante pulsante frontale. 2 moduli DIN.

Il relè elettronico della gamma DOMINA smart wireless IoT permette di controllare, sia localmente che da remoto, un dispositivo elettrico ad esso collegato. Il comando locale può essere gestito mediante il pulsante frontale. Il comando remoto può essere gestito tramite il collegamento wireless grazie all'applicazione AVE Cloud ed al sistema domotico DOMINA smart IoT AVEbus completo di supervisore.

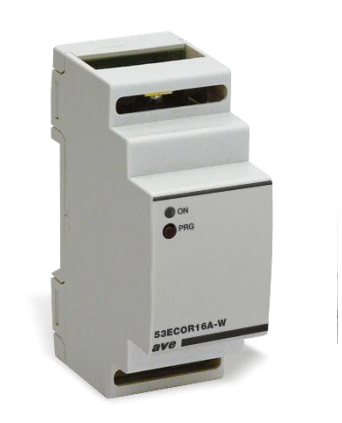

Il dispositivo non richiede alcun gateway di comunicazione e può quindi essere gestito in due modi:

• modalità Wi-Fi® DIRECT. Un dispositivo a scelta all'interno dell'impianto viene identificato come Access-Point Wi-Fi®. Generando lui stesso la rete Wi-Fi® consente localmente il dialogo con l'applicazione AVE Cloud;

• modalità ROUTER DOMESTICO. Un dispositivo a scelta all'interno dell'impianto viene identificato come Root-Node. Connettendosi alla rete Wi-Fi® (generata dal router domestico) consente la supervisione, sia locale che remota, mediante l'applicazione AVE Cloud ed i più comuni Assistenti Vocali connessi al cloud.

Il relè è in grado di pilotare carichi fino a 16A; tuttavia il dispositivo, mediante il trasformatore amperometrico e un preciso misuratore, può rilevare una potenza assorbita dal carico fino a 6kW. Ciò è possibile ad esempio, se il dispositivo 53ECOR16A-W, anziché alimentare direttamente il carico, viene utilizzato per pilotare dei teleruttori in grado di gestire carichi di maggior potenza (ad es. pompe o motori elettrici). Le funzioni implementabili dal dispositivo sono relè comandato e relè temporizzato.

### *Caratteristiche tecniche*

Le caratteristiche vengono descritte con riferimento alla fig.1

#### *Meccanica*

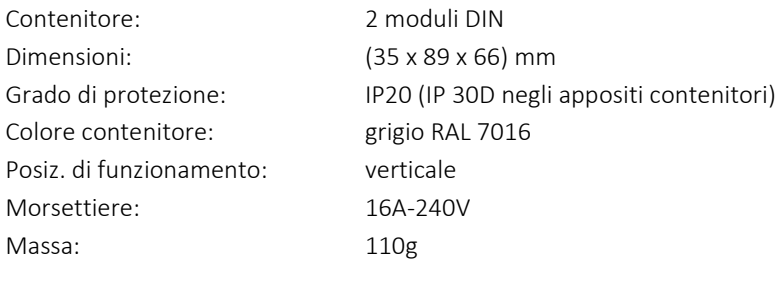

### *Segnalazione*

Led segnalazione ON: Sul fronte è visibile una segnalazione ottica verde.

Acceso quando il relè è chiuso (carico attivato)

Lampeggiante con impulso brevissimo ogni 5 secondi quando il relè è aperto (carico disattivato)

Lampeggiante con lampeggi lunghi, brevi o a impulsi (anche con effetto fading) per segnalazione stati temporanei di funzionamento del dispositivo.

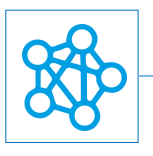

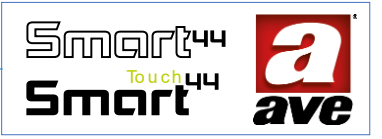

*Pulsante* Pulsante programmazione PRG

### *Connessioni*

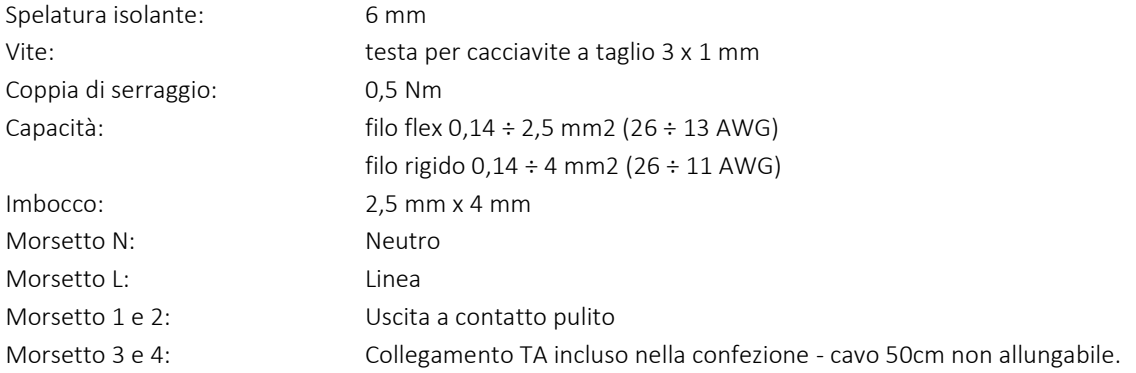

### *Caratteristiche Radio*

Wi-Fi 802.11b/g/n Access point (AP) Station (STA), B, G, N o modalità mista -rete mesh-

### *Caratteristiche dello strumento di monitoraggio*

### *Misurazione di Potenza ed energia*

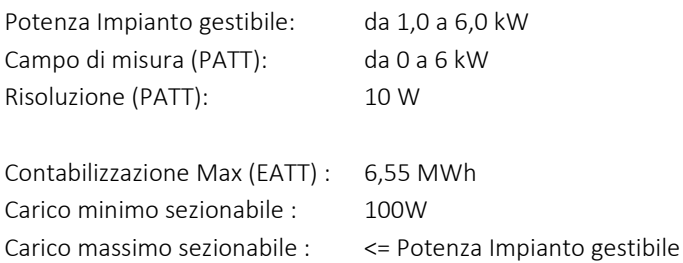

### *Tensione di alimentazione:*

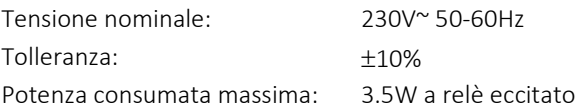

### *Condizioni climatiche:*

Categoria di sovratensione: Il Temperatura e Relativa di riferimento: Umidità 25°C UR 65%

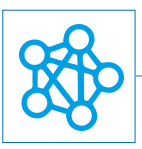

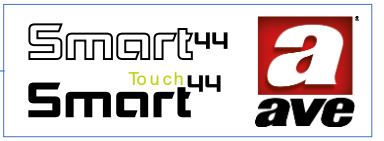

Campo Temperatura Ambiente da -5°C a +35°C (da Interno) di Funzionamento: Grado di inquinamento: 2 Umidità Relativa Massima: 90% a 35°C Altitudine max: 2000m s.l.m.

## *Carico nominale / durata elettrica*

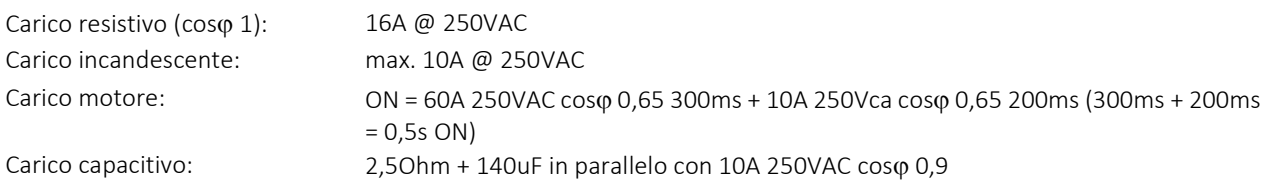

### *Protezioni*

### *Protezione da sovraccarico e corto circuito*

Inserire in serie al circuito un interruttore automatico C16 da 1.5kA (min) facilmente identificabile e raggiungibile.

### *Protezione di sicurezza da sovratemperature*

Fusibile termico ripristinabile PTC integrato nell'apparecchio. Interviene per guasti interni che potrebbero portare a sovratemperature pericolose.

### *Regole di Installazione e Manutenzione*

L'installazione e la manutenzione deve essere effettuata da personale qualificato con l'osservanza delle disposizioni regolanti l'installazione e la manutenzione del materiale elettrico in vigore nel paese dove i prodotti sono installati.

- Prima di operare sull'impianto togliere tensione agendo sull'interruttore generale.
- Il presente dispositivo è conforme alla norma di riferimento, in termini di sicurezza elettrica, quando è installato nel relativo centralino.
- Se il presente dispositivo viene utilizzato per scopi non specificati dal costruttore, la protezione fornita potrebbe essere compromessa.
- Rispettare i valori di corrente e tensione massimi indicati per il dispositivo.
- Il circuito di alimentazione rete deve essere protetto contro i sovraccarichi da un dispositivo, fusibile o interruttore automatico, con corrente nominale non superiore a 16 A facilmente identificabile e raggiungibile.

### *Conformità normativa*

Direttiva RED CEI EN 60669-2-1

AVE SpA dichiara che l'apparecchiatura radio è conforme alla direttiva 2014/53/UE. Il testo completo della dichiarazione di conformità UE è disponibile nella scheda di prodotto al seguente indirizzo internet: [www.ave.it.](http://www.ave.it/)

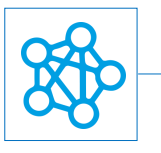

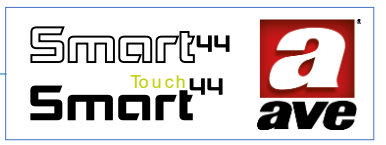

### *Funzionamento*

Il dispositivo ha due modalità di funzionamento relè comandato e relè temporizzato. Per tutte le funzioni è sempre disponibile il distacco automatico al superamento di una soglia di potenza assorbita dal carico alimentato. Il distacco automatico è parametrizzabile tramite i parametri 2 e 3 che rappresentano rispettivamente la soglia di potenza sopra la quale effettuare il distacco del carico ed il tempo di superamento tollerabile entro il quale non avviene alcun distacco.

A distacco avvenuto il carico può essere riarmato dopo un tempo prestabilito (tempo di riarmo) o immediatamente premendo il pulsante frontale. In base al tipo di funzione selezionata i comandi inviati da remoto e quelli eseguiti premendo il pulsante frontale sono interpretati nel seguente modo:

• Relè comandato: la ricezione di un comando inviato da remoto o tramite pulsante frontale, viene interpretata come comando di cambiamento di stato (toggle). Se il relè si trova nello stato di OFF commuterà in quello di ON e viceversa.

• Relè temporizzato: la ricezione di un comando inviato da remoto o tramite pulsante frontale, viene interpretata come comando di cambiamento di stato (toggle). Se il relè si trova nello stato di OFF commuterà in quello di ON e viceversa. Nello stato di ON viene avviato un timer di durata pari al valore impostato nel parametro 1. Allo scadere del timer il relè viene riportato nello stato di OFF.

Il carico collegato viene gestito in modalità Zero Crossing al fine di ridurre l'arco voltaico all'interno del relè. Il dispositivo è in grado di misurare il consumo elettrico del carico (min 5W) ad esso collegato (non misura il consumo del dispositivo stesso) e lo comunica al sistema con lo scopo che l'informazione venga visualizzata (valore istantaneo), storicizzata e resa visibile mediante grafici dei consumi.

Se il carico comandato dal dispositivo è assente o guasto o di potenza non rilevabile lo stato della presa viene opportunamente indicato sull'app AVECloud mediante apposita icona di warning (!).

Il dispositivo 53ECOR16A-W, se inserito in un impianto IoT wireless in abbinata ad un dispositivo economizzatore (ad es. 53ECO11-W), può essere configurato su quest'ultimo per poter staccare automaticamente il carico collegato alla presa al superamento di una soglia (risparmio energetico), secondo una priorità assegnata.

### *Procedura di reset*

Per effettuare il reset e riportare il dispositivo alle condizioni di fabbrica, nei primi 60 minuti da quando il dispositivo viene alimentato, premere per almeno 15s il tasto frontale fino al lampeggio veloce del led frontale.

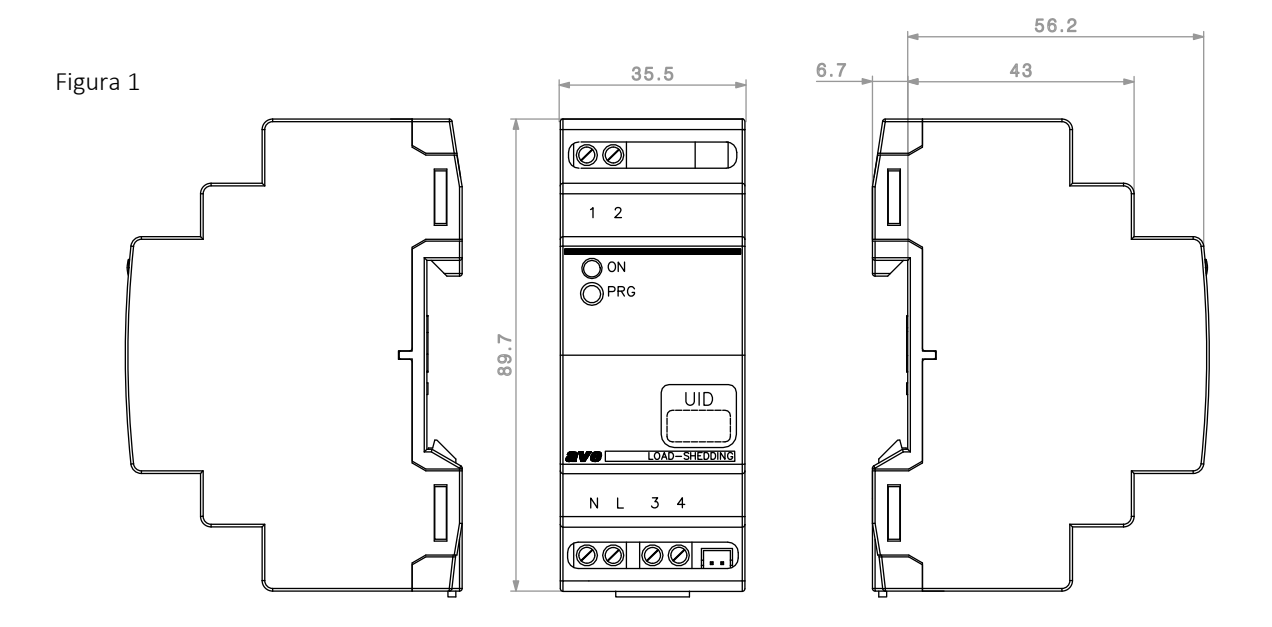

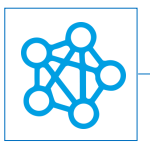

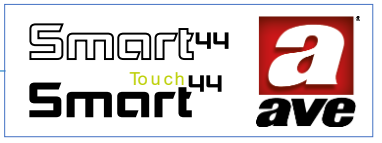

### *Configuarzione avanzata tramite EasyConfig IoT*

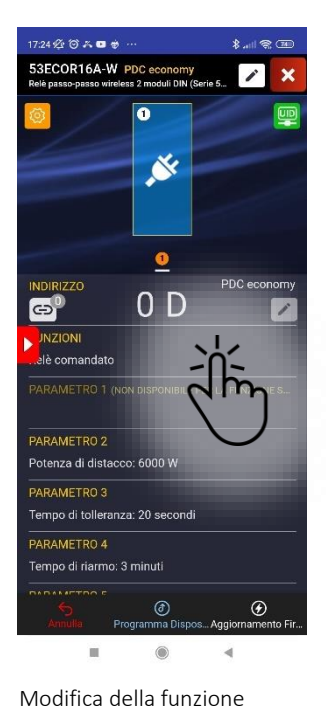

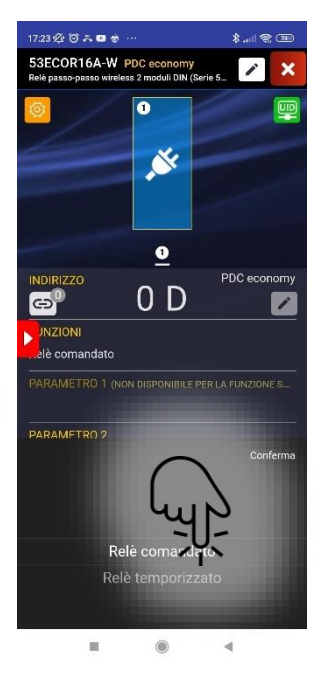

Selezione della funzione Relè Comandato

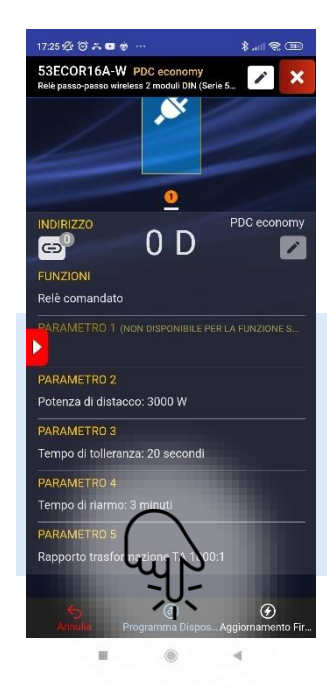

Possibilità di impostare potenza di distacco, tempo di tolleranza, tempo di riarmo e rapporto di trasformazione

*In questa sezione è possibile impostare funzioni e parametri*

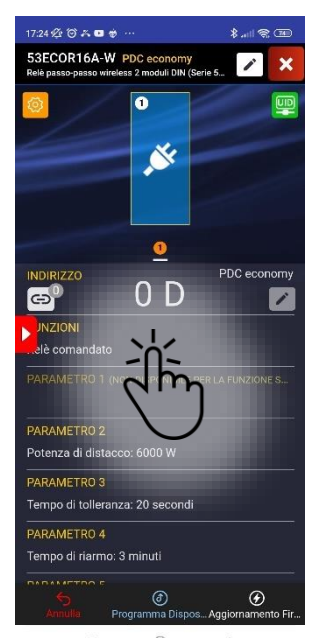

j.  $\odot$ Modifica della funzione

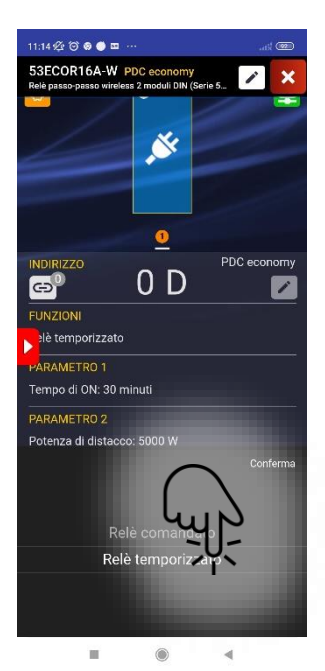

Selezione della funzione Relè Comandato

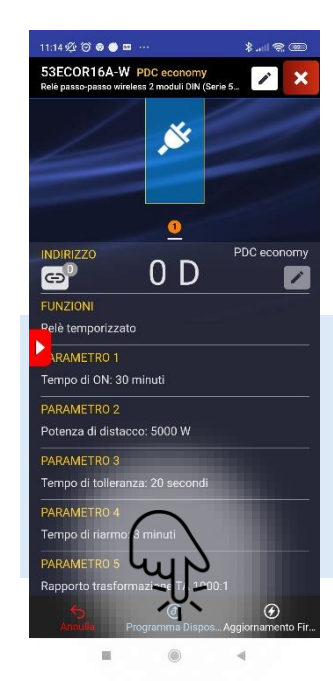

Possibilità di impostare tempo di on, potenza di distacco, tempo di tolleranza, tempo di riarmo e rapporto di trasformazione

*In questa sezione è possibile impostare funzioni e parametri*

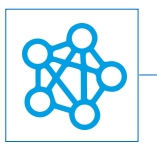

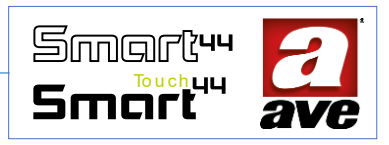

*Schemi di collegamento*

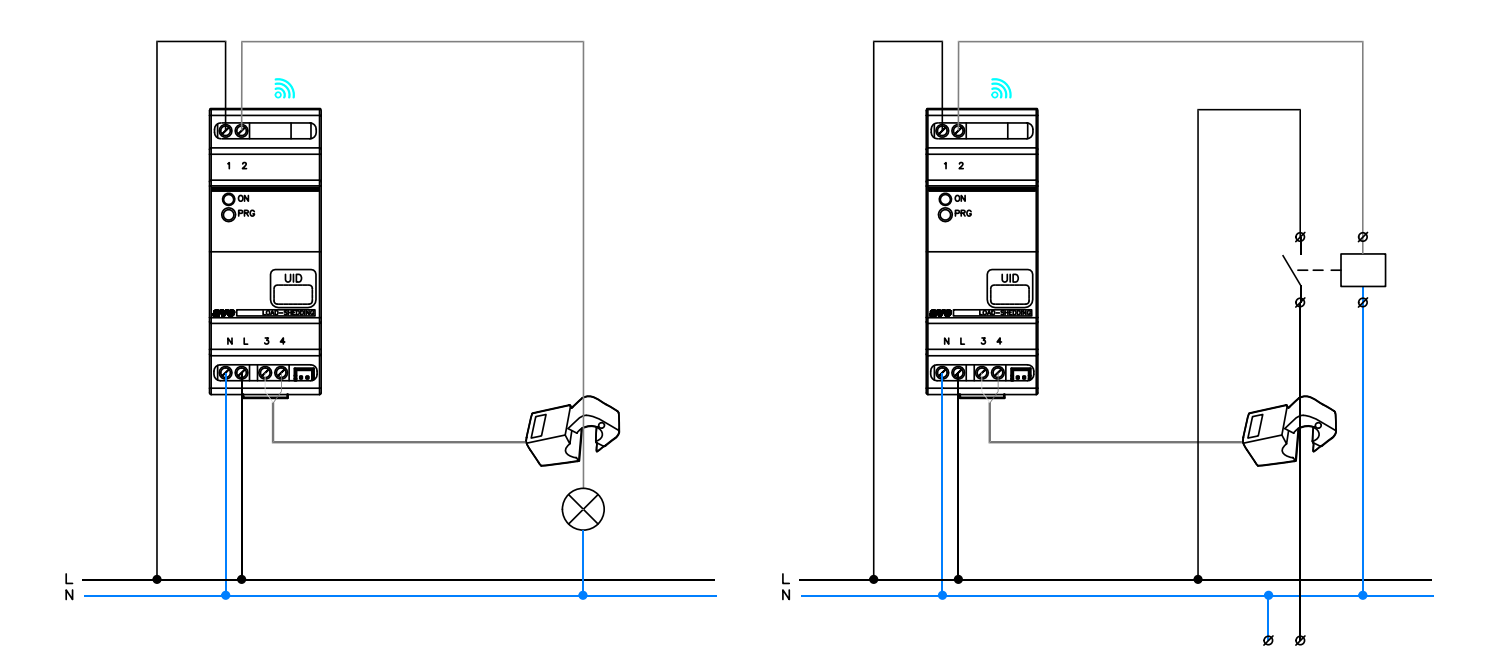

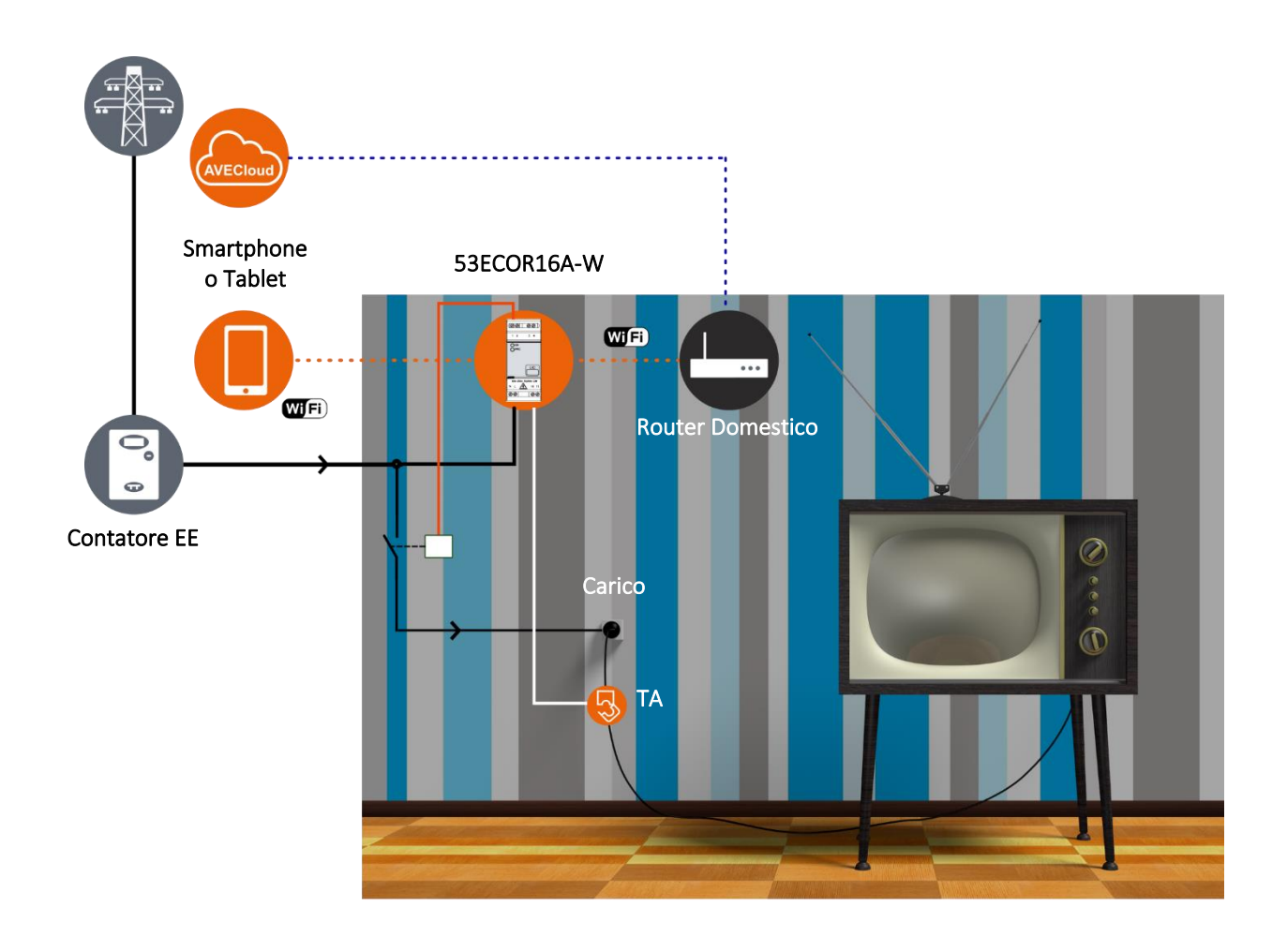

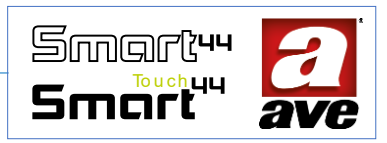

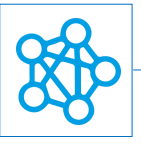

## 442TC16-W - Comando multi-touch IoT - 3Mod. S.44

Il comando multitouch 442TC16-W è un dispositivo elettronico wireless 2,4GHz. E' un dispositivo multifunzione con tecnologia IoT su standard Wi-Fi® per la realizzazione di sistemi mesh domina smart IoT e IEEE 802.11. Alimentazione 230 Vac, da completare con placche touch.

Il comando multitouch elettronico della gamma DOMINA smart wireless IoT è equipaggiato con: due relè locali IoT (L1; L2) che agiscono in coppia per la gestione di un deviatore o di un comando tapparella (la coppia di relè è dotata di indirizzo AVEbus). Due relè per la chiusura di contatti (L3; L4 - relè non dotati di indirizzo) che si chiudono quando c'è pressione sulla tastiera e si aprono al rilascio degli opportuni tasti configurati. Un ingresso (P) per un comando impulsivo esterno che permette la commutazione dei relè L1; L2 nel caso in cui siano impostati con funzione di deviatore.

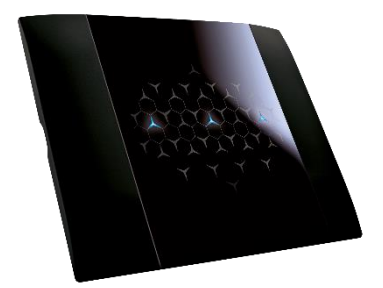

L'area frontale del dispositivo è suddivisa in 9 zone sensibili, suddivise in 3 colonne da 3 zone ciascuna. Per ogni colonna può essere attivata la zona centrale, oppure le due zone alto+basso, oppure nessuna zona. Si potranno quindi avere da un minimo di una zona (almeno una zona deve essere definita) sensibile attiva fino ad un massimo di 6 zone. In fase di programmazione è possibile scegliere quali zone attivare e quali funzioni assegnare, configurando le colonne:

- una colonna serve a pilotare la coppia di relè locali e può essere configurata con il *pulsante touch centrale* per la gestione deviatore o con i *pulsanti touch up/down* per la gestione tapparella;
- le altre due colonne possono essere adibite al controllo di:
	- o relè locale senza indirizzo con il solo *pulsante touch centrale*;
	- o attuazioni remote tramite l'invio di frame radio ai deviatori o prese IoT con colonna impostata con *pulsante touch centrale* o *up/down* o entrambi i tasti con comandi differenti.

È prevista una modalità in cui nessuna delle colonne è collegata al carico IoT locale dotato di indirizzo; in questo caso la tastiera touch diventa quindi un puro elemento di comando.

Il dispositivo non richiede alcun gateway di comunicazione e può quindi essere gestito in due modi:

- modalità Wi-Fi® DIRECT. Un dispositivo a scelta all'interno dell'impianto viene identificato come Access-Point Wi-Fi®. Generando lui stesso la rete Wi-Fi® consente localmente il dialogo con l'applicazione AVE Cloud;
- modalità ROUTER DOMESTICO. Un dispositivo a scelta all'interno dell'impianto viene identificato come Root-Node. Connettendosi alla rete Wi-Fi® (generata dal router domestico) consente la supervisione, sia locale che remota, mediante l'applicazione AVE Cloud ed i più comuni Assistenti Vocali connessi al cloud.

IMPORTANTE: il dispositivo elettronico deve essere alimentato con la stessa Linea (L) e Neutro (N) che alimenta il carico (vedi schema). Il carico deve essere maggiore di 5W per una corretta rilevazione. Nel caso venga collegato un carico induttivo si consiglia l'installazione di un filtro RC (snubber) da cablare in prossimità del carico.

### *Caratteristiche tecniche:*

#### *Meccanica*

Compatibile con tutti gli elementi del Sistema 44.

- Contenitore: 3 mod. S44 (67 l x 45 h x 40 p) mm
- Grado di protezione: IP20. Quando installato negli appositi contenitori: IP40
- Massa: 90 g

#### *Segnalazione*

Sul frontale, nelle zone abilitate, sono visibili delle segnalazioni ottiche (LED) di intensità impostabile e di colore impostabile in fase di programmazione (blu, ambra o viola). Al riconoscimento del tocco il led emette una luce più intensa.

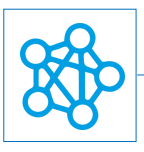

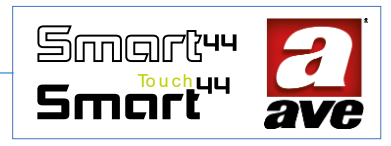

### *Pulsante*

Pulsanti touch frontali. Pulsante laterale per la programmazione (Il pulsante deve essere premuto con l'ausilio di un cacciavite a taglio)

### *Connessioni*

Morsettiera a 8 poli 16A 250V~

- Spelatura isolante: 6 mm
- Vite: vite: testa per cacciavite a taglio 3 x 1 mm
	- Coppia di serraggio: 0,5 Nm
- Capacità:  $\frac{1}{2}$  filo flex  $0.14 \div 2.5$  mm2 (26  $\div$  13 AWG)
	- filo rigido  $0,14 \div 4$  mm2 (26  $\div 11$  AWG)
- Imbocco: 2,5 mm x 3 mm
- Morsetto L1: Linea interrotta Dispositivo IoT (Dev/Su Tapparella)
- Morsetto L2: Linea interrotta Dispositivo IoT (Dev/Giù Tapparella)
- Morsetto L3: Linea interrotta Primo Pulsante Locale Stand Alone
- Morsetto L4: Linea interrotta Secondo Pulsante Locale Stand Alone
- Morsetto L: Linea
- Morsetto N: Neutro
- Morsetti P: Ingresso pulsante per azionamento remoto

#### *Caratteristiche Radio*

- Wi-Fi 802.11b/g/n
- Access point (AP) Station (STA), B, G, N o modalità mista -rete mesh-
- Cifratura WPA2.PSK

#### *Tensione di alimentazione*

- Tensione nominale: 230V~ 50Hz
- Tolleranza: +10%
- Assorbimenti max: @ 230V~:1,2 W, 2,6W con relè eccitato.

#### *Condizioni climatiche*

- Temperatura e umidità relativa di riferimento: 25°C UR 65%
- Campo Temperatura ambientale di funzionamento: da -5°C a +35°C (per interno)
- Umidità Relativa Massima: 90% a 35°C
- Altitudine max: 2000m s.l.m.

#### *Carichi comandabili*

Se programmato come deviatore

- Lampade ad incandescenza: 500W @ 240VAC
- Lampade Led: 100W @ 240VAC
- Lampade fluorescenti: 120W @ 240VAC

Se programmato come commutatore tapparella

- Carico motore: 2 A @ 240VAC cosφ 0,65.
- Carico motore:  $2 A @ 100VAC cos \varphi 0,65.$

#### *Protezioni*

#### *Protezione da sovraccarico e corto circuito*

Inserire in serie al circuito un interruttore automatico C10 da 1.5kA (min)

#### *Protezione di sicurezza da sovratemperature*

Fusibile termico ripristinabile PTC integrato nell'apparecchio. Interviene per guasti interni che potrebbero portare a sovratemperature pericolose.

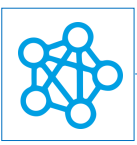

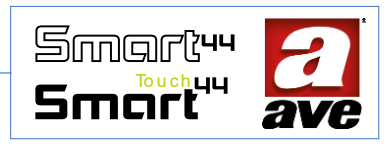

### *Regole di Installazione e Manutenzione*

L'installazione e la manutenzione deve essere effettuata da personale qualificato con l'osservanza delle disposizioni regolanti l'installazione e la manutenzione del materiale elettrico in vigore nel paese dove i prodotti sono installati.

- Prima di operare sull'impianto togliere tensione agendo sull'interruttore generale (simbolo $\sqrt{N}$ ).
- Il dispositivo elettronico deve essere alimentato con la stessa Linea L e Neutro N che alimentano il carico.
- Il presente dispositivo è conforme alla norma di riferimento, in termini di sicurezza elettrica, quando è installato in scatole da incasso o da parete con supporti e placche S.44.
- All'interno della medesima scatola è necessario che il fianco del dispositivo domina smart wireless IoT contrassegnato con il simbolo |⇶ non venga affiancato da un altro dispositivo elettronico. Deve essere lasciato libero almeno lo spazio di mezzo modulo.
- Se il presente dispositivo viene utilizzato per scopi non specificati dal costruttore, la protezione fornita potrebbe essere compromessa.
- Rispettare i valori di corrente e tensione massimi indicati per il dispositivo.
- Il circuito di alimentazione dell'uscita a relè deve essere protetto contro i sovraccarichi da un dispositivo, fusibile o interruttore automatico, con corrente nominale non superiore a 10 A.

### *Conformità normativa:*

- Direttiva RED. Direttiva RoHS.
- Direttiva BT. Norme EN61010-1, EN\_61010-2-030.
- Direttiva EMC. Norme EN 61000-6-1, EN 6100-6-3.

AVE SpA dichiara che l'apparecchiatura radio è conforme alla direttiva 2014/53/UE. Il testo completo della dichiarazione di conformità UE è disponibile nella scheda di prodotto al seguente indirizzo internet: [www.ave.it.](http://www.ave.it/)

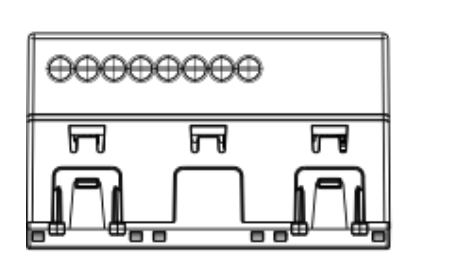

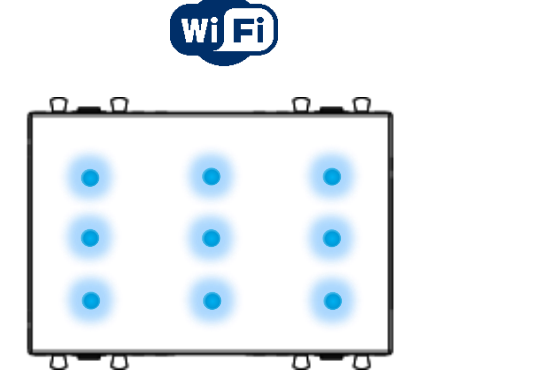

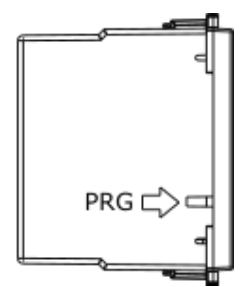

La vista inferiore mostra le viti per serraggio dei morsetti. La vista frontale mostra il posizionamento dei led. La vista laterale mostra la posizione del pulsante PRG per la programmazione del dispositivo

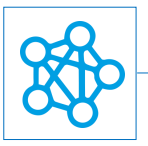

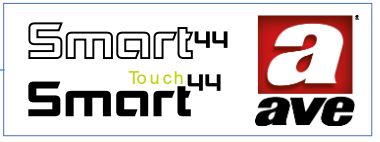

### *Configuarzione avanzata tramite EasyConfig IoT*

10:31  $\otimes$  0 0 0 0

442TC16-W Mult

**FUNZION** 

**INDIRIZZO** 

ANNULLA

Attuazione locale devia

 $\mathbf{r}$  and  $\mathbf{r}$ 

 $\mathbf{v}$ 

Ø

 $\overline{\phantom{a}}$ 

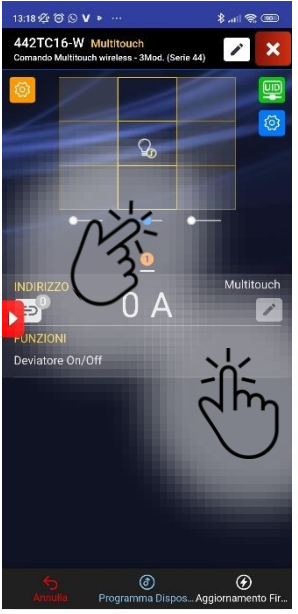

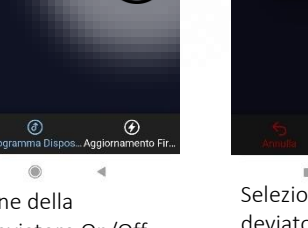

Impostazione della funzione Deviatore On/Off IoT. Selezione del punto di comando centrale.

 $^\circledR$ Selezione della funzione

deviatore locale per il punto di comando centrale.

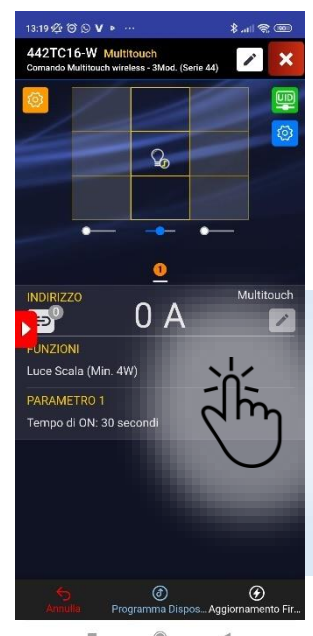

Possibilità di impostare la funzione luce scala IoT.

*In questa sezione è possibile impostare funzioni e parametri relativi alle due uscite IoT L1 ed L2.*

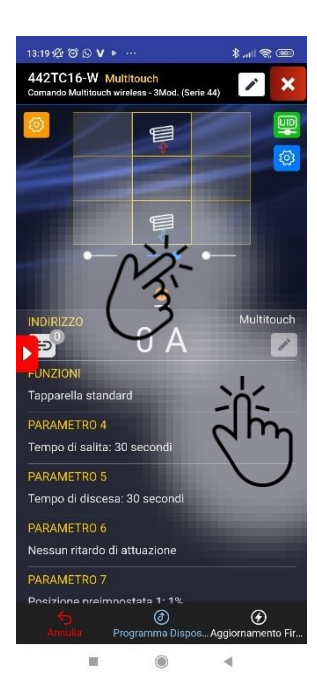

Impostazione della funzione Tapparella Standard IoT. Selezione dei due punti di comando per Up & Down.

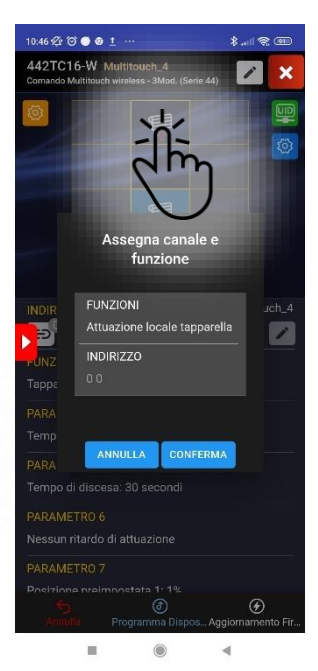

Selezione della funzione tapparella locale per i due punti di comando centrali.

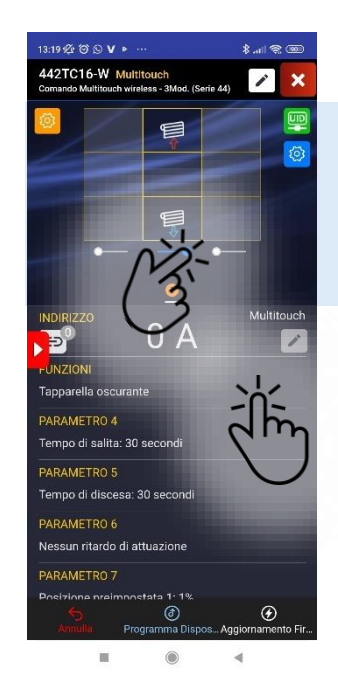

Impostazione della funzione Tapparella oscurante IoT. Selezione del punto dei due punti di comando per Up & Down.

*In questa sezione è possibile impostare le funzioni dei pulsanti.*

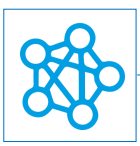

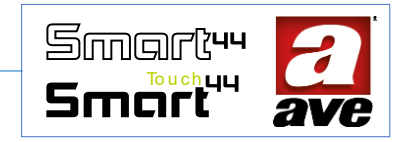

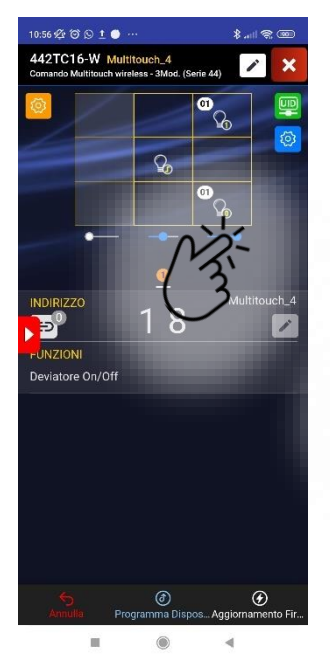

Selezione di due pulsanti laterali.

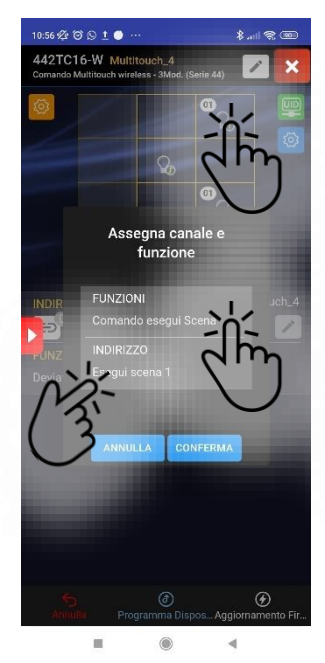

Selezione della funzione da associare al pulsante in alto destra. Possibilità di eseguire una delle scene abilitate.

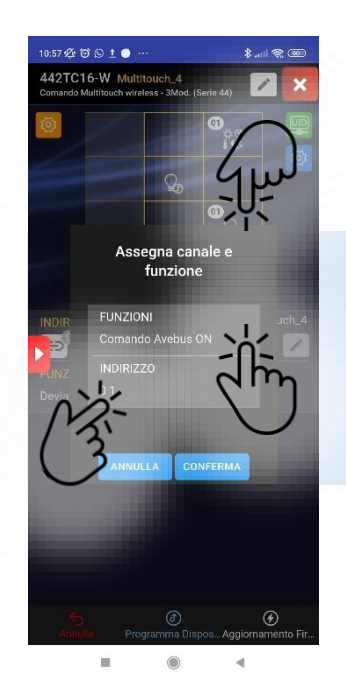

Selezione della funzione da associare al pulsante in basso a destra. Possibilità di eseguire un comando Avebus. Specificando se "ON", "OFF" oppure"TOGGLE". E' necessario indicare anche l'indirizzo.

*L'assegnazione delle funzioni avviene con la pressione sul pulsante.*

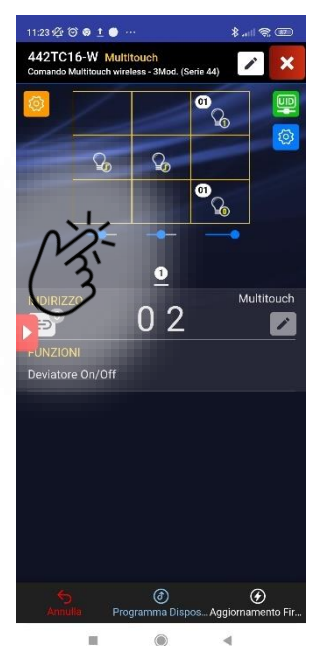

Selezione di un pulsante laterale.

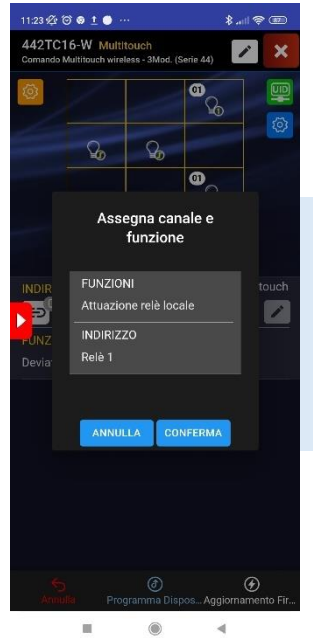

Selezione della funzione da associare al pulsante centrale. Possibilità di selezionare i due relè locali (uscite L3; L4).

*I due relè locali (Relè 1 – Uscita L3; Relè 2 – Uscita L4) possono essere impostati solo se viene scelto l'utilizzo di un pulsante sulla colonna. Si tratta di uscite che hanno la funzione di pulsante: il relè si chiude alla pressione e si apre al rilascio.*

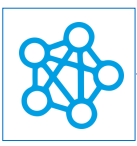

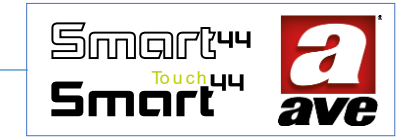

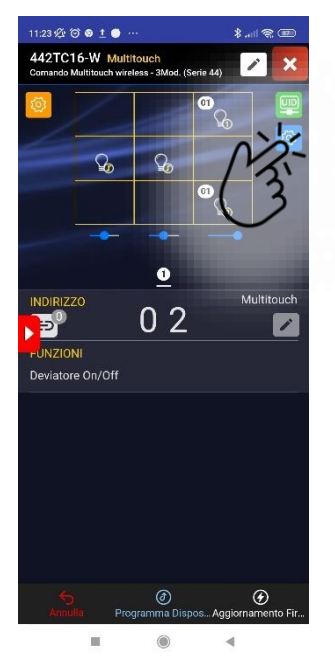

Impostazione dei parametri globali del dispositivo

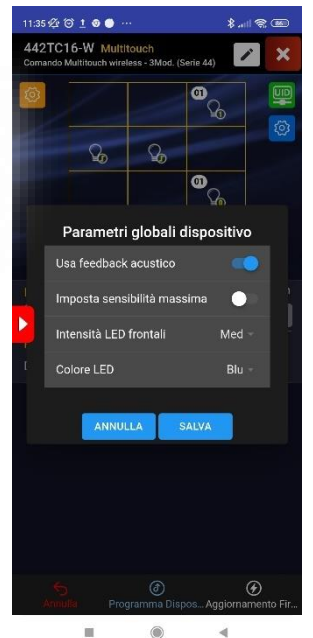

Possibilità di selezionare: feedback acustico alla pressione dei tasti. Sensibilità del touch. Intensità luminosa dei led frontali (minima, media e massima). Colore dei led frontali (blu, ambra, viola).

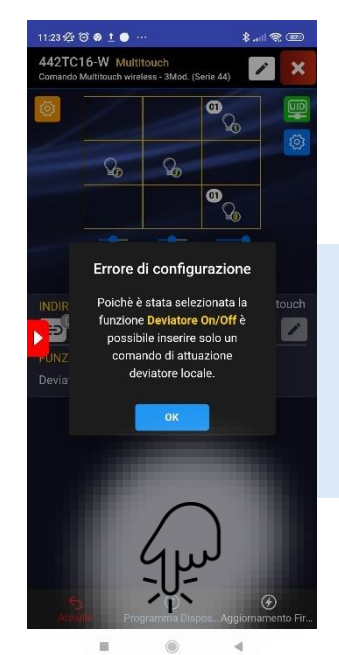

Programmazione del dispositivo

*Prima di avviare la programmazione l'applicazione verifica la congruenza delle impostazioni e segnala eventuali errori.*

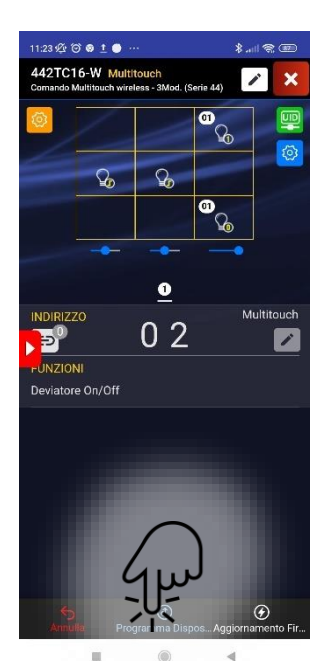

Programmazione dispositivo

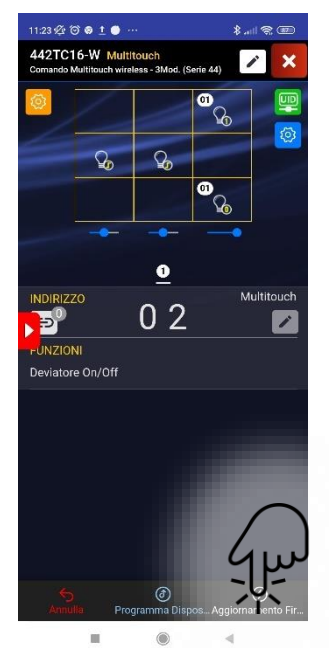

Aggiornamento Firmware

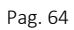

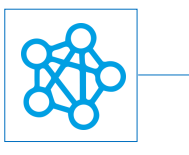

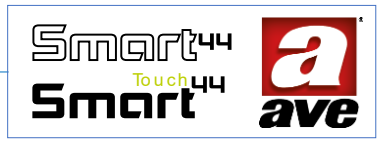

# Schemi di collegamento

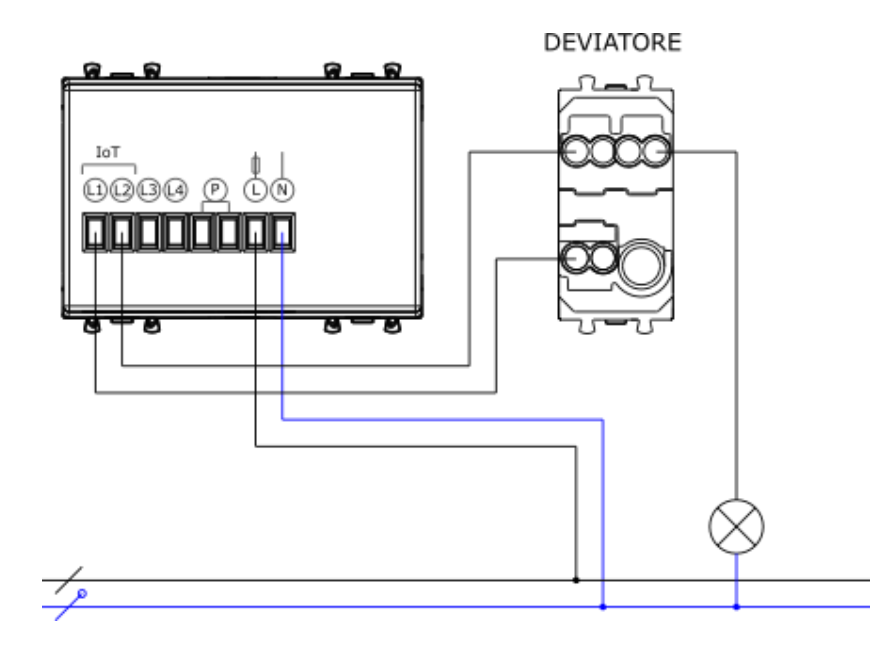

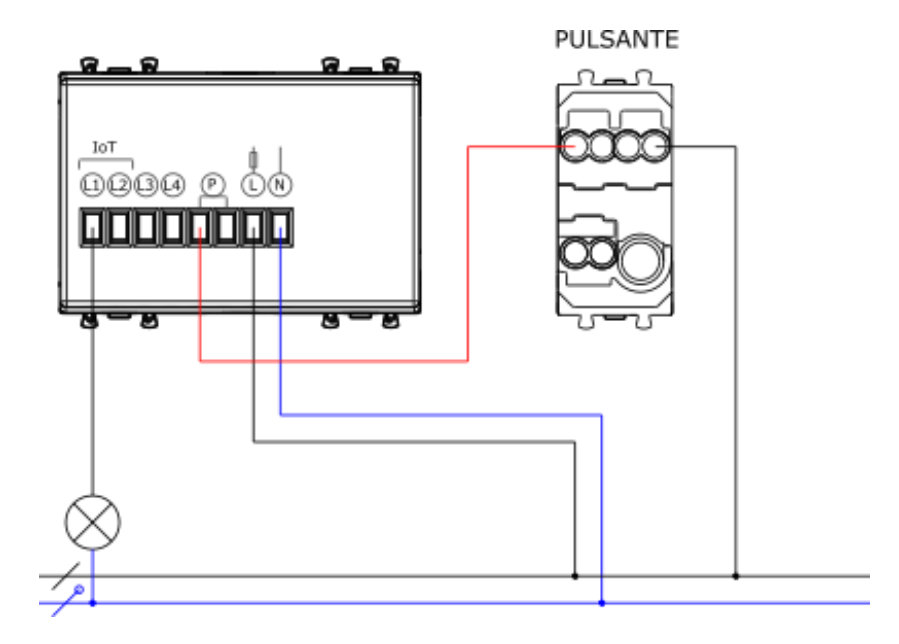

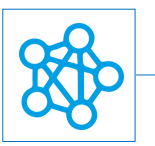

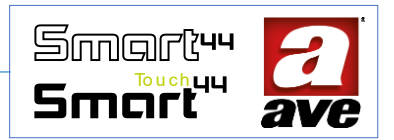

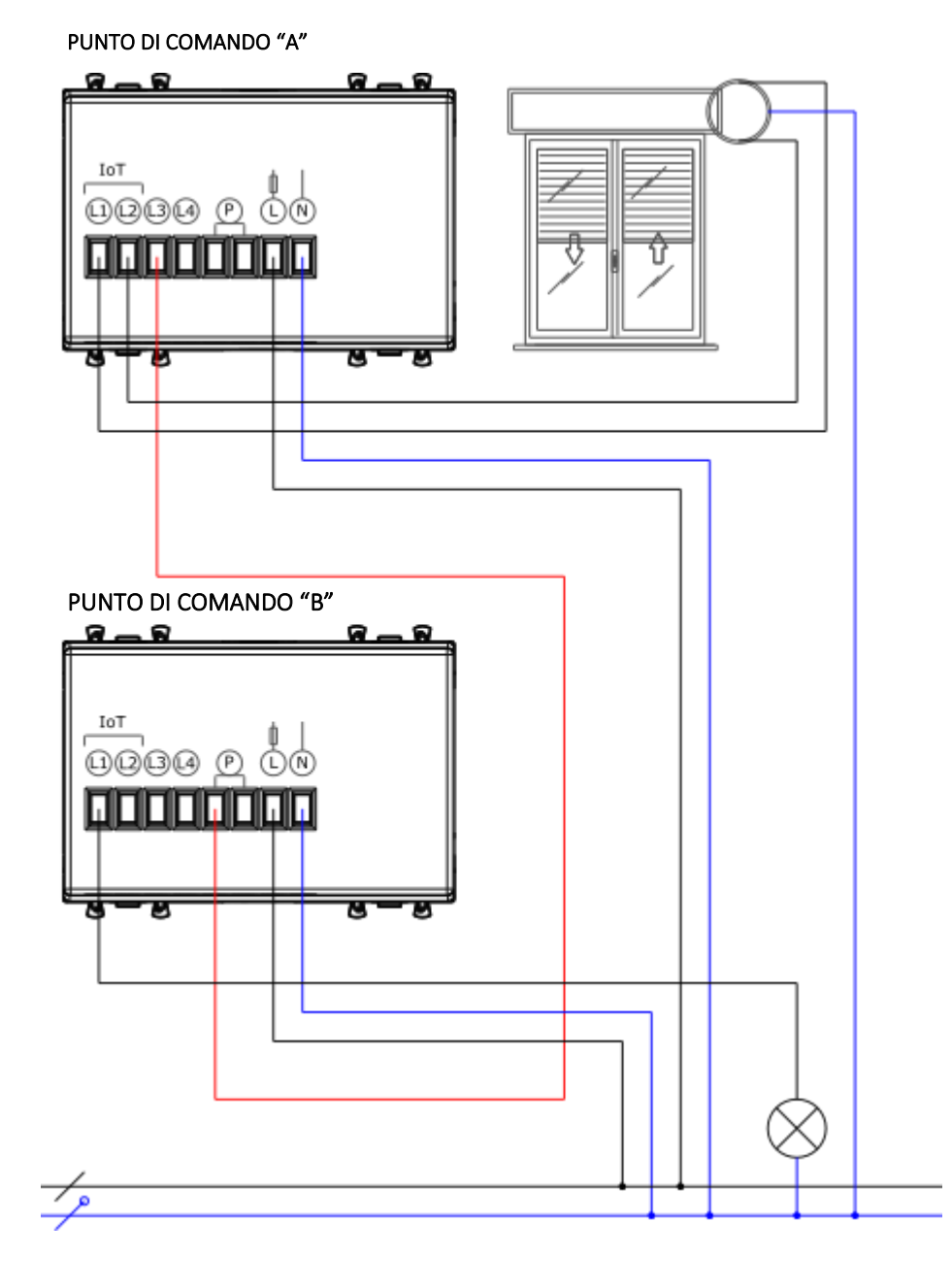

L'esempio mostra la possibilità di gestire la funzione tapparella dal punto di comando A. Sempre dal punto di comando A A è possibile pilotare il punto luce collegato al punto di comando B attraverso il comando filare: uscita impulsiva del relè L3 ed ingresso P.

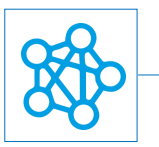

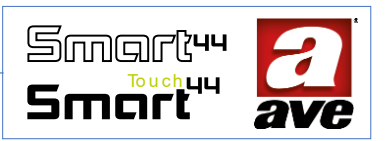

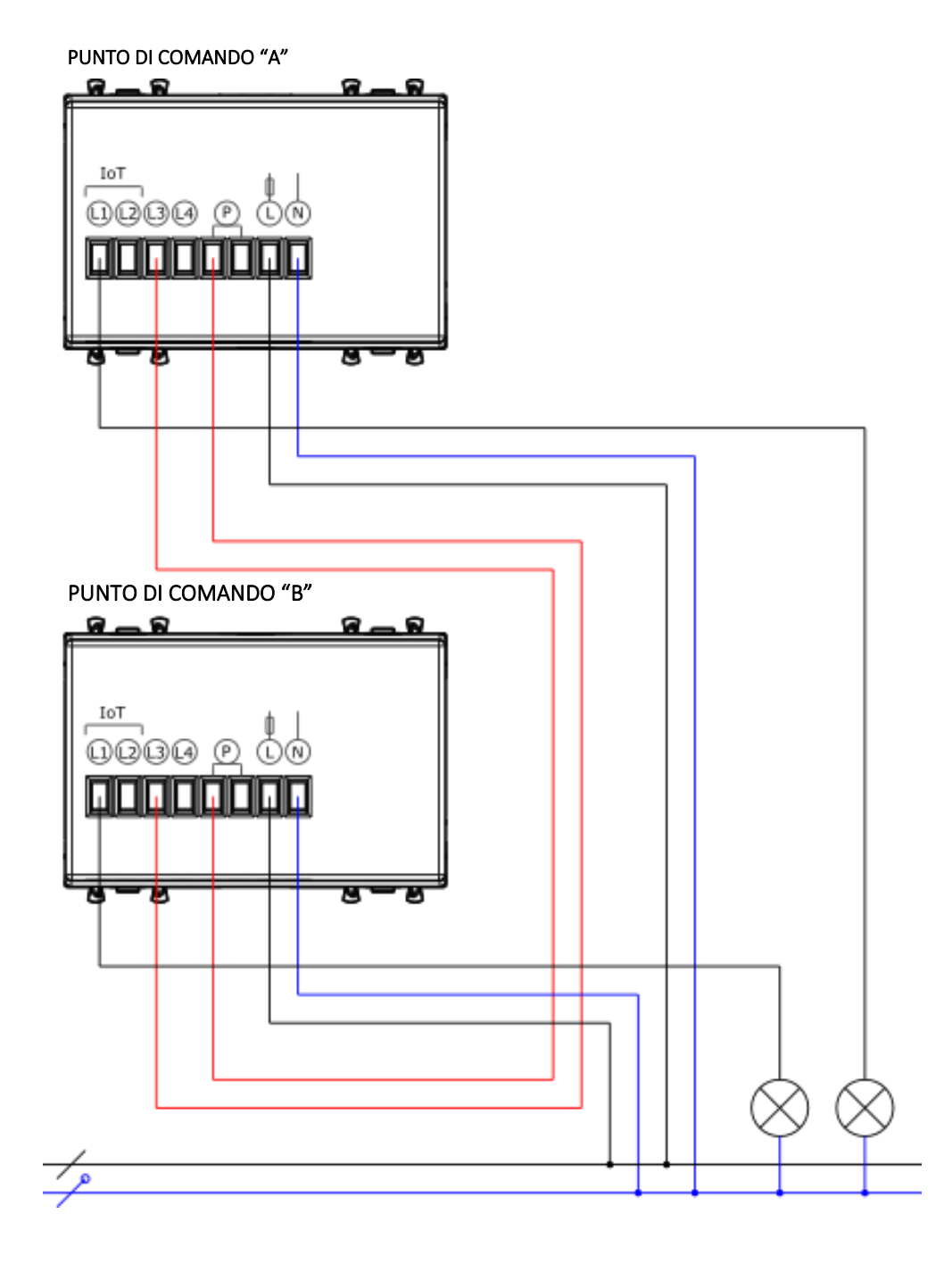

L'esempio mostra la possibilità di gestire i punti luce da entrambi i dispositivi di comando anche attraverso il collegamento filare. Si sfrutta l'uscita impulsiva del relè locale "L3" e l'ingresso "P" di entrambi i dispositivi.

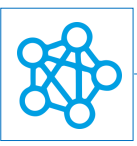

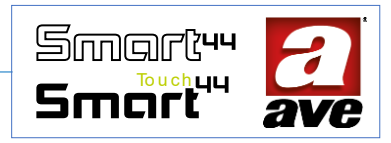

### 442TC14-W - Comando multi-touch IoT - 2Mod. S.44

Il comando multitouch 442TC14-W è un dispositivo elettronico wireless 2,4GHz. E' un dispositivo multifunzione con tecnologia IoT su standard Wi-Fi® per la realizzazione di sistemi mesh domina smart IoT e IEEE 802.11. Alimentazione 230 Vac, da completare con placche touch.

Il comando multitouch elettronico della gamma DOMINA smart wireless IoT è equipaggiato con: due relè locali IoT (L1; L2) che agiscono in coppia per la gestione di un deviatore o di un comando tapparella (la coppia di relè è dotata di indirizzo AVEbus). Un relè per la chiusura impulsiva del relè locale (L3 - relè non dotato di indirizzo) che si chiude quando c'è pressione sulla tastiera e si apre al rilascio degli opportuni tasti configurati. Un

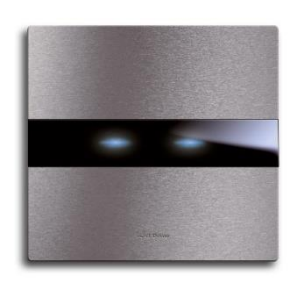

ingresso (P) per un comando impulsivo esterno che permette la commutazione dei relè L1; L2 nel caso in cui siano impostati con funzione di deviatore.

L'area frontale del dispositivo è suddivisa in 9 zone sensibili, suddivise in 3 colonne da 3 zone ciascuna. Se è attiva la colonna centrale non possono essere attivate le due colonne laterali e viceversa. Per ogni colonna può essere attivata la zona centrale, oppure le due zone alto+basso, oppure nessuna zona. Si potranno avere da un minimo di una zona (almeno una zona deve essere definita) sensibile attiva fino ad un massimo di 4 zone.

In fase di programmazione è possibile scegliere quali zone attivare e quali funzioni assegnare. Se si configurano due colonne:

- una colonna può servire a pilotare la coppia di relè locali e può essere configurata con il *pulsante touch centrale* per la gestione deviatore o con i *pulsanti touch up/down* per la gestione tapparella;
- l'altra colonna può essere adibita al controllo di:
	- o relè locale senza indirizzo con il solo *pulsante touch centrale*;
	- o attuazioni remote tramite l'invio di frame radio ad altri dispositivi con colonna impostata con *pulsante touch centrale* oppure con i comandi *alto+basso.*

È prevista una modalità in cui nessuna delle colonne è collegata al carico IoT locale dotato di indirizzo; in questo caso la tastiera touch diventa quindi un puro elemento di comando.

Il dispositivo non richiede alcun gateway di comunicazione e può quindi essere gestito in due modi:

- modalità Wi-Fi® DIRECT. Un dispositivo a scelta all'interno dell'impianto viene identificato come Access-Point Wi-Fi®. Generando lui stesso la rete Wi-Fi® consente localmente il dialogo con l'applicazione AVE Cloud;
- modalità ROUTER DOMESTICO. Un dispositivo a scelta all'interno dell'impianto viene identificato come Root-Node. Connettendosi alla rete Wi-Fi® (generata dal router domestico) consente la supervisione, sia locale che remota, mediante l'applicazione AVE Cloud ed i più comuni Assistenti Vocali connessi al cloud.

IMPORTANTE: il dispositivo elettronico deve essere alimentato con la stessa Linea (L) e Neutro (N) che alimenta il carico (vedi schema). Il carico deve essere maggiore di 5W per una corretta rilevazione. Nel caso venga collegato un carico induttivo si consiglia l'installazione di un filtro RC (snubber) da cablare in prossimità del carico.

### *Caratteristiche tecniche:*

#### *Meccanica*

Compatibile con tutti gli elementi del Sistema 44.

- Contenitore: 2 mod. S44 (45 l x 45 h x 40 p) mm
- Grado di protezione: IP20. Quando installato negli appositi contenitori: IP40
- Massa: 60 g

#### *Segnalazione*

Sul frontale, nelle zone abilitate, sono visibili delle segnalazioni ottiche (LED) di intensità impostabile e di colore impostabile in fase di programmazione (blu, ambra o viola). Al riconoscimento del tocco il led emette una luce più intensa.

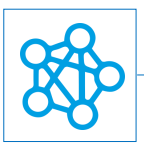

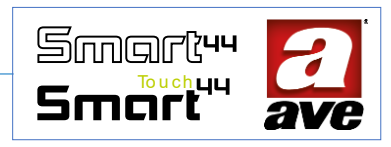

### *Pulsante*

Pulsanti touch frontali. Pulsante laterale per la programmazione (Il pulsante deve essere premuto con l'ausilio di un cacciavite a taglio)

### *Connessioni*

Morsettiera a 8 poli 16A 250V~

- Spelatura isolante: 6 mm
- Vite: vite: testa per cacciavite a taglio 3 x 1 mm
	- Coppia di serraggio: 0,5 Nm
- Capacità:  $\frac{1}{2}$  filo flex  $0.14 \div 2.5$  mm2 (26  $\div$  13 AWG)
	- filo rigido  $0,14 \div 4$  mm2 (26  $\div 11$  AWG)
- Imbocco: 2,5 mm x 3 mm
- Morsetto L1: Linea interrotta Dispositivo IoT (Dev/Su Tapparella)
- Morsetto L2: Linea interrotta Dispositivo IoT (Dev/Giù Tapparella)
- Morsetto L3: Linea interrotta Primo Pulsante Locale Stand Alone
- Morsetto L: Linea
- Morsetto N: Neutro
- Morsetto P: lngresso pulsante per azionamento remoto

#### *Caratteristiche Radio*

- Wi-Fi 802.11b/g/n
- Access point (AP) Station (STA), B, G, N o modalità mista -rete mesh-
- Cifratura WPA2.PSK

#### *Tensione di alimentazione*

- Tensione nominale: 230V~ 50Hz
- Tolleranza: +10%
- Assorbimenti max: @ 230V~:1,2 W, 2,6W con relè eccitato.

#### *Condizioni climatiche*

- Temperatura e umidità relativa di riferimento: 25°C UR 65%
- Campo Temperatura ambientale di funzionamento: da -5°C a +35°C (per interno)
- Umidità Relativa Massima: 90% a 35°C
- Altitudine max: 2000m s.l.m.

#### *Carichi comandabili*

Se programmato come deviatore

- Lampade ad incandescenza: 500W @ 240VAC
- Lampade Led: 100W @ 240VAC
- Lampade fluorescenti: 120W @ 240VAC

Se programmato come commutatore tapparella

- Carico motore: 2 A @ 240VAC cosφ 0,65.
- Carico motore: 2 A @ 100VAC cosφ 0,65.

### *Protezioni*

#### *Protezione da sovraccarico e corto circuito*

Inserire in serie al circuito un interruttore automatico C10 da 1.5kA (min)

#### *Protezione di sicurezza da sovratemperature*

Fusibile termico ripristinabile PTC integrato nell'apparecchio. Interviene per guasti interni che potrebbero portare a sovratemperature pericolose.

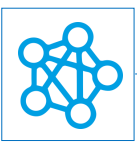

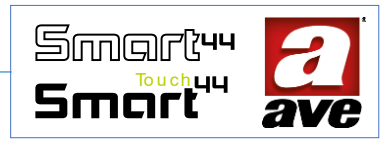

### *Regole di Installazione e Manutenzione*

L'installazione e la manutenzione deve essere effettuata da personale qualificato con l'osservanza delle disposizioni regolanti l'installazione e la manutenzione del materiale elettrico in vigore nel paese dove i prodotti sono installati.

- Prima di operare sull'impianto togliere tensione agendo sull'interruttore generale (simbolo $\sqrt{N}$ ).
- Il dispositivo elettronico deve essere alimentato con la stessa Linea L e Neutro N che alimentano il carico.
- Il presente dispositivo è conforme alla norma di riferimento, in termini di sicurezza elettrica, quando è installato in scatole da incasso o da parete con supporti e placche S.44.
- All'interno della medesima scatola è necessario che il fianco del dispositivo domina smart wireless IoT contrassegnato con il simbolo |⇶ non venga affiancato da un altro dispositivo elettronico. Deve essere lasciato libero almeno lo spazio di mezzo modulo.
- Se il presente dispositivo viene utilizzato per scopi non specificati dal costruttore, la protezione fornita potrebbe essere compromessa.
- Rispettare i valori di corrente e tensione massimi indicati per il dispositivo.
- Il circuito di alimentazione dell'uscita a relè deve essere protetto contro i sovraccarichi da un dispositivo, fusibile o interruttore automatico, con corrente nominale non superiore a 10 A.

### *Conformità normativa:*

- Direttiva RED. Direttiva RoHS.
- Direttiva BT. Norme EN61010-1, EN\_61010-2-030.
- Direttiva EMC. Norme EN 61000-6-1, EN 6100-6-3.

AVE SpA dichiara che l'apparecchiatura radio è conforme alla direttiva 2014/53/UE. Il testo completo della dichiarazione di conformità UE è disponibile nella scheda di prodotto al seguente indirizzo internet: [www.ave.it.](http://www.ave.it/)

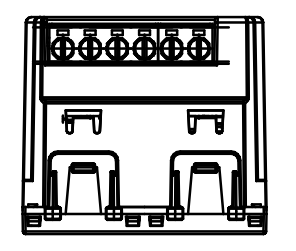

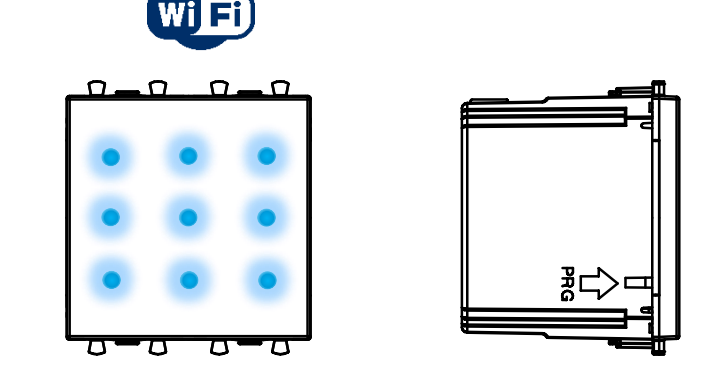

La vista inferiore mostra le viti per serraggio dei morsetti. La vista frontale mostra il posizionamento dei led. La vista laterale mostra la posizione del pulsante PRG per la programmazione del dispositivo

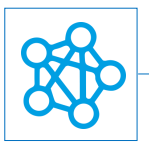

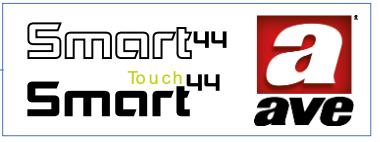

### *Configuarzione avanzata tramite EasyConfig IoT*

11:20 $\otimes$   $\otimes$   $\otimes$  +  $\otimes$ 

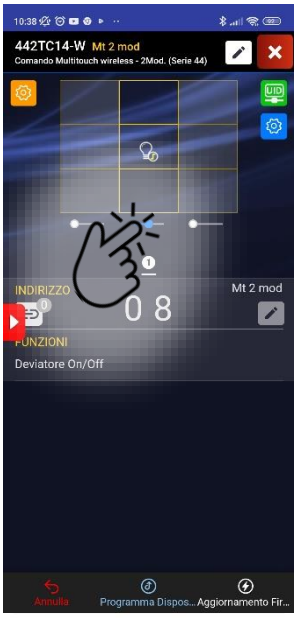

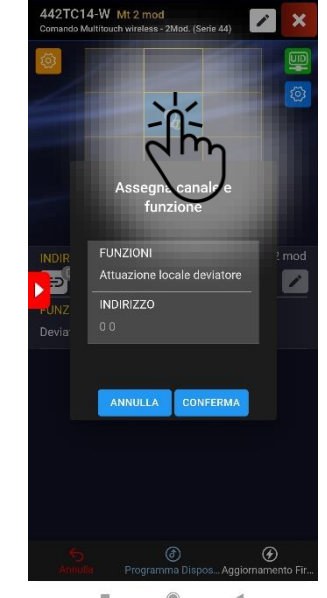

 $\frac{1}{2}$  and  $\frac{1}{2}$ 

Impostazione della funzione Deviatore On/Off IoT. Selezione del punto di comando centrale.

Selezione della funzione deviatore locale per il punto di comando centrale.

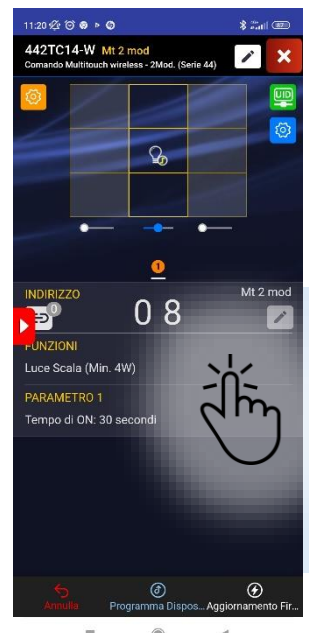

Possibilità di impostare la funzione luce scala IoT.

*In questa sezione è possibile impostare funzioni e parametri relativi alle due uscite IoT L1 ed L2.*

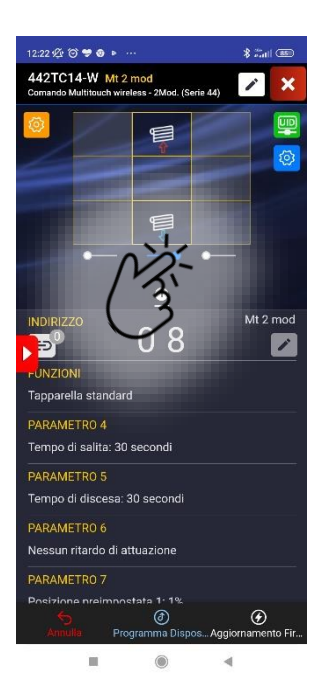

Impostazione della funzione Tapparella Standard IoT. Selezione dei due punti di comando per Up & Down.

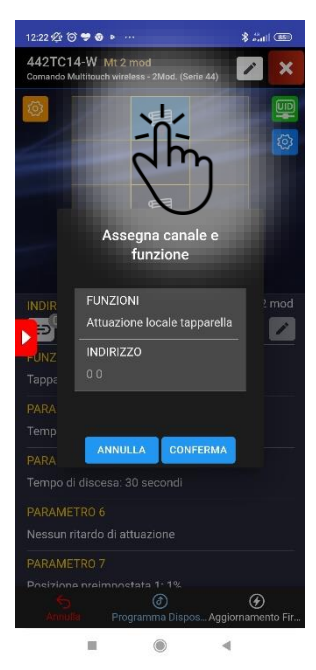

Selezione della funzione tapparella locale per i due punti di comando centrali.

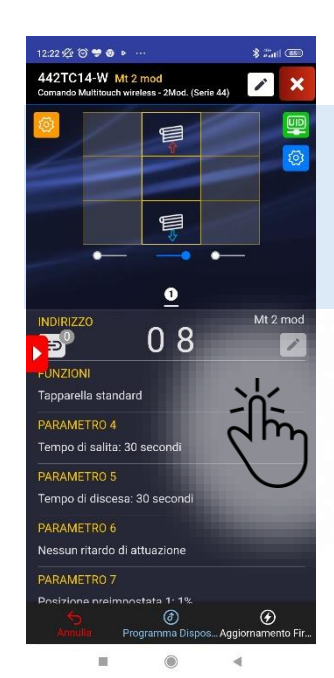

Impostazione della funzione Tapparella oscurante IoT. Selezione del punto dei due punti di comando per Up & Down.

*In questa sezione è possibile impostare le funzioni dei pulsanti.*

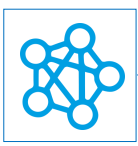

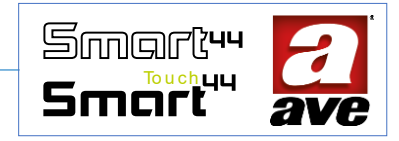

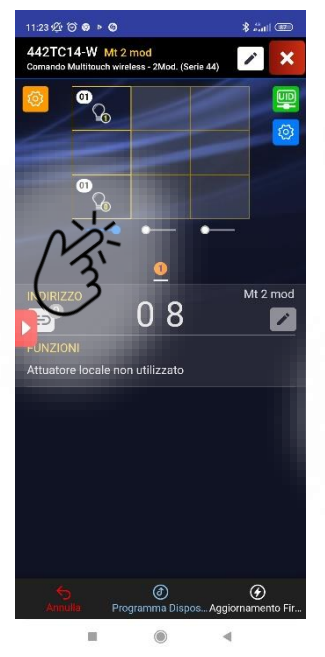

Selezione di due pulsanti laterali.

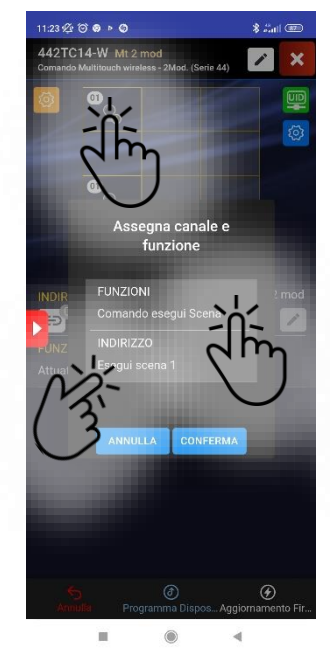

Selezione della funzione da associare al pulsante in alto destra. Possibilità di eseguire una delle scene abilitate.

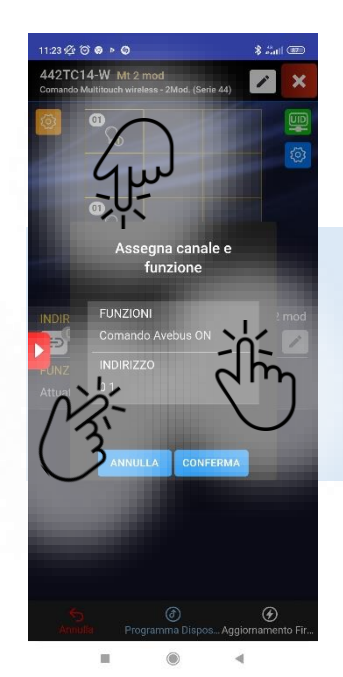

Selezione della funzione da associare al pulsante in basso a destra. Possibilità di eseguire un comando Avebus. Specificando se "ON", "OFF" oppure"TOGGLE". E' necessario indicare anche l'indirizzo.

*L'assegnazione delle funzioni avviene con la pressione sul pulsante.*

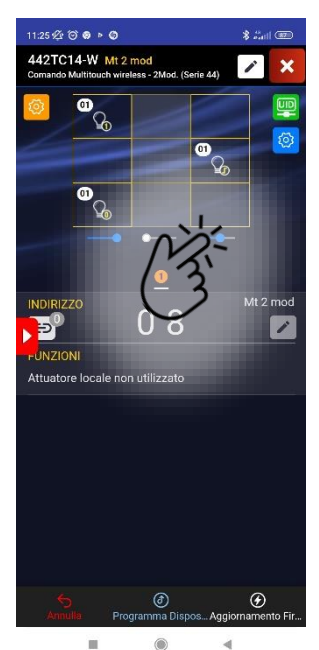

Selezione di un pulsante laterale.

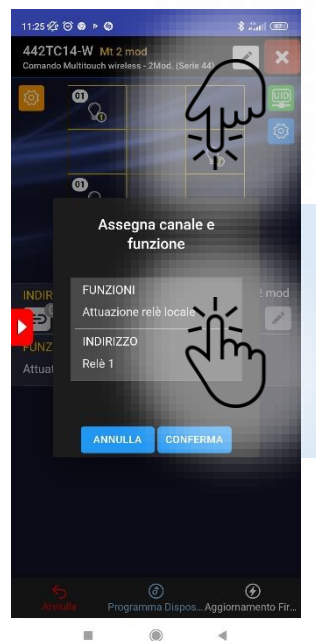

Selezione della funzione da associare al pulsante centrale. Possibilità di selezionare il relè locale (uscite L3).

*Il relè locale (Relè 1 – Uscita L3) può essere impostato solo se viene scelto l'utilizzo di un pulsante sulla colonna. Si tratta di un uscita che ha la funzione di pulsante: il relè si chiude alla pressione e si apre al rilascio.*
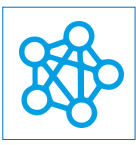

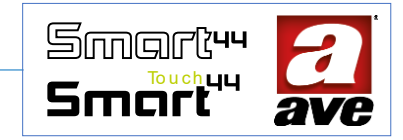

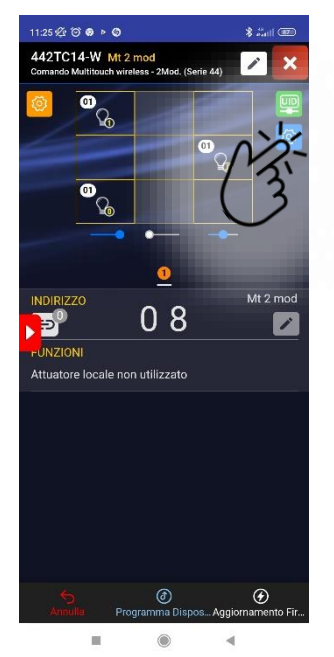

Impostazione dei parametri globali del dispositivo

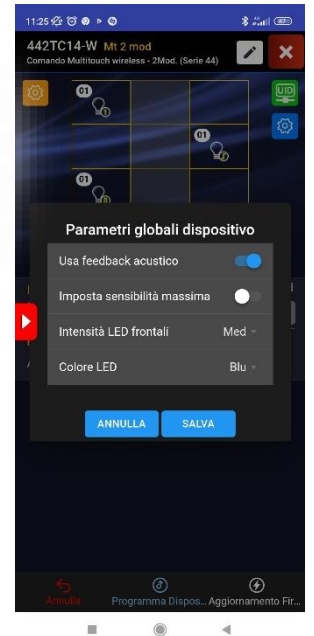

Possibilità di selezionare: feedback acustico alla pressione dei tasti. Sensibilità del touch. Intensità luminosa dei led frontali (minima, media e massima). Colore dei led frontali (blu, ambra, viola).

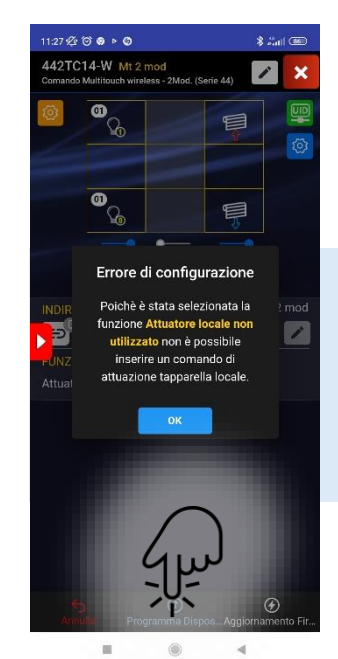

Programmazione del dispositivo

*Prima di avviare la programmazione l'applicazione verifica la congruenza delle impostazioni e segnala eventuali errori.*

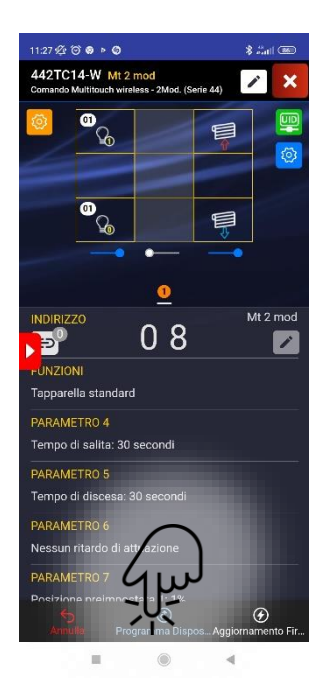

Programmazione dispositivo

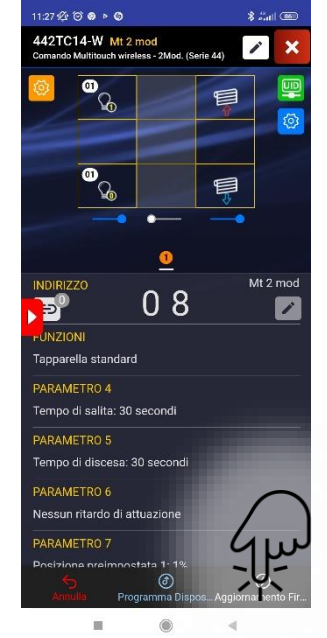

Aggiornamento Firmware

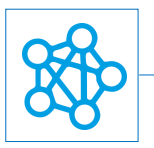

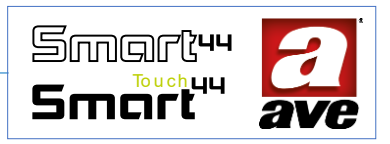

# Schemi di collegamento

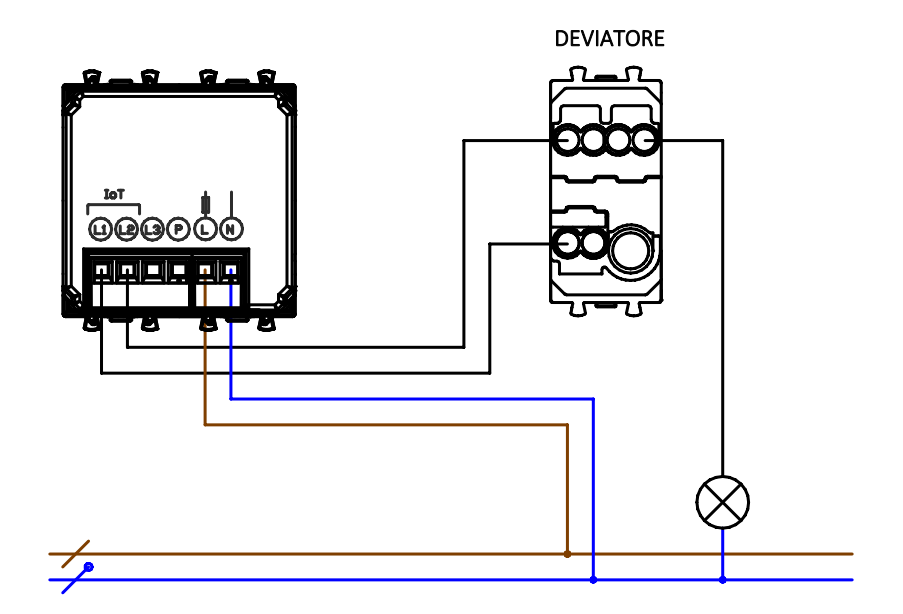

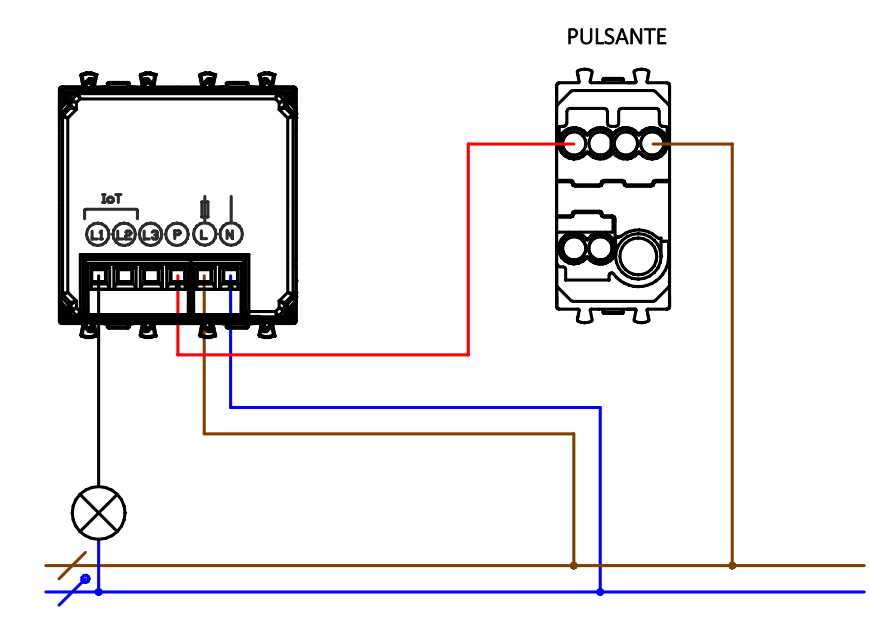

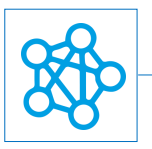

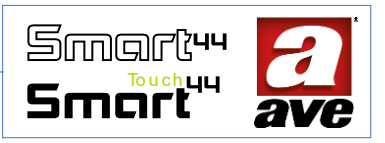

Funzione commutatore Tapparella

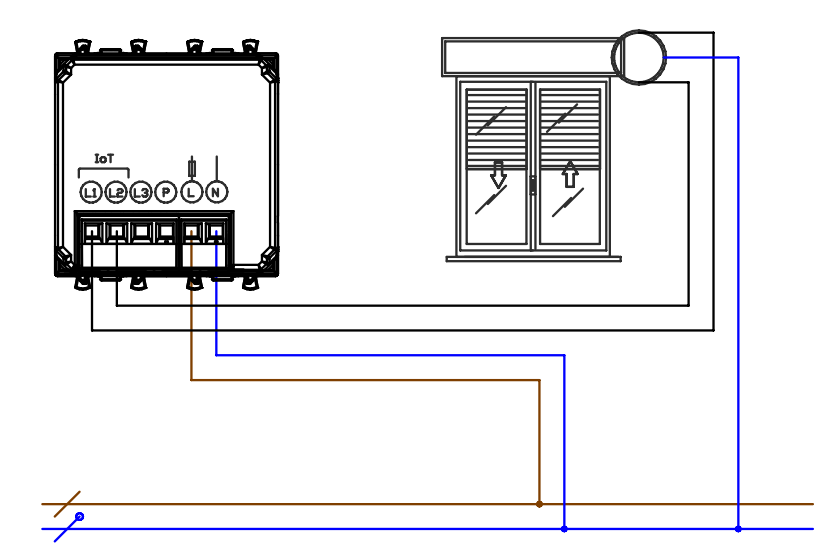

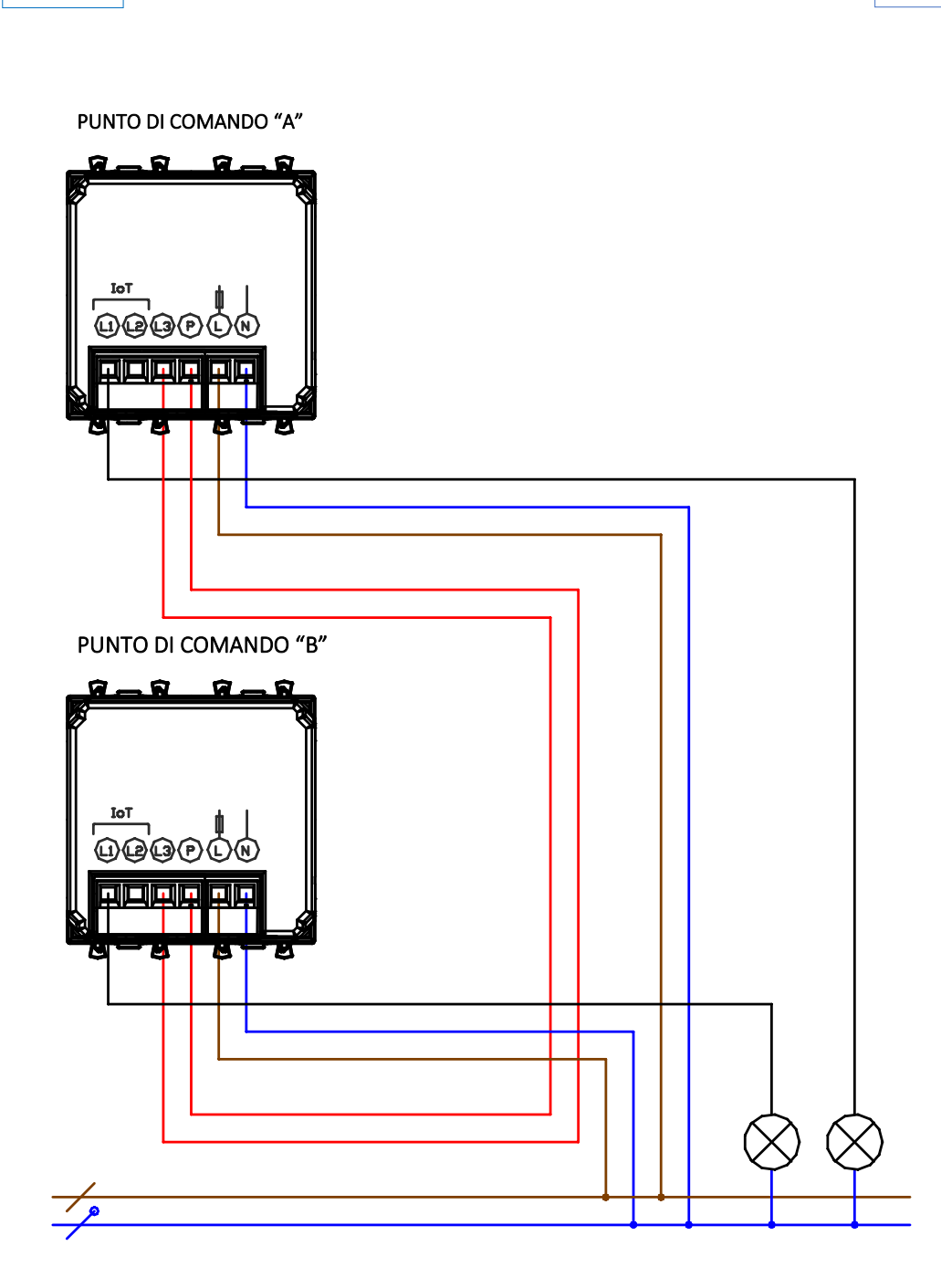

L'esempio mostra la possibilità di gestire i punti luce da entrambi i dispositivi di comando anche attraverso il collegamento filare. Si sfrutta l'uscita impulsiva del relè locale "L3" e l'ingresso "P" di entrambi i dispositivi.

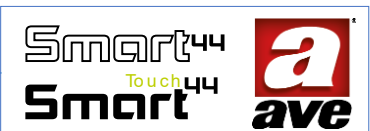

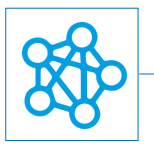

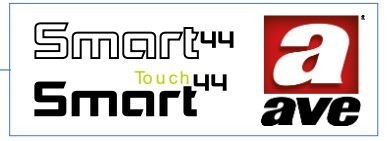

# 443CRTALS-W / 445CRTANS-W / 441CRT-W / 445CRT-W - Cronotermostato Wi-Fi

Il Cronotermostato connesso T44 permette di monitorare e gestire in modo facile ed intuitivo la temperatura ambiente. E' un dispositivo wireless 2,4 Ghz con tecnologia IoT su standard Wi-Fi per la realizzazione di sistemi mesh Domina Smart IoT. E' alimentato 230Vac. Il dispositivo non richiede alcun gateway di comunicazione e può essere gestito in due modi:

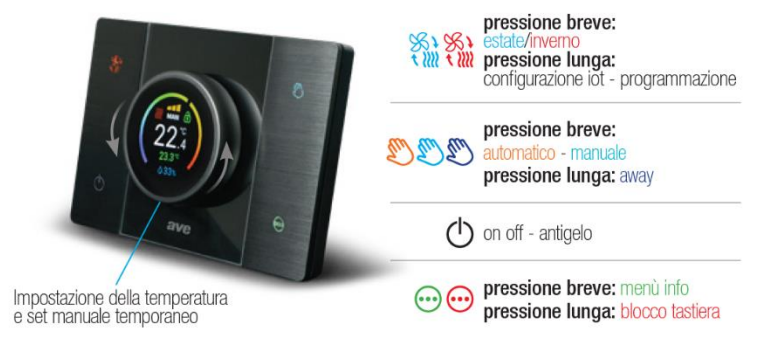

• modalità Wi-Fi® DIRECT. Un dispositivo a scelta all'interno dell'impianto viene identificato come

Access-Point Wi-Fi®. Generando lui stesso la rete Wi-Fi® consente localmente il dialogo con l'applicazione AVE Cloud; • modalità ROUTER DOMESTICO. Il dispositivo Root-Node all'interno dell'impianto connettendosi alla rete Wi-Fi® (generata dal router domestico) consente la supervisione, sia locale che remota, mediante l'applicazione AVE Cloud ed i più comuni Assistenti Vocali connessi al cloud.

Il dispositivo è provvisto di relè integrato ed è dotato di sensore di temperatura e di umidità relativa. In un impianto IoT è possibile installare fino ad un massimo di 5 dispositivi 44..CRT-W. Per ottenere una corretta e stabile misurazione di temperatura e umidità (sensore interno) è necessario attendere almeno 30 minuti dalla prima accensione del dispositivo.

### *Dati Tecnici*

Alimentazione 110 – 240 Vac , 50/60Hz Assorbimento 2 W max Sezione massima dei cavi 1 x 1,5mm2 Portata contatti 5(2) A Tipo azionamento 1BU Grado inquinamento 2 Tensione impulsiva nominale 4 kV Dispositivo wireless conforme allo standard 802.11b/g/n, frequenza 2.4 – 2.4835 GHz, potenza di trasmissione < 20 dBm.

### *Caratteristiche Tecniche:*

### *Meccanica*

- Contenitore: Monoblocco (125 l x 86 h x 47,5 p)mm
- Grado di protezione: IP20; IP40 quando installato nell'apposita scatola
- Massa: 180g

### *Connessioni*

Morsettiera a 5 poli 5 A 250 Vac

- Spelatura isolante: 5mm
- Vite: testa per cacciavite a taglio 2 x 1 mm
- Coppia di serraggio: 0,2 Nm
- Capacità: filo flex  $0.3 \div 1.5$  mm2
- Morsetto L: Linea
- Morsetto N: Neutro
- Morsetto NC: Contatto relè normalmente chiuso
- Morsetto NO: Contatto relè normalmente aperto
- Morsetto C: Contatto relè comune

Morsettiera a 2 poli

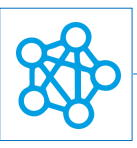

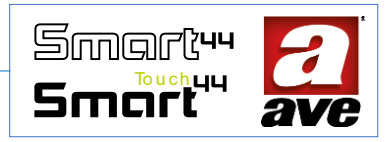

- Morsetti ADC e PE: collegamento sonda NTC esterna
- Caratteristiche Radio
- Wi-Fi 802.11b/g/n
- Access point (AP) Station (STA), B, G, N o modalità mista -rete mesh-
- Cifratura WPA2.PSK
- Tensione di alimentazione
- Tensione nominale: 100-240Vac 50-60 Hz
- Tolleranza: + 10 %
- Assorbimento max @230Vac: 1,1W con relè aperto, 2W max;

## *Condizioni climatiche*

- Temperatura e umidità relativa di riferimento: 25°C UR 65%
- Campo Temperatura ambientale di funzionamento: da -10°C a +55°C (per interno)
- Umidità Relativa Massima: 90% a 35°C
- Altitudine max: 2000m s.l.m.

## *Caratteristiche*

Sensore interno di temperatura e umidità: su bus I2C Sensore esterno (opzionale) di temperatura: NTC 10KΩ @25° β3380K Campo di regolazione: da 5 °C a 35 °C (step 0,1 °C) Differenziale (isteresi): da 0,1 °C a 2,5 °C regolabile Uscita relè a contatti puliti: 5A (2A) 250Vac

## *Protezioni:*

#### Protezione da sovraccarico e corto circuito

Protezione di sicurezza esterna garantita da un fusibile rapido ad alto potere di interruzione da 2 A / 250 Vac (F2AH).

#### Protezione di sicurezza da sovratemperature

Fusibile integrato nel dispositivo. Interviene per guasti interni che potrebbero portare a sovratemperature pericolose.

## *Regole di Installazione e Manutenzione*

L'installazione e la manutenzione deve essere effettuata da personale qualificato con l'osservanza delle disposizioni regolanti l'installazione e la manutenzione del materiale elettrico in vigore nel paese dove i prodotti sono installati.

• Prima di operare sull'impianto togliere tensione agendo sull'interruttore generale .

• Il presente dispositivo è conforme alla norma di riferimento, in termini di sicurezza elettrica, quando è installato con gli opportuni supporti e scatole..

• Se il presente dispositivo viene utilizzato per scopi non specificati dal costruttore, la protezione fornita potrebbe essere compromessa.

• Rispettare i valori di corrente e tensione massimi indicati per il dispositivo.

• Il circuito di alimentazione rete deve essere protetto contro i sovraccarichi da un dispositivo, fusibile o interruttore automatico facilmente identificabile e raggiungibile.

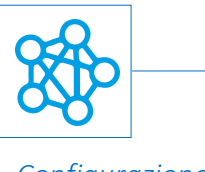

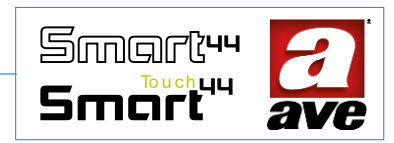

# *Configurazione*

Il termostato, una volta alimentato, funziona localmente. Il led in basso a sinistra con lampeggio veloce ci indica che il dispositivo non è stato ancora configurato. In questa fase possiamo però già utilizzare il termostato agendo sui pulsanti e sulla ghiera centrale.

Il pulsante in alto a sinistra (estate/inverno) assolve anche la ొత funzione di pulsante per la configurazione. Si utilizza durante la procedura guidata. Se il termostato non è configurato  $\bm{\odot}$ Il pulsante in basso a sinistra lampeggia velocemente. ave

*Come configuriamo un termostato se non abbiamo già un impianto IoT Ave?*

STEP 1 | Installazione App AveCloud sul nostro smartphone o tablet.

### STEP 2 | Creazione account Ave Cloud

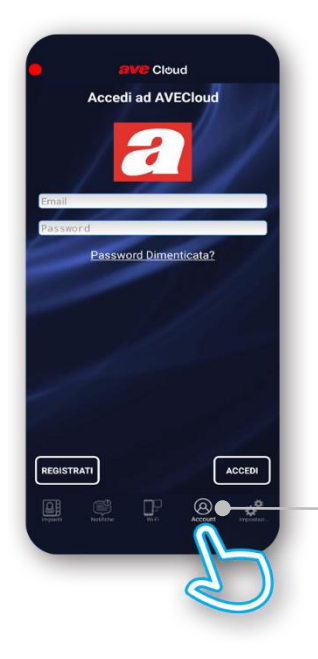

Se non abbiamo un account Ave cloud il consiglio è quello di crearlo per sfruttare le potenzialità del cloud. Nel caso non volessimo è però possibile configurare comunque il termostato senza un account specifico

Selezioniamo Account e procediamo con la registrazione

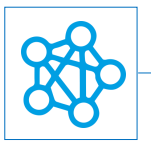

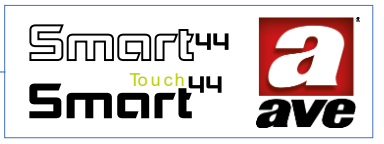

STEP 3 | Aggiunta di un nuovo impianto

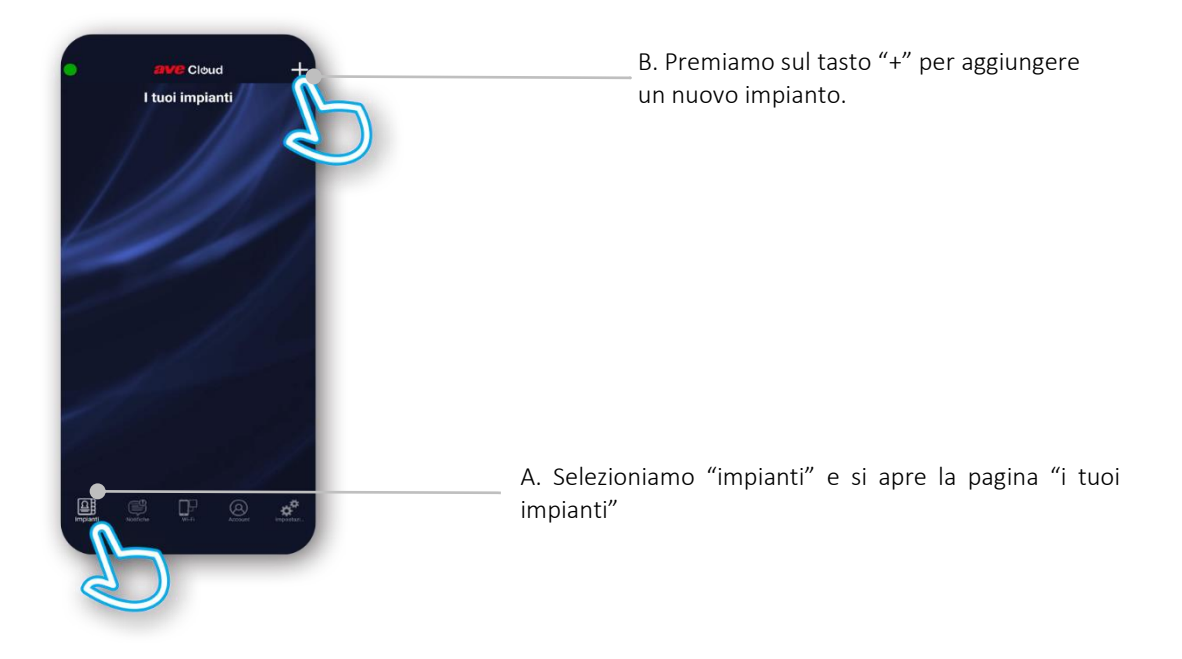

STEP 4 | Scelta di creare un impianto "IoT Wireless"

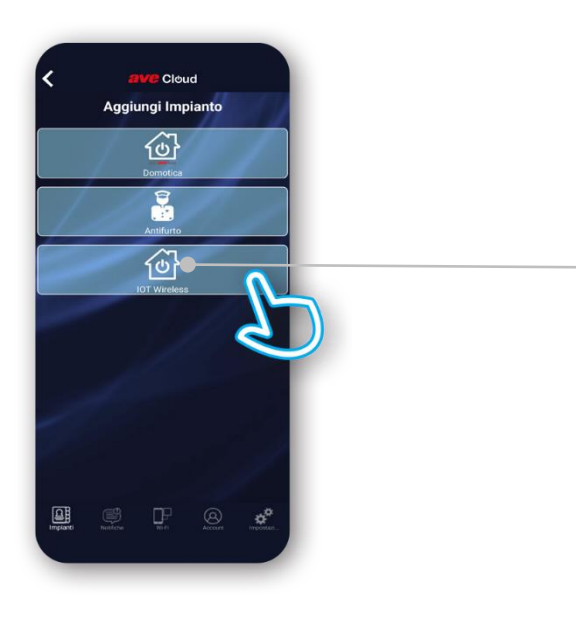

Visto che si tratta del termostato connesso selezioniamo un impianto "IoT Wireless". In questo modo si avvia la procedura guidata per la creazione degli impianti IoT.

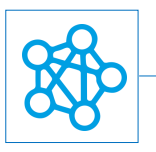

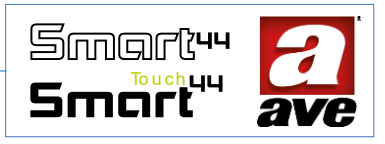

## STEP 5 | Procedura guidata per la configurazione impianto

L'applicazione guida passo-passo la fase di configurazione

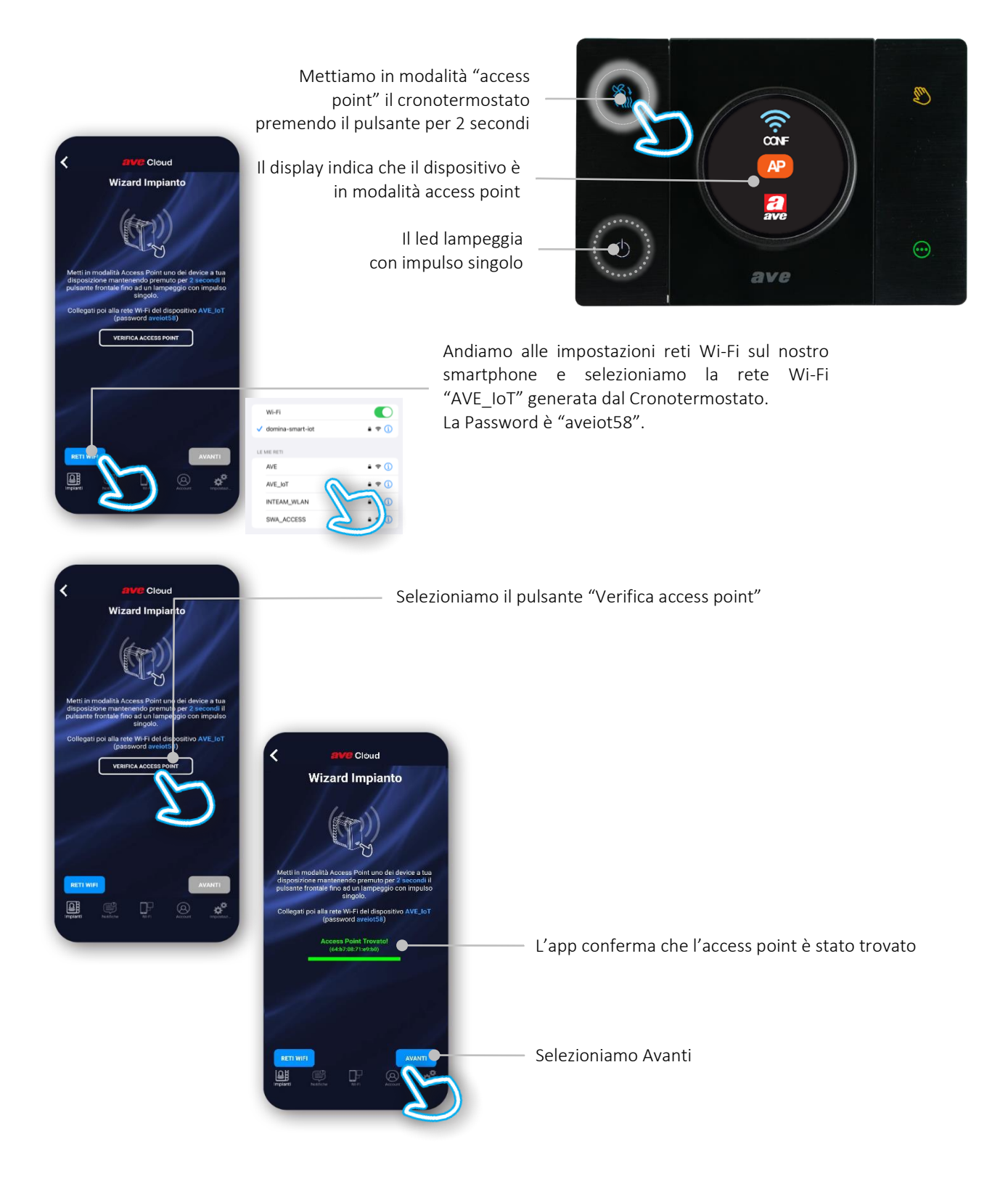

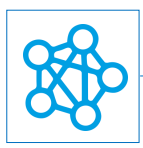

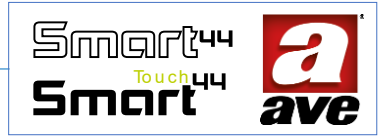

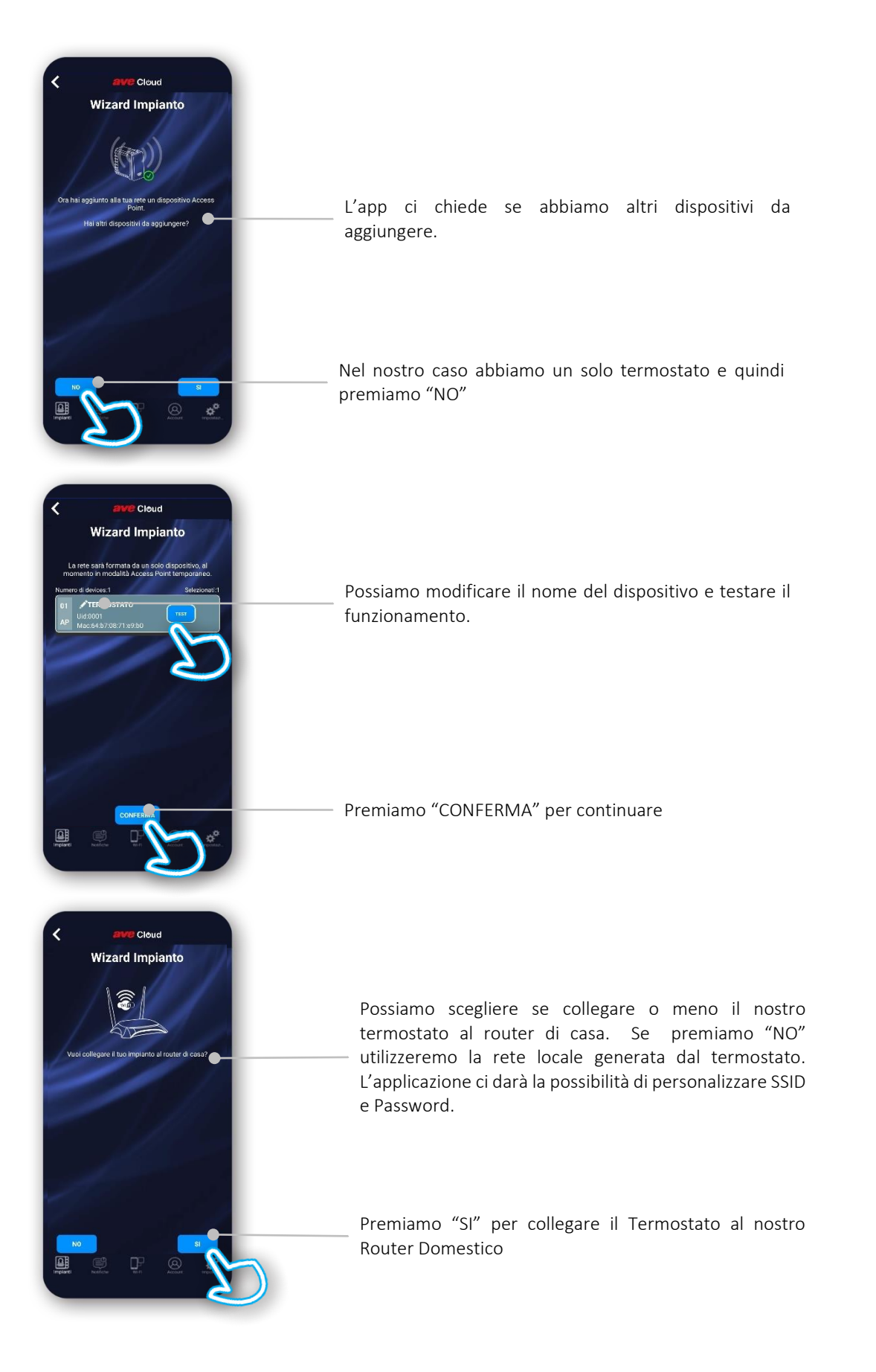

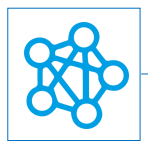

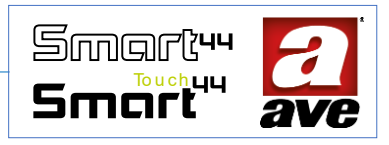

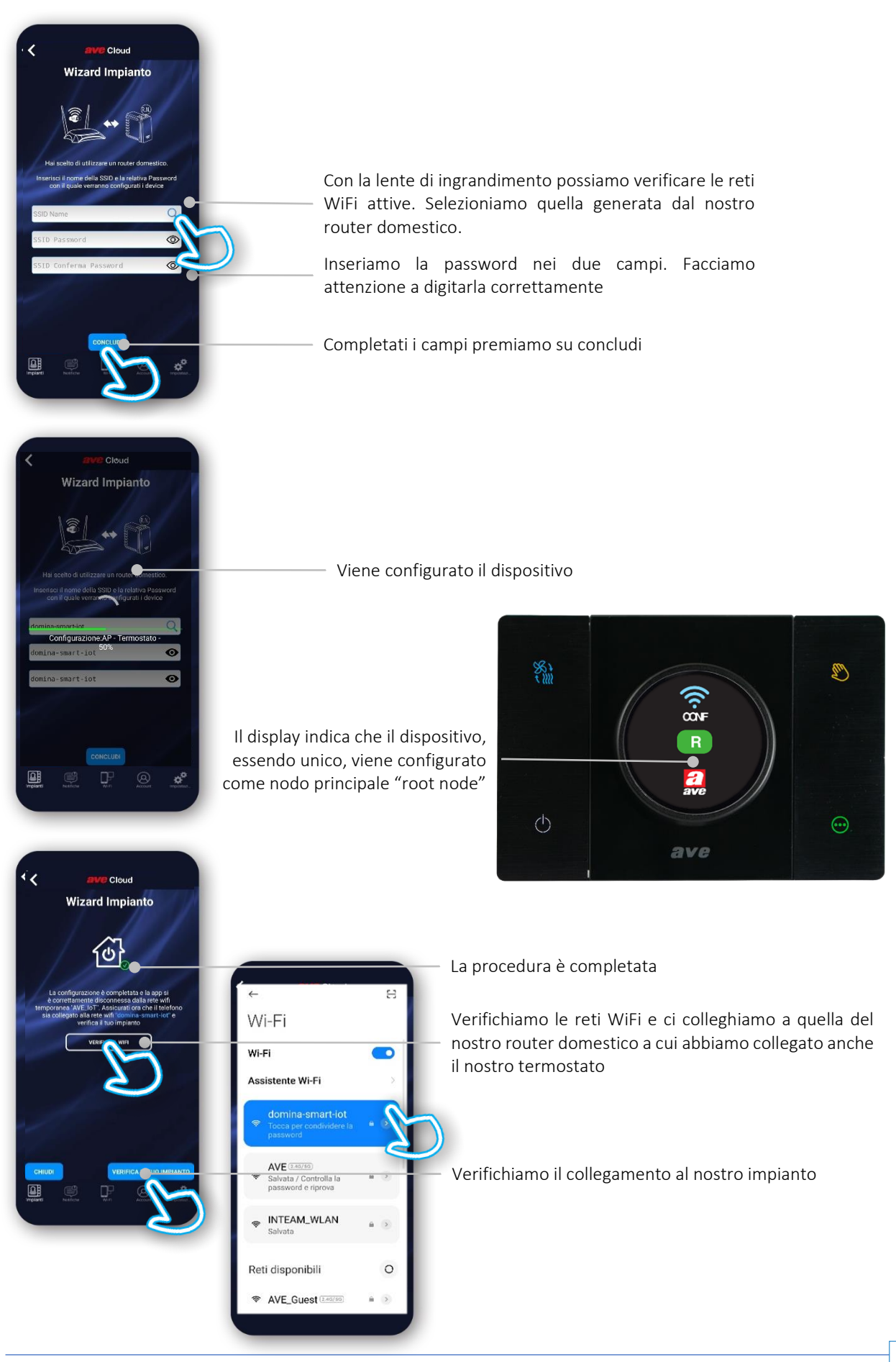

Pag. 83

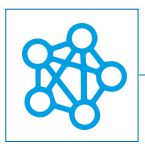

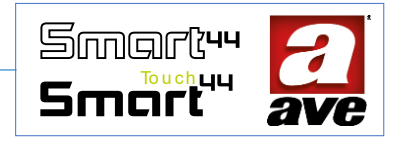

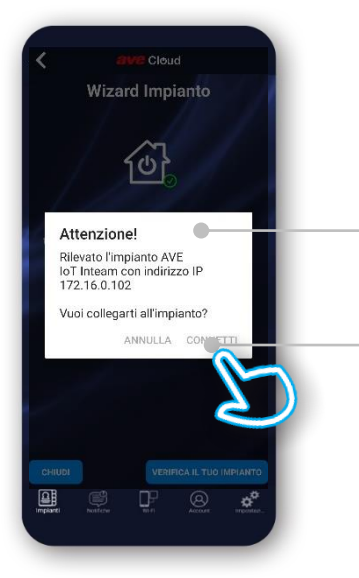

L'applicazione ci informa che su quella rete Wifi è stato rilevato l'impianto con indirizzo IP 172.16.0.102

Premiamo su connetti per collegarci all'impianto che nel nostro caso sarà formato da un unico cronotermostato.

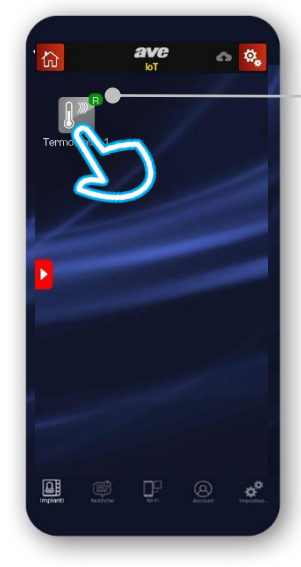

Impianto costituito da un unico dispositivo. Si tratta del nostro termostato dove la R indica che è il root node.

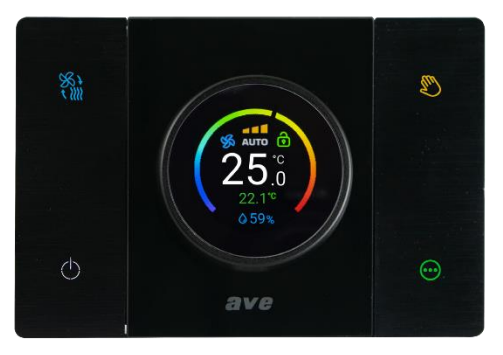

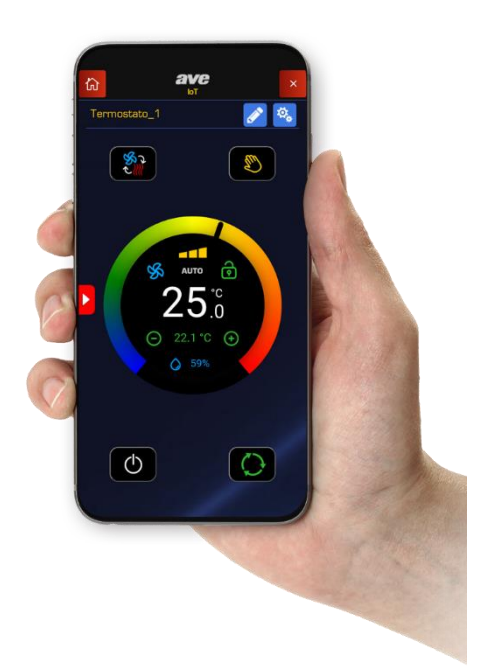

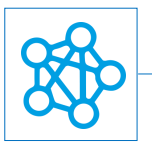

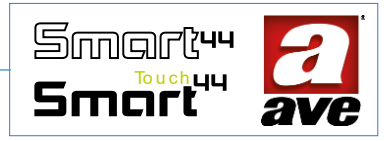

*Come configuriamo un impianto con più termostati o con altri dispositivi IoT AVE?*

STEP 1 | Installazione App AveCloud sul nostro smartphone o tablet.

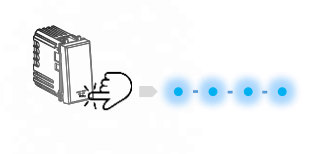

STEP 2 | Creazione account Ave Cloud

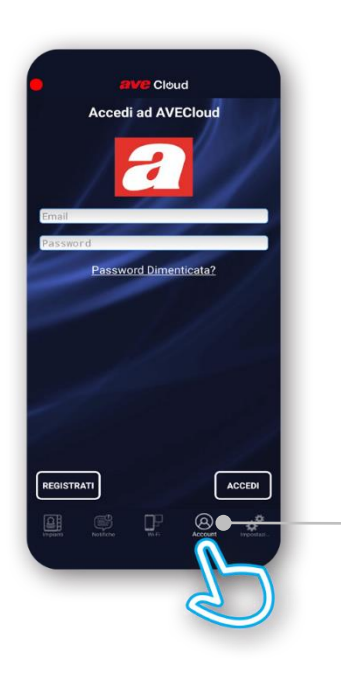

Se non abbiamo un account Ave cloud il consiglio è quello di crearlo per sfruttare le potenzialità del cloud. Nel caso non volessimo è però possibile configurare comunque il termostato senza un account specifico

Selezioniamo Account e procediamo con la registrazione

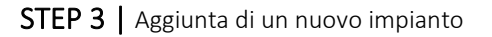

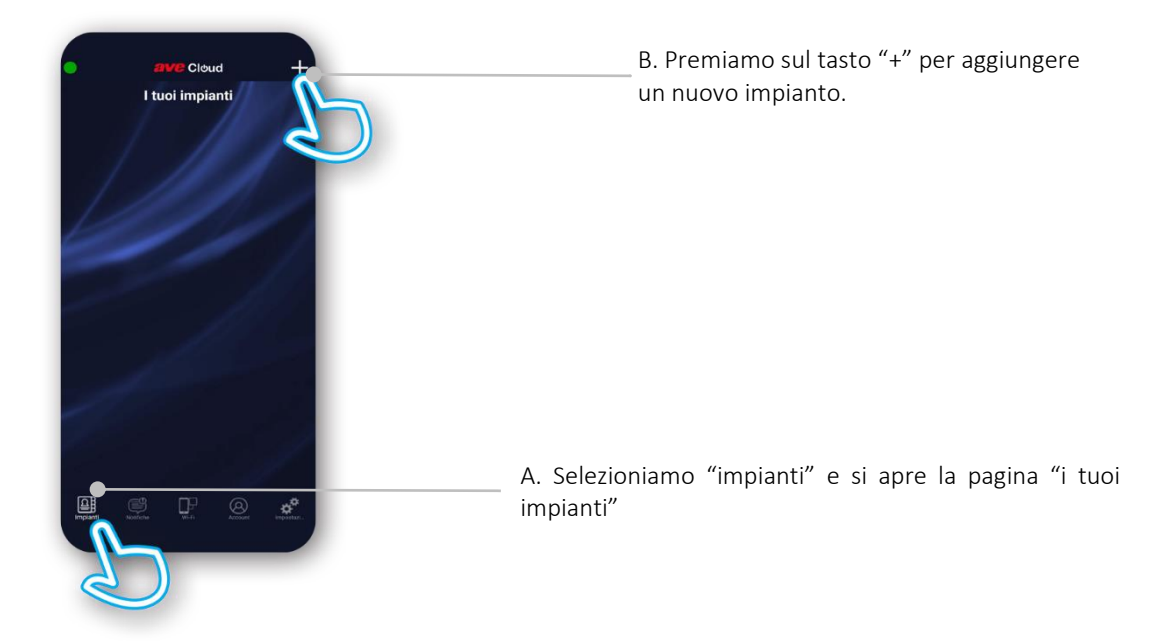

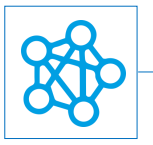

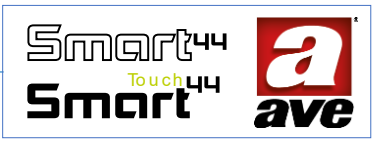

STEP 4 | Scelta di creare un impianto "IoT Wireless"

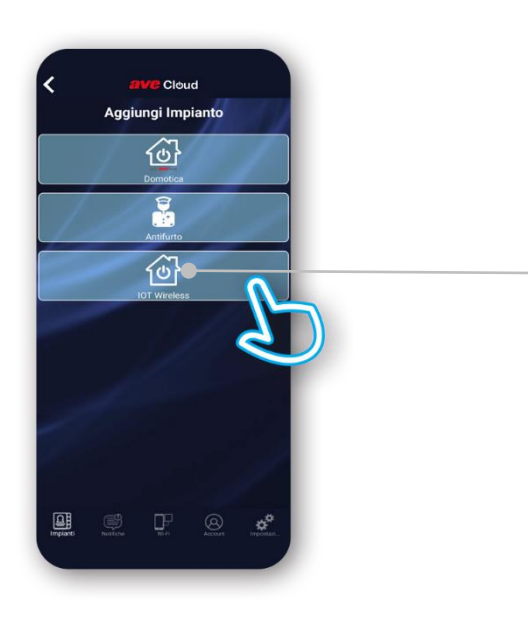

Visto che si tratta del termostato connesso selezioniamo un impianto "IoT Wireless". In questo modo si avvia la procedura guidata per la creazione degli impianti IoT.

STEP 5 | Procedura guidata per la configurazione impianto

L'applicazione guida passo-passo la fase di configurazione

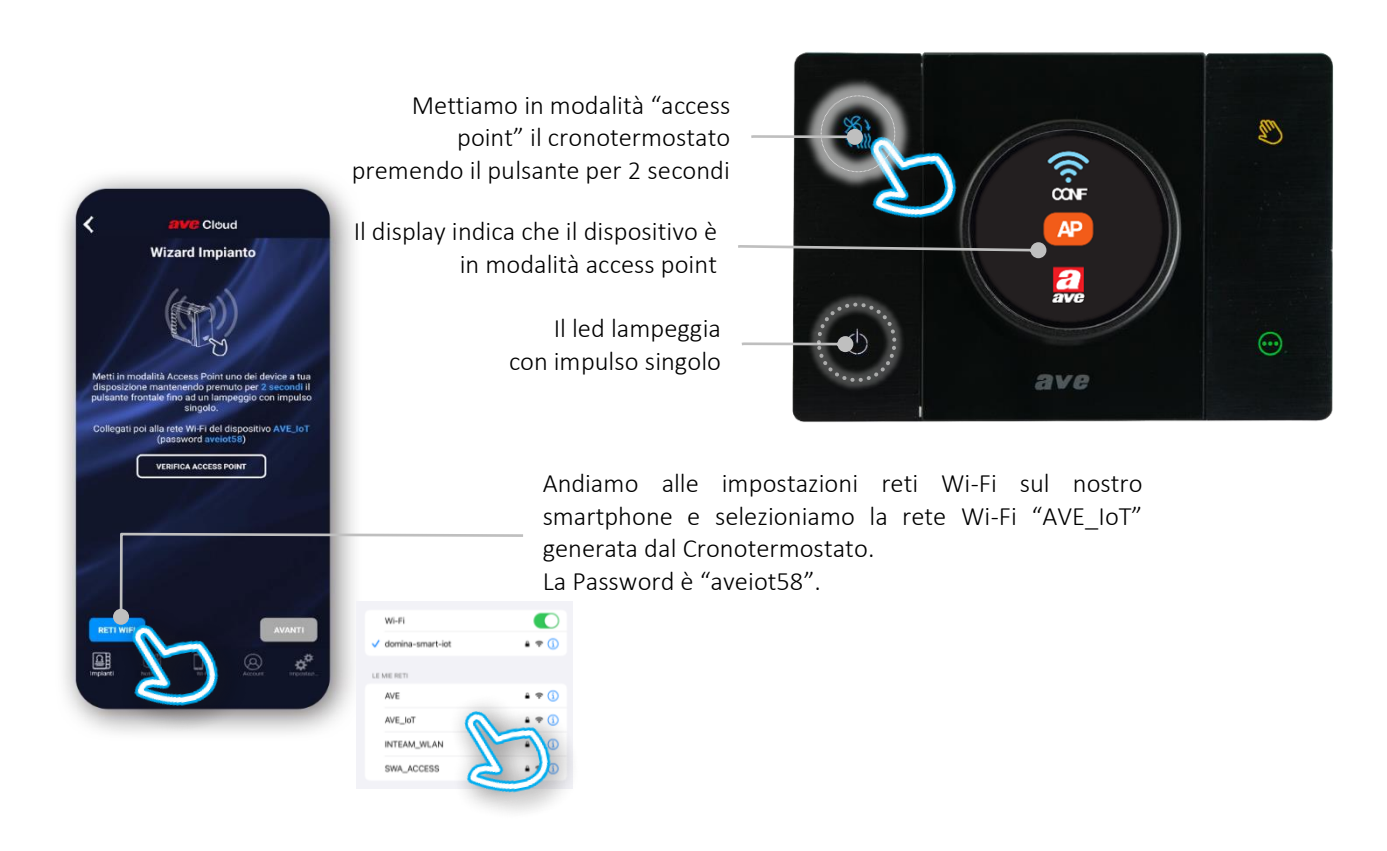

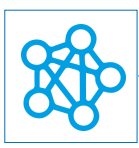

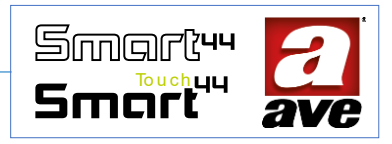

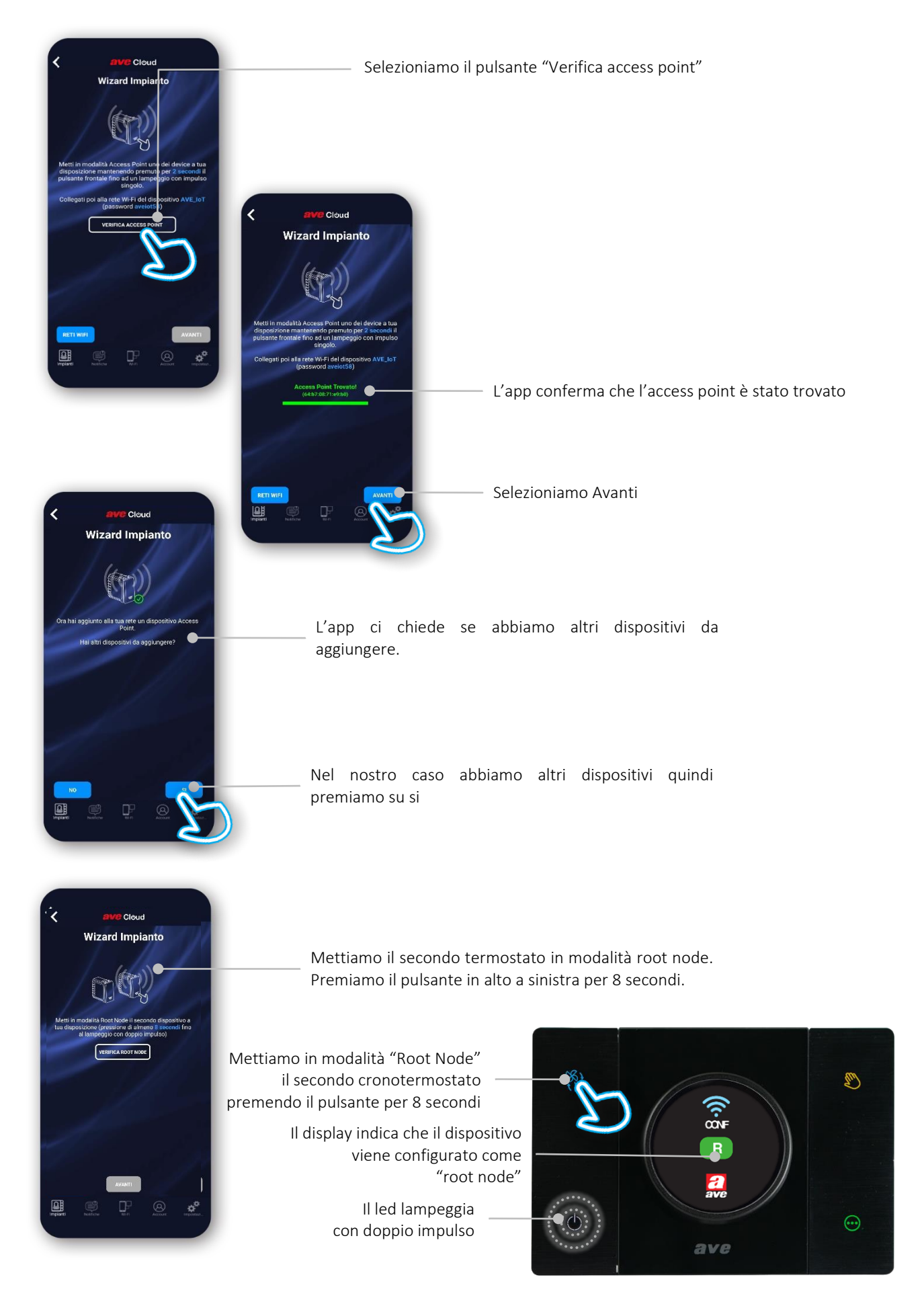

Pag. 87

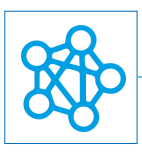

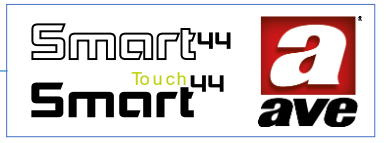

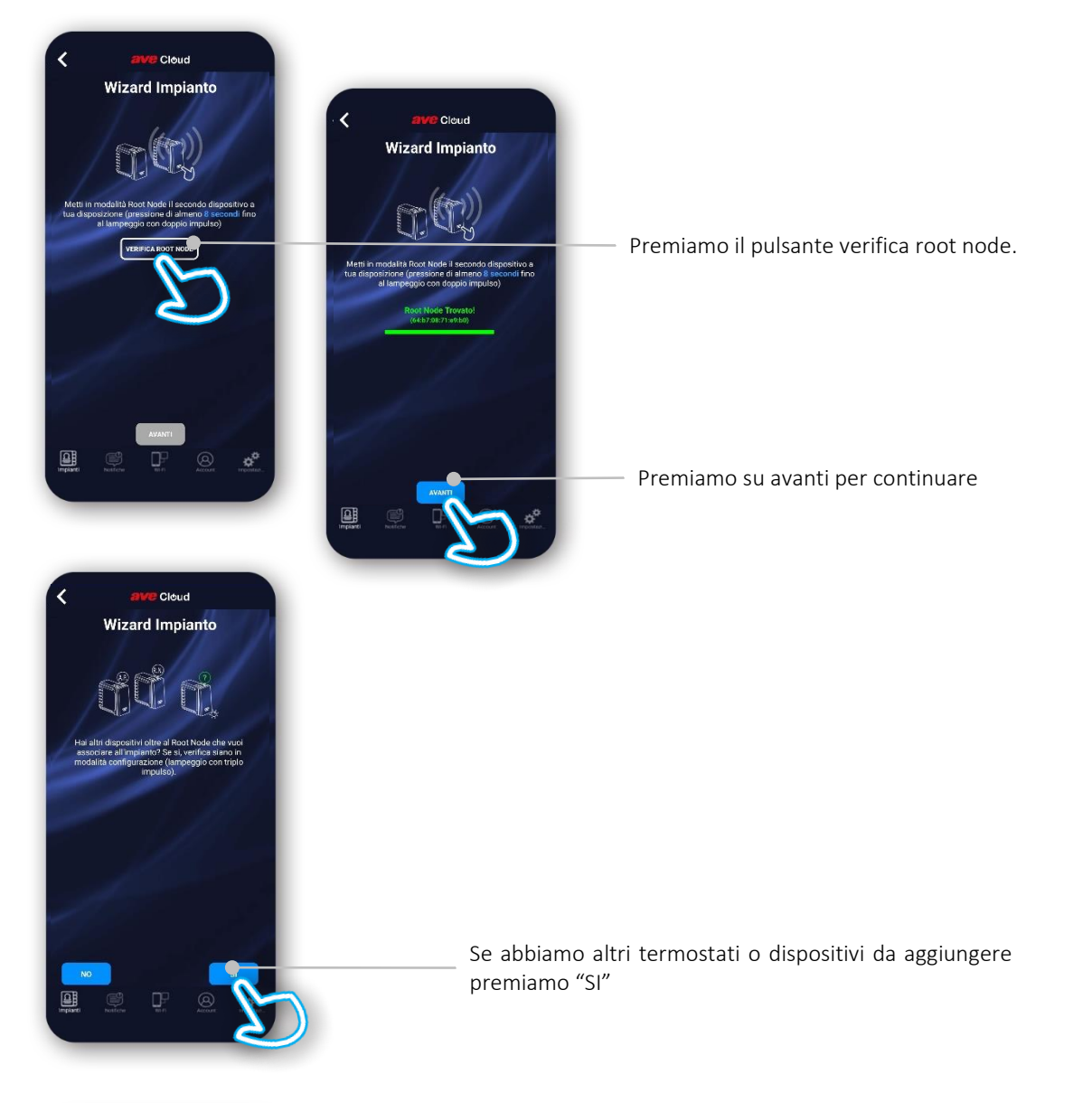

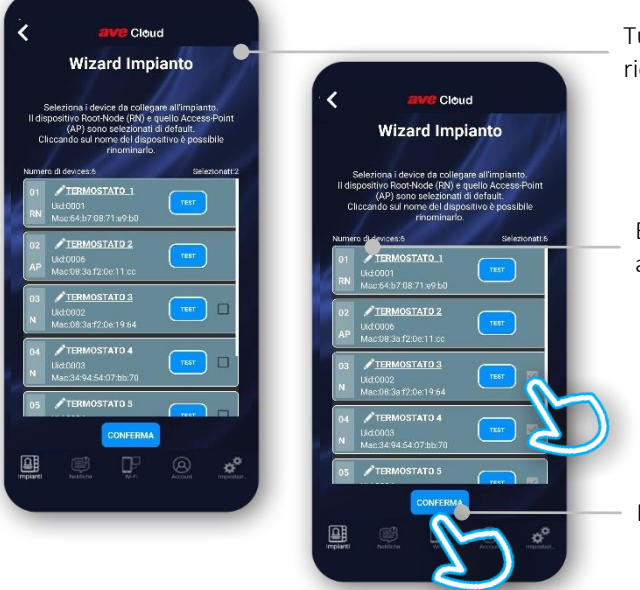

Tutti i dispositivi in ancora in programmazione vengono riconosciuti automaticamente ed importati.

E' possibile rinominarli, testarli ed aggiungerli all'impianto

Premiamo "CONFERMA" per continuare

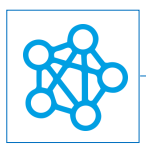

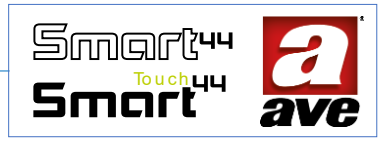

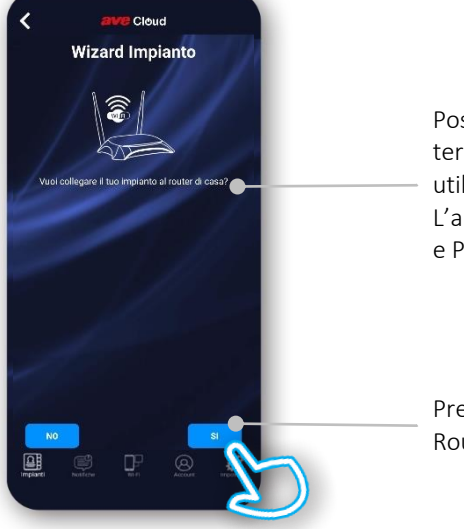

**Cloud** Wizard Impianto Possiamo scegliere se collegare o meno il nostro termostato al router di casa. Se premiamo "NO" utilizzeremo la rete locale generata dal termostato. L'applicazione ci darà la possibilità di personalizzare SSID e Password.

Premiamo "SI" per collegare il Termostato al nostro Router Domestico

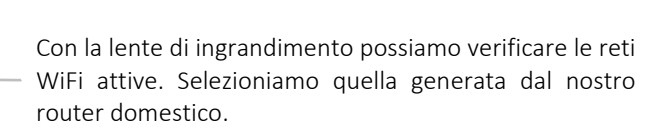

Inseriamo la password nei due campi. Facciamo attenzione a digitarla correttamente

Completati i campi premiamo su concludi

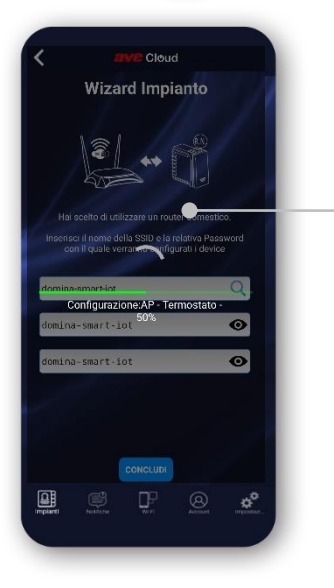

Viene configurato il dispositivo

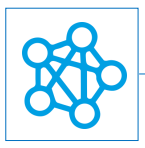

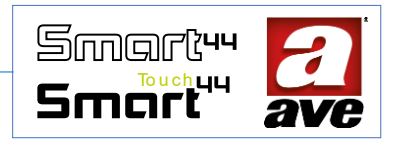

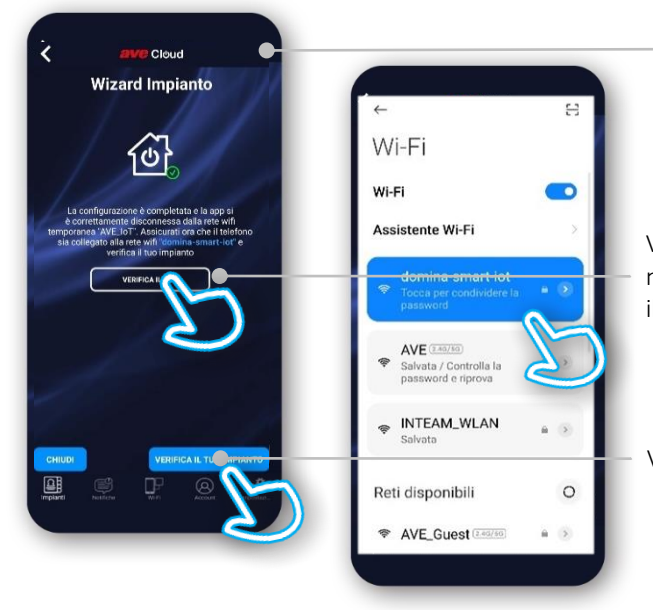

La procedura è completata

Verifichiamo le reti WiFi e ci colleghiamo a quella del nostro router domestico a cui abbiamo collegato anche il nostro termostato

Verifichiamo il collegamento al nostro impianto

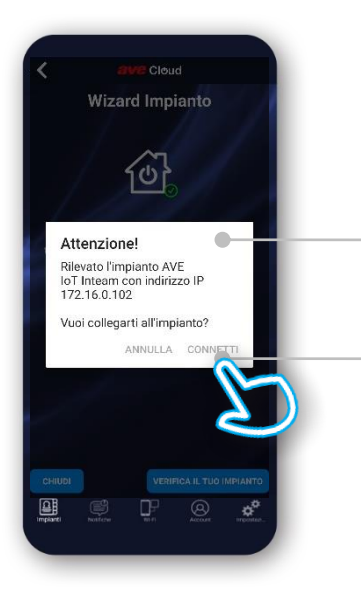

L'applicazione ci informa che su quella rete Wifi è stato rilevato l'impianto con indirizzo IP 172.16.0.102

Premiamo su connetti per collegarci all'impianto che nel nostro caso sarà formato da un unico cronotermostato.

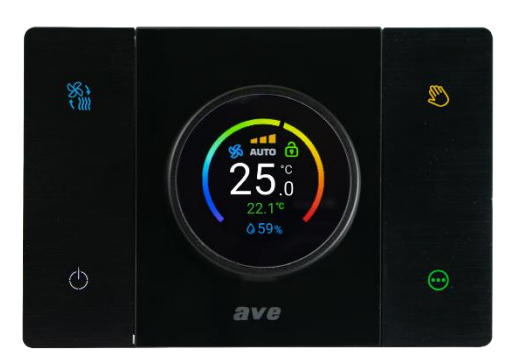

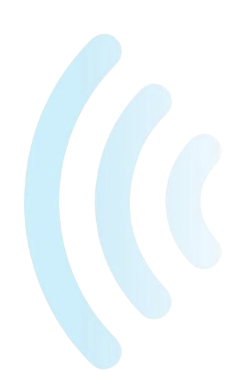

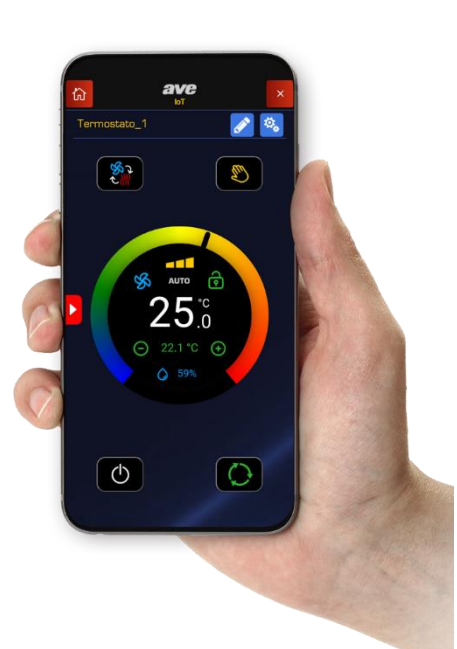

Pag. 90

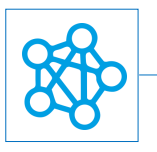

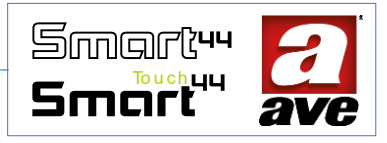

## *Come vedere l'indirizo IP del termostato impostato come root node*

Premiamo per otto secondi il pulsante in alto a sinistra per conoscere l'indirizzo IP del termostato impostato come root node

Sul display compare l'indirizzo IP del root node

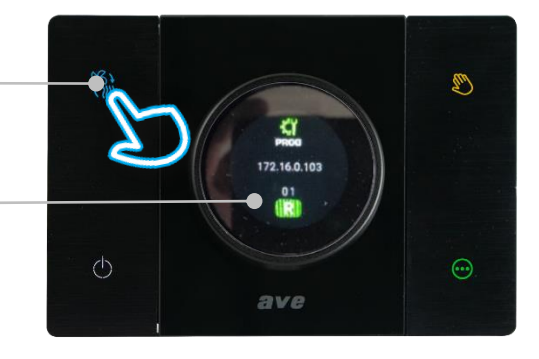

# *Quali sono le modalità di funzionamento?*

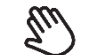

Modalità Manuale – può essere selezionata attraverso il pulsante con il simbolo della mano ed il set di temperatura è impostabile attraverso la rotazione della ghiera centrale.

Modalità Automatica - può essere selezionata attraverso il pulsante con il simbolo della mano. Il termostato segue il set di temperatura programmato sull'applicazione in relazione al giorno della settimana e all'ora.

Modalità Manuale Temporaneo – se il termostato è in modalità automatica e modifico il set di temperatura attraverso la rotazione della ghiera, il dispositivo forza la modalità manuale per un tempo impostabile nei parametri aggiuntivi, trascorso questo tempo il termostato torna in modalità automatica. Durante questa modalità sul display la scritta AUTO lampeggia.

Modalità Away – può essere selezionata tenendo premuto il pulsante con il simbolo della mano per circa 5 secondi. Il termostato entra in modalità "fuori casa" e si imposta in base al set definito nei parametri aggiuntivi. Per uscire dalla modalità Away è necessario premere il pulsante con il simbolo della mano per 5 secondi.

Semplicità d'utilizzo – i pulsanti sull'applicazione hanno le medesime icone e funzioni di quelli presenti sul dispositivo.

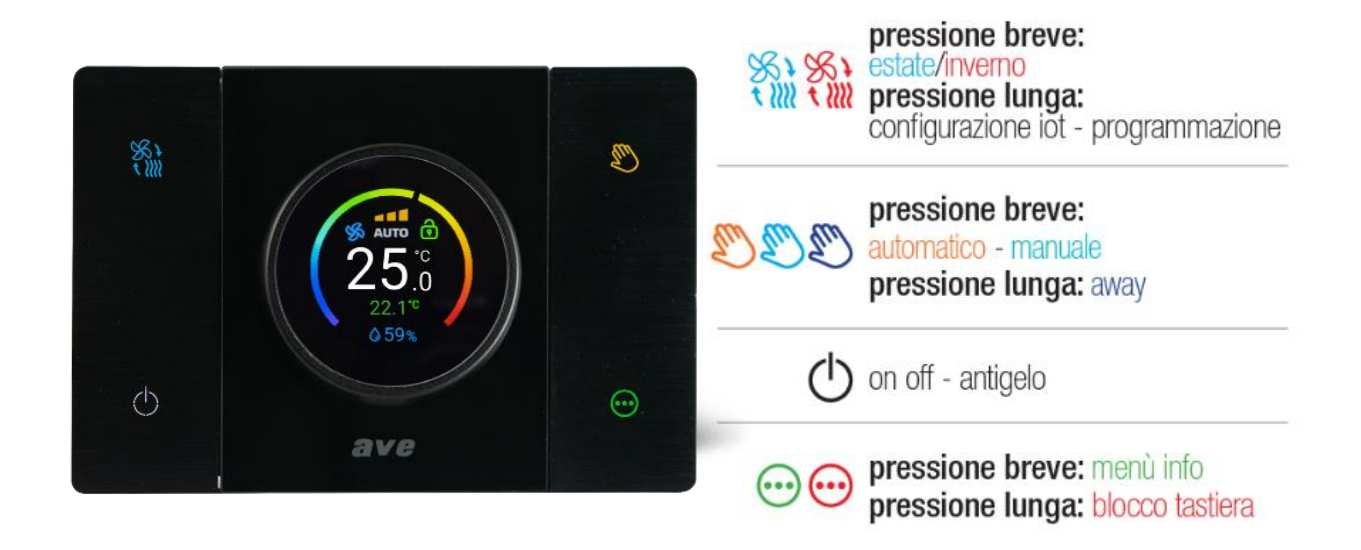

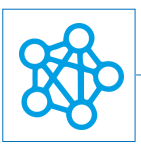

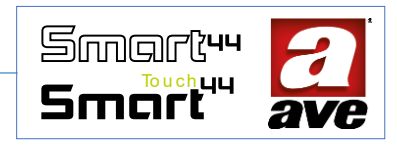

# *Come posso impostare la programmazione oraria del termostato?*

Apriamo l'applicazione ed accediamo alla pagina principale del nostro dispositivo. Il programma orario del termostato può essere impostato solo dall' applicazione premendo il pulsante con il simbolo della matita posizionato in alto a destra accanto al simbolo degli ingranaggi. Posso impostare per ogni giorno fino a 9 fasce orarie.

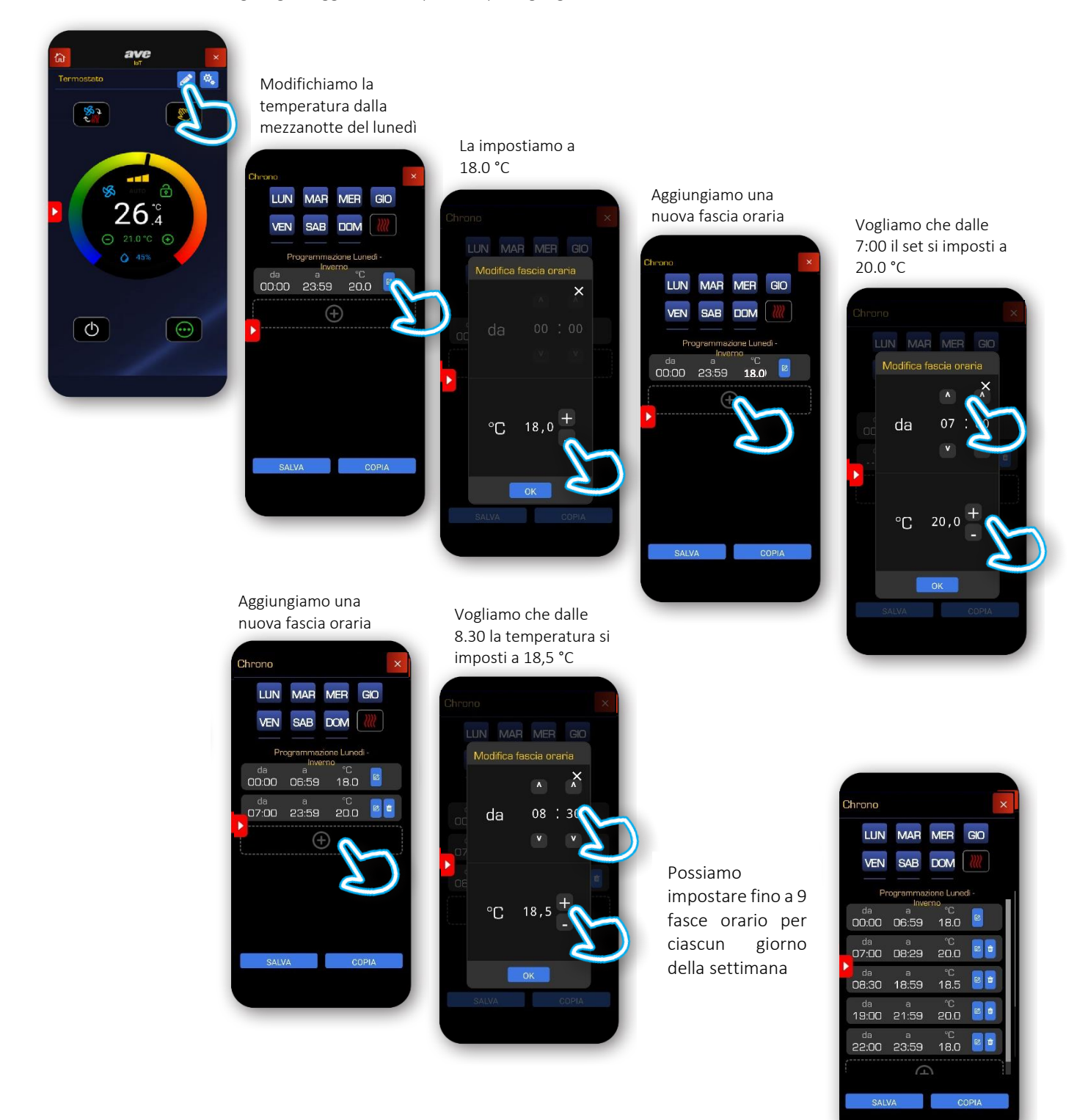

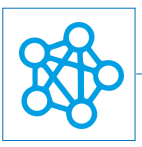

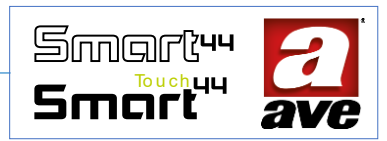

# *Come posso impostare i parametri aggiuntivi?*

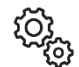

Apriamo l'applicazione ed accediamo alla pagina principale del nostro dispositivo. I parametri aggiuntivi possono essere impostati premendo il pulsante con il simbolo degli ingranaggi posizionato in alto a destra accanto al simbolo della matita. In questa sezione posso impostare la temperatura estiva ed invernale per la modalità "AWAY" fuori casa. Sempre in questa pagina posso impostare la durata della modalità manuale temporanea. Posso impostare la retroilluminazione del display.

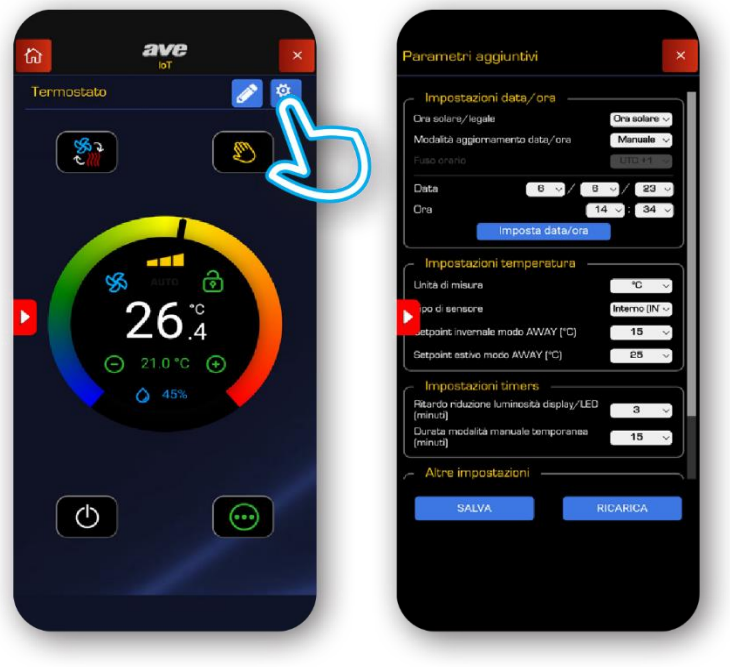

## *Configurazione avanzata*

Successivamente all'abbinamento del dispositivo al proprio impianto, la configurazione avanzata dei parametri e delle modalità di utilizzo avviene mediante l'accesso alla sezione EasyConfig presente nel menù impostazione dell'applicazione AVE Cloud (password di accesso: "2"). In fase di configurazione viene richiesta l'abilitazione della modalità Access-Point Wi-Fi® in un dispositivo wireless a scelta tra quelli presenti nell'impianto, al fine di consentire all'applicazione AVE Cloud di connettersi ad esso. Se vi sono altri dispositivi DOMINA smart wireless IoT presenti nell'impianto, è fondamentale che il dispositivo in questa modalità non sia quello più vicino al ROUTER DOMESTICO, in quanto quello più vicino dovrà essere il dispositivo con abilitata la modalità Root-Node.

## *Procedura di reset*

Per effettuare il reset e riportare il dispositivo alle condizioni di fabbrica, nei primi 60 minuti da quando il dispositivo viene alimentato, premere per almeno 15s il tasto frontale in alto a sinistra (estate/inverno) fino al lampeggio veloce del pulsante in basso a sinistra (on/off).

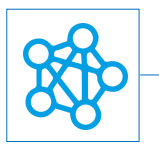

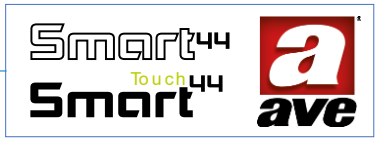

# *Vista frontale del termostato*

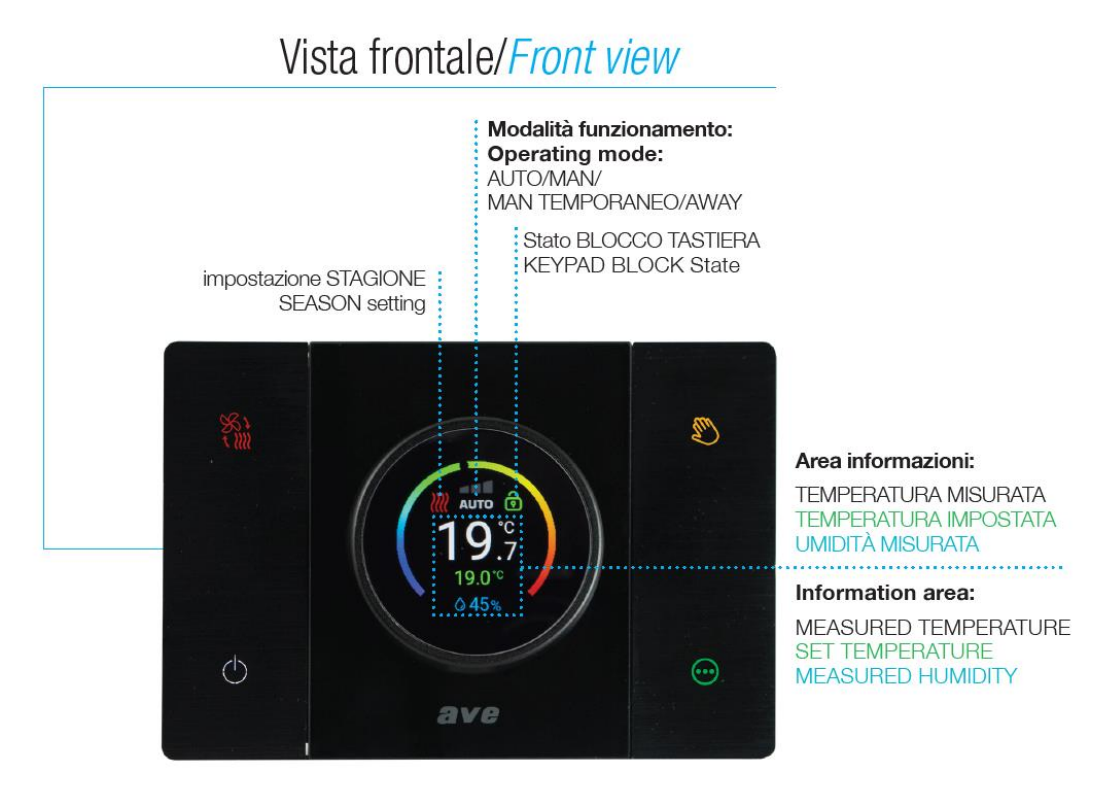

## *Vista posteriore del termostato*

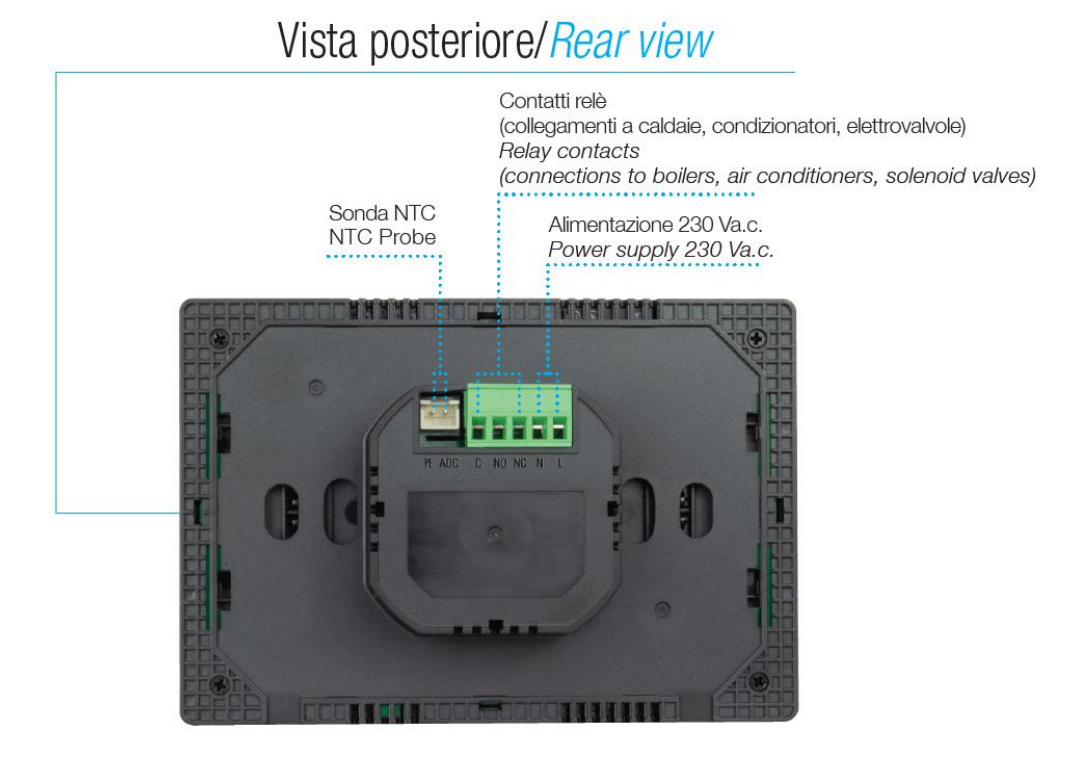